# ماهنامه علمی ، آموزشی [طراحی وب](http://www.iroschool.com/) مدرسه مجازی ایرانیان SEO **HTML** WEB<sub>2</sub>

CSS

نکات ضروری برای طراحی يک تجربه کاربری موفق گارد امنيتي وردپرس

ظاهر *شدن عناصر صفحههنگام اسکرول* 

مرگ تدريجي وب <sub>پارسي</sub>

**منتخب این شماره**

iroschool.com

Photoshop

Web Design

Java

آيا کلمه عبورتان محافظتان است ؟

## آموزش آنالین یا جت پر سرعت انتقال اطالعات ؟

**IROSCHOOL** 

jQuery

**3000122033** http://www.iroschool.com. Facebook.com/iroschool.com

**NESS ON** 

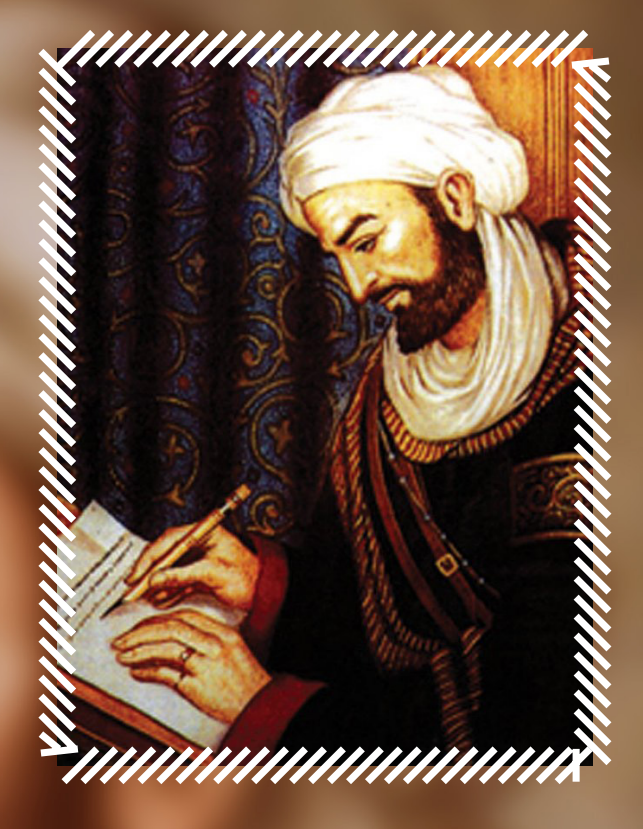

1 شهریور: زادروز ابوعلی سینا دانشــمند و متفکــر ب<u>زر</u>گ ایرانــــــــــی

iroschool.com

## پنجمین شماره ماهنامه طراحی وب تقدیم به ابوعلی سینا دانشمند بزرگ ایرانی

1034 سـال پیـش در چنیـن روزی ) 1 شـهریور مـاه ( حسـین پسـر عبـد اهلل بـن سـینا مشـهور بـه ابوعلـی سـینا دانشـمند و متفکـر بـزرگ ایرانـی در شـهر بخارا چشـم به جهان گشـود. ابوعلی سـینا از مشـهورترین فیلسـوفان و دانشـمندان ایرانـی در عصـر طالیـی اسـام بـه حسـاب میآیـد.

ابوعلـی سـینا در تاریـخ 1 رمضـان سـال 428 قمـری ، 2 تیـر سـال 416 هجری شمسـی در 51 سـالگی در شـهر همـدان چشـم از جهـان فروبسـت. روز 1 شـهریور در کشـور ایـران بـه یـاد ایـن دانشـمند بـزرگ بـه عنـوان روز پزشـک نامگـذاری شـده اسـت و آرامـگاه وی در شـهر همـدان واقـع اسـت.

در این شماره چه میخوانید ؟

در هر شــماره از ماهنامه ، مباحــث متفاوتــی رو مــورد بررســی و آمــوزش قــرار میدیــم ، همینطـور در تالشـیم تـا از آخریـن اخبـار موجود در وب هــم در قالــب هــای مختلفــی بــه شــما اطــاع رســانی داشــته باشــیم .

- تقدیمی این شماره
- $\mathcal{A}$ فهرست موضوعات
- $\mathbf{y}^{\dagger}$ گپ دوستانه با مخاطبین ماهنامه
- معرفی نامه مدرسه مجازی ایرانیان
- گزیده ای از جدیدترین مطالب سایت
- آموزش آنالین یا جت پر سرعت انتقال اطالعات ؟
	- آپلود چندین تصویر بصورت همزمان با php
	- $\overline{17}$ اینفوگرافی آیا کلمه عبورتان محافظتان است ؟
		- $\Delta \mathbf{y}$ امنیت فرم تماس با cookie
			- $10$ مرگ تدریجی وب پارسی
		- $\Lambda$ ظاهر شدن عناصر صفحه هنگام اسکرول
- $\gamma$ نکات ضروری برای طراحی یک تجربه کاربری موفق
- $\overline{y}$ چگونه به یک برنامه نویس حرفه ای php تبدیل شویم
	- $\mathsf{Y}\Lambda$ گارد امنیتی وردپرس
	- $\gamma\epsilon$ ساخت گرید ها در فتوشاپ تنها با چند کلیک
- $ro$ 6 راهکار ساده از اصول ایمنی اولیه رنگ شناسی وب ) قسمت دوم (
- $\epsilon_1$ در دنیای کارآفرینی و استارتاپها با شکست چگونه باید روبرو شد؟
	- $\epsilon$ فیلمبرداری آنالین از صفحه ی دسکتاپ
		- $\xi \xi$ دسترسی آسان به کاراکترهای خاص
			- $\epsilon$ نرم افزارهای آنالین آفیس
	- $\xi \xi$ ذخیره سازی آسان فایل ها در Dropbox و ...
		- 45 ایجاد نظرسنجی چند مرحله ای آنالین
			- $60$ فرم ساز حرفه ای آنالین و رایگان
				- $\epsilon$ o ساخت آنالین Favicon
			- $60$ دریایی از پترن های متوع و رایگان
	- $55$ مقایسهی بهترین مرورگرهای اندروید در سال 2014
	- $\epsilon$ از لحاظ قانونی فروش اینترنت باالتر از 128 جرم است
- $\epsilon$  سیستم جدید برای اعالم و پیگیری کیفیت اینترنت راه اندازی شد
	- $\epsilon$ ویندوز 9 را تنها با یک کلیک میتوان بروزرسانی کرد
		- $\epsilon$ حامیان ماهنامه طراحی وب

خوشمزه

 $\epsilon$ 

## گپ دوستانه با مخاطبین ماهنامه

سـلامی بـه گرمـی گرمـای تابسـتان خدمـت شـما مخاطبیـن و همراهـان عزیـز ماهنامـه طراحـی وب ، از اینکـه در حـال مطالعـه پنجمیـن شـماره ماهنامـه طراحـی وب هسـتید از شـما بسـیار سپاسـگزاریم .

در هـر شـماره مـا در تلاشـیم بـا اضافـه کـردن بخـش هـای جدیـد و افزایـش تعـداد نویسـندگان در گـروه تحریریـه ، بتوانیـم تنـوع مباحـث را بیشـتر کـرده و در نهایـت بتوانیـم دیـدگاه هـای مختلـف شـما مخاطبیـن عزیـز رو پوشـش دهیـم . در پنجمیـن شـماره ماهنامـه طراحـی وب چنـد بخش جدیـدی اضافه شـده اسـت . یـک نکتـه بسـیار مهـم وجـود داره اینکـه ایـن ماهنامـه میتونـه هـم مباحـث آموزشـی و پیرامـون وب رو در خـودش جـا بـده و هـم میتونـه بـا مقـالات و موضوعـات مختلـف حـرف دل فعـالان ایـن حـوزه رو بـه گـوش همـه برسـونه .

امیدواریـم تـاش هـای مـا و همـکاران عزیزمـون در ایـن ماهنامـه ، بتونـه راه و بسـتر صحیحـی بـرای پیشـرفت وب فارسـی کـه متاسـفانه سـال هاسـت بـه جهـت هـای مختلفـی و بعضـا ناصحیحـی در حرکـت هسـت ، رو ایجـاد و همـوار کنیـم . مطمئنـا نتیجـه ایـن تـاش هـا زمانـی نمایـان خواهـد شـد کـه مخاطبیـن عزیـز نیـز بـا مـا در یـک راه قـدم بردارنـد و حامـی مـا باشـند ، کـه مطمئنـا همیـن طـور خواهـد بـود . در صفحـه بعـدی شـما رو بـه مطالعـه پنجمیـن شـماره ماهنامـه طراحـی وب دعـوت میکنیـم :)

## گروه تحریریه

در زیـر میتوانیـد بـا گـروه سـردبیری و تحریریـه ماهنامـه طراحـی وب آشـنا شـوید. از کلیـه نویسـندگان عزیـز کـه جهـت ارتقـاء مباحـث ایـن ماهنامـه تـاش کردنـد بسـیار سپاسـگزاریم زیـرا بـدون تـاش ایـن عزیـزان ، جمـع آوری ایـن حجـم از مباحـث بسـیار دشـوار بـود .

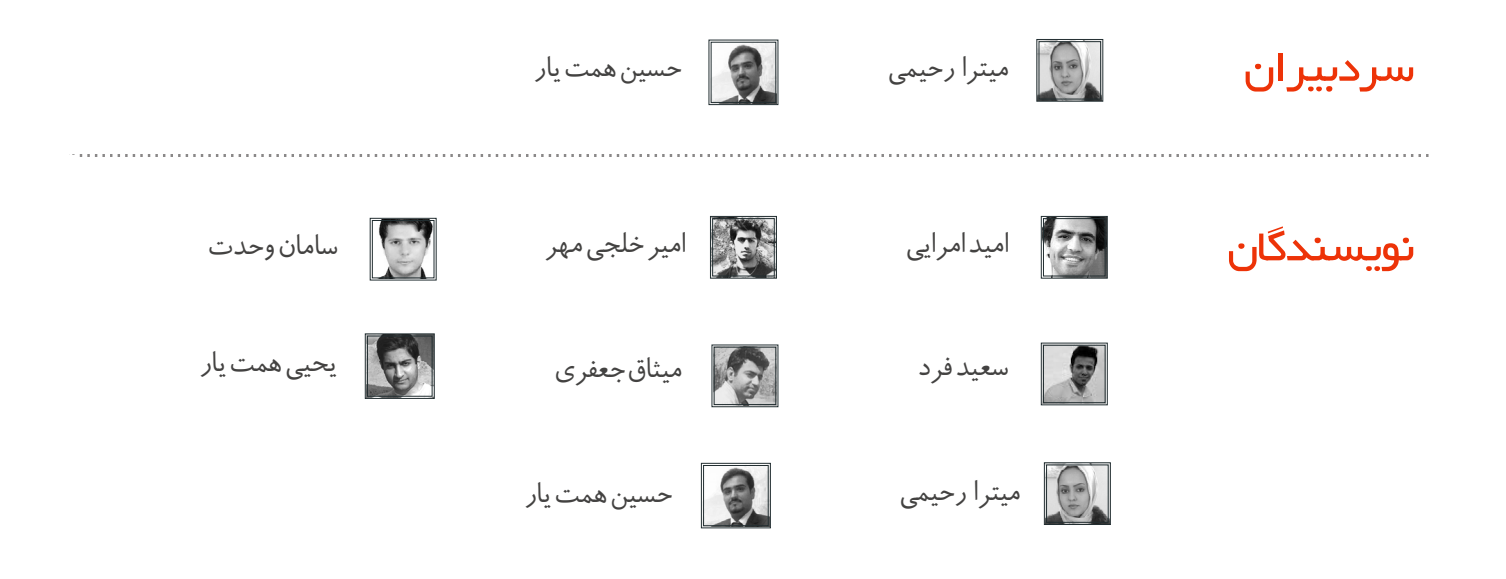

## شما هم میتوانید یکی از نویسندگان باشید !

ایـن ماهنامـه متعلـق بـه همـه فعـاالن در حـوزه طراحـی وب بـوده و همـه میتواننـد یکـی از اعضـای تحریریـه ایـن ماهنامـه باشـند . بدیـن جهـت کافیسـت بـا ایمیـل com.iroschool@info و یـا شـماره تمـاس 02124521768 تمـاس حاصـل نماییـد .

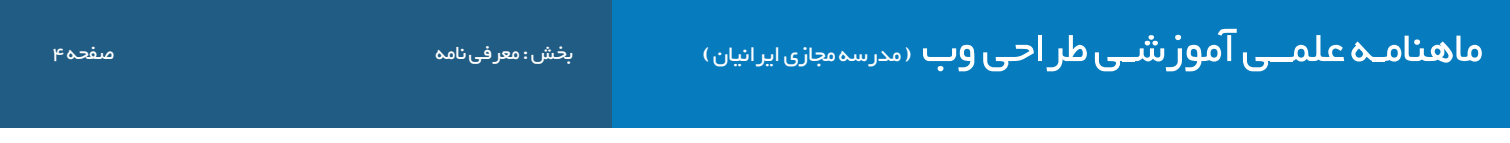

### معرفی نامه مدرسه مجازی ایرانیان COM.IROSCHOOL

ِ مدرسـه مجـازی ایرانیـان ، نامیسـت کـه بـا سـنجش فـراوان توسـط مـا بـرای ایـن وب سـایت انتخـاب شـد . ایـن نـام بـه تفسـیر مدرسـه ایرانـی کـه بـه صـورت مجـازی ، آمـوزش هایـی را در سـطوح و اشـکال مختلـف در اختیـار عمـوم قـرار میدهـد و میکوشـد تـا ایـران و ایرانـی را هـر روز پیشـرفته تـر ، قـوی تـر و تعییـن کننـده تـر از روز پیـش تعلیـم دهـد . ایـن مدرسـه در زمینـه آمـوزش علـوم و فنـون طراحـی و برنامـه نویسـی صفحـات وب اعـم از آمـوزش زبـان هـای برنامـه نویسـی و کدنویسـی و همچنیـن آمـوزش طراحـی گرافیـک توسـط نـرم افزارهـای گرافیکـی پیکسـلی و بـرداری فعالیـت دارد .

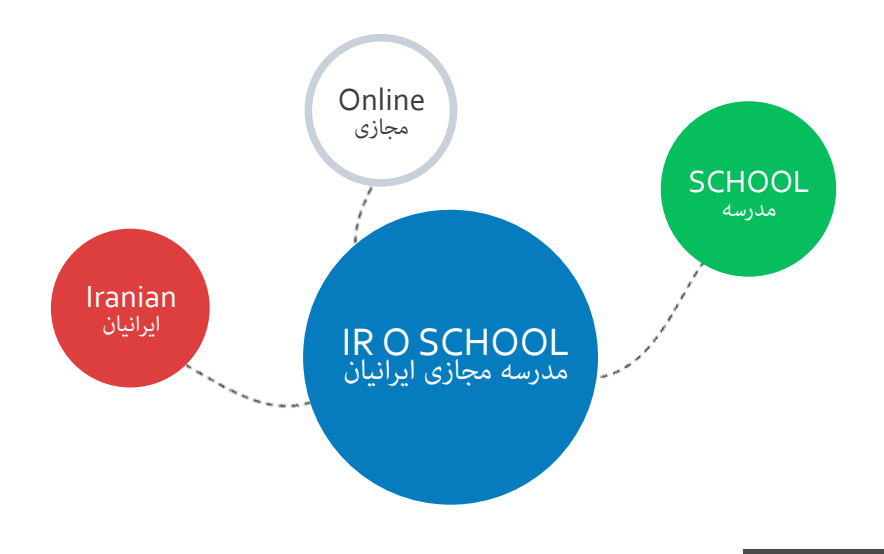

#### هدف این مدرسه چیست ؟

اگـر بخواهیـم بـدون اغـراق و بـدون افـراط و تفریـط بـا شـما صحبـت کنیـم ، میتـوان گفـت مدرسـه مجـازی ایرانیـان به جهـت رشـد و آگاه سـازی افـراد به صـورت مجـازی فعـال شـده اسـت و چنـد امـر مهـم را نشـانه گیـری کرده اسـت :

- ِ آموزش آنالین با شعار رویکردی نوین در عصر آموزش مجازی و حضوری که در آن زمان و مکان دیگر محدودیت نیست !
	- آموزش مبانی و مباحث اصولی و استاندارد طراحی و برنامه نویسی صفحات وب
- آموزش افراد عالقمند به تکنولوژی های طراحی وب تا حدی که خودشان بتوانند وب سایتی مناسب کسب و کارشان راه اندازی کنند .
	- تولید مجموعه فیلم های آموزشی و تکنیک های طراحی و برنامه نویسی وب با تعرفه هایی بسیار پایین

#### این مدرسه از چه طریقی آموزش ها رو در اختیار شما قرار میده ؟

این مدرسه آموزش های مورد نظر را از طریق بخش های زیر در اختیار شما قرار میدهد :

- جلسات و دوره های آموزشی حضوری ، آنلاین ، خصوصی و ... که در بخش سامانه دانشجویان قرار گرفته است ( Lms.iroschool.com )
	- آموزش های فصلی که به صورت جلسه ای و نوشتاری در سایت قرار میگیرد .
		- مقاالت آموزشی که در بخش مقاالت قرار گرفته است .
	- فیلم های آموزشی که به صورت کامل تولیدات مدرسین این گروه آموزشی می باشد و برای دانلود قرارداده شده است .
	- سامانه پرسش و پاسخ که به پاسخ های کوچک و بزرگ ، سخت و آسان شما پاسخ خواهد داد ) com.iroschool.ask)

## ماهنامـه علمــی آموزشــی طراحی وب (مدرسه مجازی ایرانیان) مستما به این این این جدیدترین مطالب سایت صفحه 5 مفحه 5

در ایـن بخـش ، گزیـده ای از جدیدتریـن و بهتریـن مباحثـی کـه طـی یـک مـاه گذشـته در وب سـایت مدرسـه مجـازی ایرانیـان منتشـر شـده اسـت ، جهـت مطالعـه و اطـاع شـما قـرار داده شـده اسـت .

## رویداد change در جی کوئری

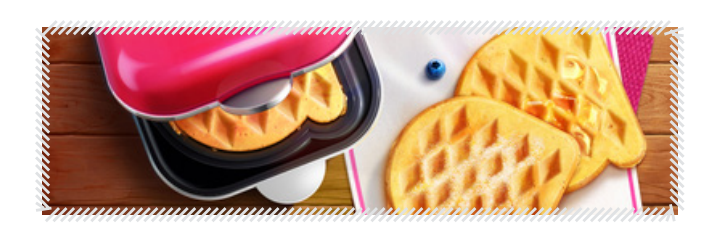

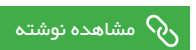

## رویداد hover در جی کوئری

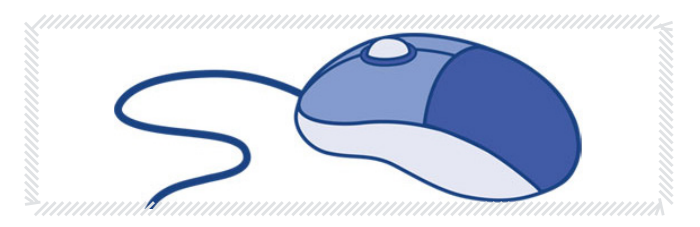

[مشاهده نوشته](http://weburl.ir/E2RVB)  $\partial_{\Omega}$ 

## رویداد submit در جی کوئری

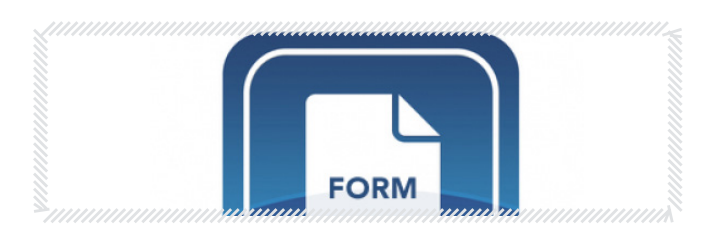

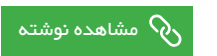

#### متغییرها در php

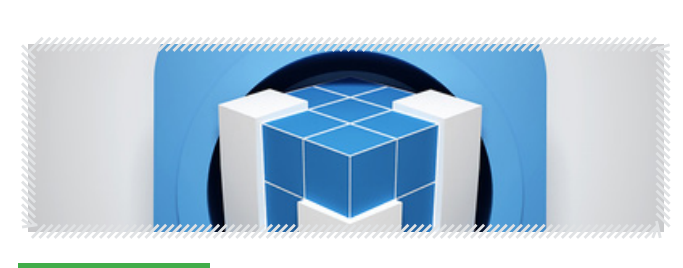

[مشاهده نوشته](http://weburl.ir/I0AwU)  $\delta$ 

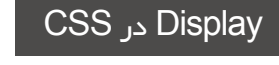

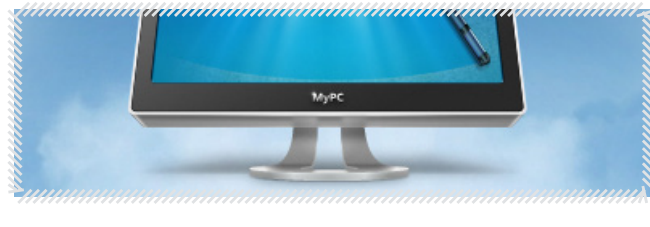

## [مشاهده نوشته](http://weburl.ir/HjAnP)

#### آموزش Tool EyeDropper و ColorSamplerTool در فتوشاپ

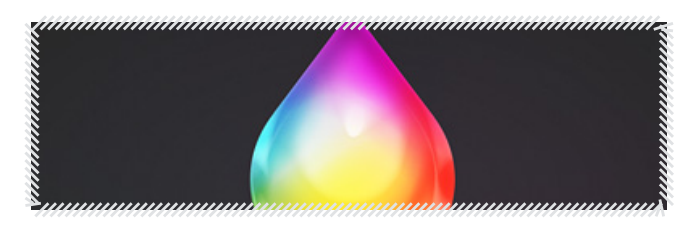

## ے<br>[مشاهده نوشته](http://weburl.ir/uBajR)

#### دریافت داده های فرم

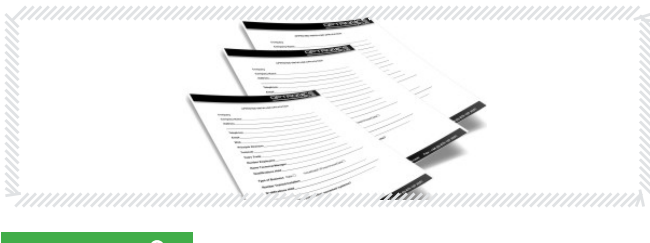

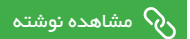

#### افزونه امنیتی Page Login Stealth در وردپرس

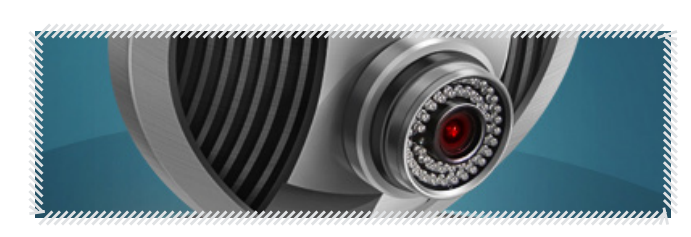

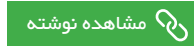

چند استایل زیبا برای pagenavi-wp افزونه ای جهت افزایش سرعت سایت در وردپرس

افزونه جدید فرم ساز پیشرفته در وردپرس افزونه ی پشتیبانی از طریق چت در وردپرس

 $\bullet$  $\bullet$ 

 $\delta$ [مشاهده نوشته](http://weburl.ir/S0Iou) مشاهده نوشته مشاهده نوشته مشاهده نوشته مشاهده نوشته  $\delta$ 

برطرف کردن خطای Cannot modify header information در وردپرس

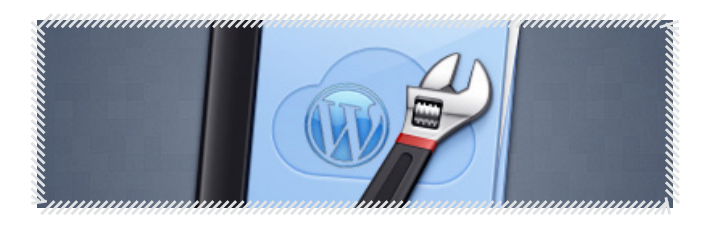

[مشاهده نوشته](http://weburl.ir/5merD)

دانلود PSD الیه باز دفترچه تلفن

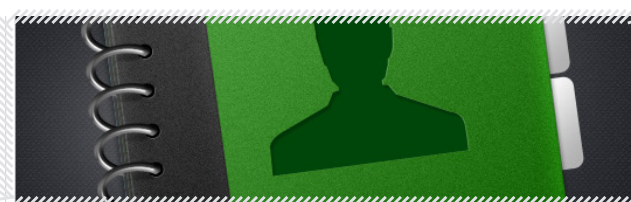

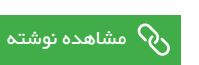

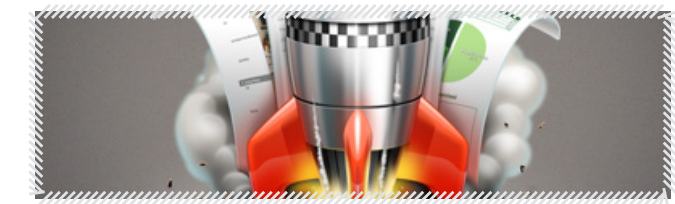

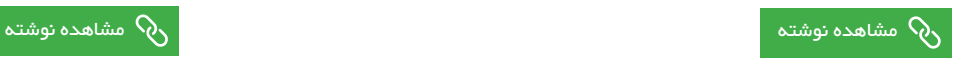

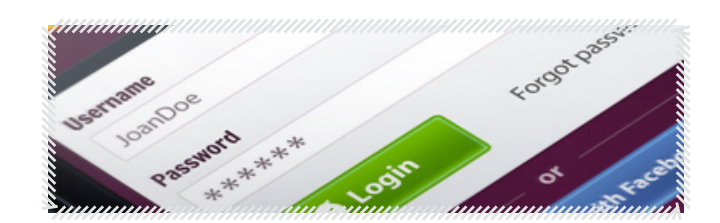

### ادغام کدهای html و php در صفحه php

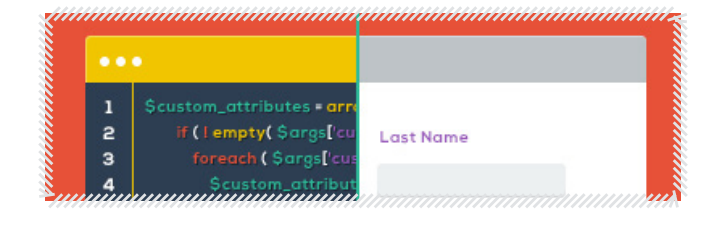

[مشاهده نوشته](http://weburl.ir/gIyC9)  $\delta$ 

دانلود بسته 50 تایی طرح های تذهیب ، اسلیمی

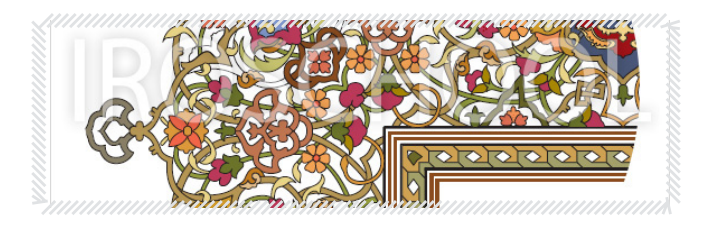

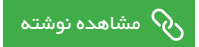

#### آموز ش آنلاین یا *ج*ت پر سرعت انتقال اطلاعات ؟ <mark>\_ بر گز اری دوره های آنلاین به زودی .... \_ LMS.IROSchool.com</mark>

آمـوزش آنالیـن ، از همـان ابتـدا ، یکـی از مهمتریـن اهـداف مدرسـه مجـازی ایرانیـان بـود و در تبلیغـات و حتـی نـام این مجموعه مشـخص و بــه وضــوح وجــود دارد . بــا توجــه بــه اینکــه ایــن مدرســه اخیــرا امـکان برگـزاری دوره هـای آموزشـی آنالیـن را بـر روی بسـتر اینترنت و اینترانـت فراهـم کـرده اسـت ، الزم دانسـتیم که اطالعـات مختصری را در رابطـه بـا ایـن نـوع آمـوزش در اختیـار شـما قـرار دهیـم و شـما رو بیـش از پیـش بـا ایـن نحـوه آمـوزش کـه بسـیار کاربـردی و بـدون دردسـر هسـت بـه شـما معرفـی کنیـم . هـدف آمـوزش الکترونیکـی ارتقـای دانـش و مهـارت هـای نیـروی انسـانی بـا بـه کارگیـری برنامـه ای بـه روز و مقـرون بـه صرفـه اسـت ، حتـی اگـر کارمنـدان موسسـه ای وقـت کافـی بـرای حضـور در کالسـهای سـنتی را داشـته باشـند. در ادامـه بـه برخـی از مزایـای آمـوزش آنالیـن مـی پردازیـم :

#### الف- آموزش همیشگی برای همه در هرجا

در ایــن نــوع آمــوزش، دسترســی فراگیــران بــه مطالــب و محتــوای دوره وابسـته بـه زمـان و مـکان نیسـت، در آمـوزش الکترونیکـی افـراد قادرنــد در هــر ســاعت از شــبانه روز و در تمــام هفتــه بــه فراگیــری اطالعــات مــورد نیازشــان بپردازنــد.

#### ب- صرفه جویی در هزینه ها

در آمــوزش الکترونیکــی از هزینــه هــای رفــت و آمــد و هزینــه هــای مربــوط بــه اســاتید و مشــاوران کاســته و از اتــاف وقــت جلوگیــری میشــود.در ایــن نــوع آمــوزش، دوره هــای آموزشــی مــی تواننــد بــه جلسـات کوتـاه تـری تقسـیم شـده و در عـوض در روزهـا و هفتـه هـای بیشـتری ارائـه شـوند. در آمـوزش الکترونیکـی، موسسـات، کارمندان خــود را از دســت نمــی دهنــد و بازدهــی کارکنــان افزایــش مــی یابــد. زیـرا بـه رفـت و آمـد در سـاعت پـر ترافیـک نیـاز نیسـت.

#### پ- یادگیری بدون واهمه

دانشـجویانی کـه در یـک دوره آنالیـن ثبـت نـام میکننـد، وارد محیـط عــاری از ریســکی مــی شــوند کــه مــی تواننــد در آن مــوارد جدیــدی را آزمایــش کننــد و مرتکــب اشــتباه شــوند ، بــدون اینکــه خــود را در معــرض قضــاوت دیگــران قــرار دهنــد.

#### ت- تعامل بین استاد و فراگیران

iroschool.com

راه حــل آمــوزش الکترونیکــی، همچــون آمــوزش ســنتی، موجــب تعامــل بیــن فراگیــر و اســتاد بــرای درک بهتــر مفاهیــم مــی شــود بــا ایـن تفـاوت کـه در بحـث بیـن دو فراگیـر، دیگـر اعضـای کالس مـی تواننـد بـدون توجـه بـه بحـث، بـه ادامـه آمـوزش بپردازنـد و ناگزیـر از شـرکت در بحـث نمـی شـوند. فنـون ارتباطـات و تدریـس در ایـن محیـط تعاملهـا را ممکـن مـی سـازد. تعامـل در آمـوزش الکترونیکـی در محیـط هایـی ماننـد اتـاق هـای گفتگـو، تابلوهـای اعالنـات، پسـت الکترونیکـی و غیـره امـکان پذیـر اسـت.

ایـن قابلیـت بـه ویـژه زمانـی ارزش دارد که فراگیـران یادگیـری مهارت هایـی نظیـر تصمیـم گیـری و رهبـری را تجربـه میکننـد. محیـط عاری از تـرس، قـدرت اعتمـاد بـه نفـس و خالقیـت را بـاال خواهـد بـرد.

#### ج- آموزش به روز

بــرای موسســات و شــرکت هــای تولیــدی و آموزشــی مســئله مهــم تربیـت نیروهـا بـا توجـه بـه پیشـرفت فنـاوری اسـت تـا آنهـا را بـرای ورود بــه بازارهــای رقابــت و کســب ســود بیشــتر آمــاده کننــد.

در آمــوزش الکترونیکــی، مدیــران آموزشــی مــی تواننــد صفحــات و محتواهــای آموزشــی خــود را بــا توجــه بــه نیازهــای جامعــه و بــازار کار، لحظــه لحظــه تغییــر دهنــد در حالــی کــه در آمــوزش ســنتی مراحـل بازبینـی و تغییـر محتـوا، ماههـا بـه طـول مـی انجامـد. دفعات برگـزاری کالس بـرای یـک یـا چنـد بـار نـه هزینـه بـر اسـت نـه مـکان اختصاصــی الزم خواهــد داشــت و نــه زمــان ویــژه ای را مــی طلبــد. یعنـی فراگیـر تـا زمانـی کـه مطلـب را متوجـه شـود مـی توانـد مطالـب آن جلســه آموزشــی را تکــرار و مــرور کنــد.

جهت دریافت اطالعات بیشتر و پاسخ به هرگونه سوالــی در رابطه با این موضوع ، با روابط عمومـــــــــــی مدرسه با شماره 02124521768 تماس حاصل نماییـد

## ماهنامـه علمــی آموز شــی طر احـی وب (مدرسه مجازی ایرانیان) مسلمان ایران به نامه نویسی صفحه است. مسلمه ۱۸<br>هاهنامــه علمــی آموز شــی طر

iroschool.com

## آپلود چندین تصویر بصورت همزمان با php

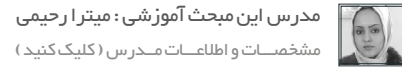

سالم خدمت همراهان همیشگی ماهنامه طراحی وب

آپلـود تصاویـر بصـورت تکـی ، زمانگیـر و خسـته کننـده هسـت. گاهـی اوقـات پیـش میـاد کـه مجبـور هسـتید چندیـن تصویـر رو بصـورت همزمـان آپلود کنیـد تـا در زمـان صرفـه جویـی و سیسـتم رو کاربـر پسـندتر کنیـد.

یکـی از دغدغـه هـای برنامـه نویـس هـای تـازه کار ، مبهـم بـودن آرایـه هـا در php هسـت کـه باعـث میشـه تـا جایـی کـه امـکان داره از آرایـه هـا دوری کننـد. امـا بـرای پیـاده کـردن ایـن قابلیـت دیگـه نمیتونـن از آرایـه هـا فاصلـه بگیـرن و بایـد بـا اسـتفاده از آرایـه هـا ایـن کار رو انجـام بـدن .

نگران نباشید راهی بهتون پیشنهاد میکنم که بسیار سادست فقط کافیه یکم دقت کنید . در انتهای مقاله هم میتونید پروژه رو دانلود کنید .

پـروژه ی مـا بـه ایـن صـورت هسـت کـه یـک دکمـه browser میذاریـم که توسـط ایـن browser میتونیـد چندیـن تصویـر رو باهـم select کنیـد و آپلود کنیـد. بصـورت اسـتاندارد حداکثـر تعـداد تصویـری کـه میتونیـد انتخـاب کنیـد 20 عدد هسـت. تصویـری از ایـن فـرم رو در زیـر میتونید مشـاهده کنید:

8 files selected.

۔<br>آبلود فایل ها

\_Browse

خـوب میریـم کـه نحـوه ی آپلـود چنـد تصویـر بصـورت همزمـان رو باهـم پیـاده کنیـم. ابتـدا از html پـروژه شـروع میکنیـم. یـک فـرم سـاده ایجـاد میکنیـم:

<form action="" method="post" enctype="multipart/form-data"> <p><input type="file" name="file[]" id="fileField" multiple="multiple"></p> <p><button type="submit" name="submitPhotos">لود فایل ها</r></p>آپلود فایل ها</r </form>

چند نکته رو در رابطه با این فرم خدمتتون عرض کنم:

 $\setminus$ 

برای آپلود فایل در فرم ها باید خصوصیت enctype رو حتما به فرم اختصاص بدید.

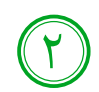

Action [رو خالـی میذاریـم چـون میخوایـم تـو همیـن صفحـه عملیـات](http://weburl.ir/gIyC9) php انجـام بشـه . بـه عبارتـی html و php در یـک صفحـه قـرار داره و مـا ایـن دو رو ادغـام کردیـم. نحـوه ی ادغـام html و php رو میتونیـد از طریـق ایـن مقالـه یـاد بگیریـد ] کلیـک کنیـد [

 $\bigcap\limits_{\infty}$ 

iroschool.com

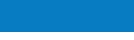

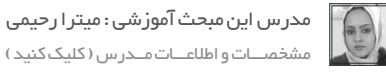

بــرای فیلــد browser نــوع file رو در نظــر میگیریــم و چــون میخوایــم چندیــن تصویــر رو انتخــاب کنیــم خصوصیــت multiple رو بهــش اختصـاص میدیـم.  $\mathsf{r}$ 

خصوصیـت name رو بـه شـکلی کـه مشـاهده میکنیـد نـام *گ*ـذاری میکنیـم یعنـی file[] .چراکـه میخوایـم به شـکل آرایـه مقادیـر رو دریافت کنیـم و در دیتابیـس ذخیـره کنیم.

حـاال بـا زدن دکمـه submit بایـد مقادیـر رو دریافـت کنیـم و در پوشـه ای بنـام files ذخیـره کنیـم، همچنیـن مقادیـر رو در دیتابیـس نیـز ذخیـره کنیـم. بـرای ایـن منظـور کدهـای سـمت سـرور و php رو مینویسـیم:

ابتـدا بایـد بگیـم اگـر مقـداری بـا نـام submitPhotos بـه سـمت سـرور ارسـال شـده بـود وارد عملیـات بشـه، در غیـر ایـن صـورت هیـچ عملیاتـی انجام نـده. ایـن حالـت زمانـی رخ میـده کـه شـما دکمـه submit رو بـا نـام submitPhotos زده باشـید. بـرای همیـن از isset اسـتفاده میکنیـم:

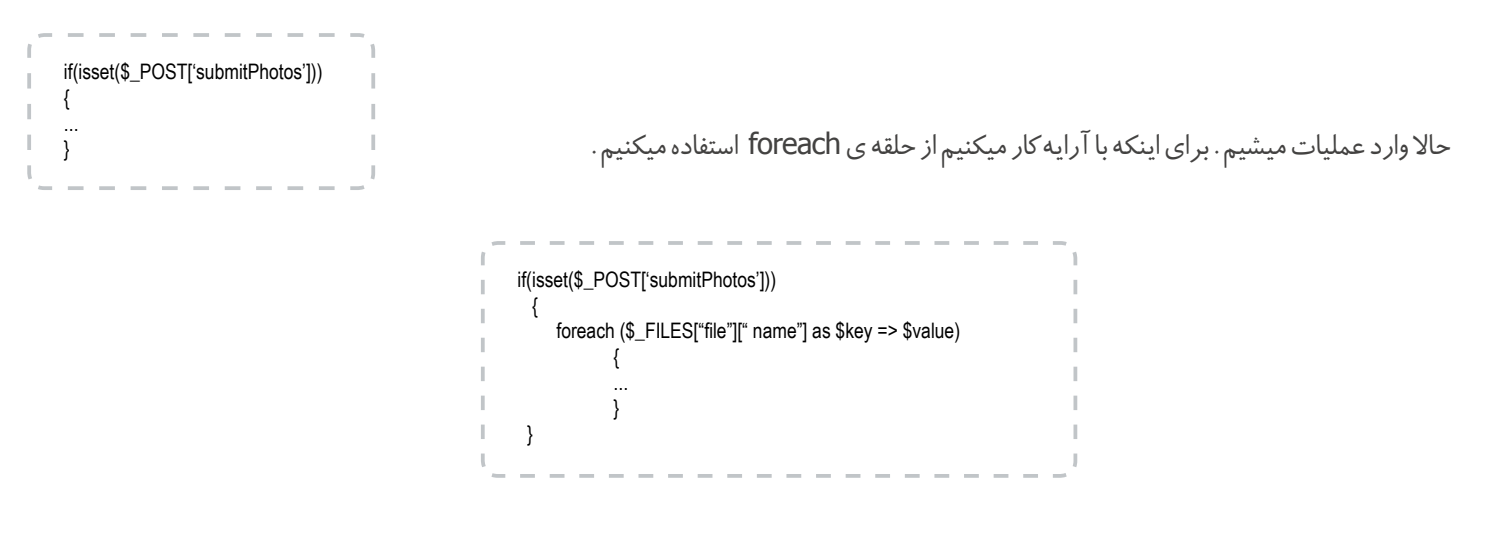

در ایـن حلقـه \$key ایندکـس محسـوب میشـه و بـا اسـتفاده از ایـن ایندکـس تـک بـه تـک تصاویـر رو آپلـود میکنیـم و یـا حتـی در دیتابیـس ذخیـره میکنیـم. حـاال نـام فایـل و عنـوان فایـل رو در متغییرهـای زیـر ذخیـره میکنیـم:

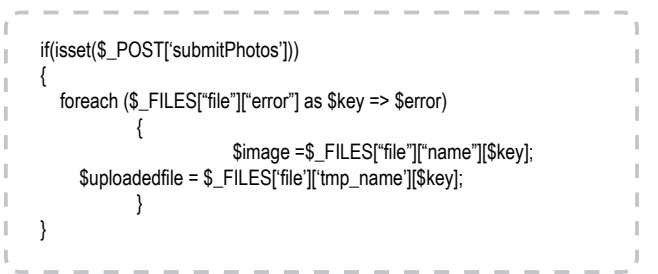

در ادامه و در همین حلقه فرمت تصویر رو بدست میاریم و در متغییر extension ذخیره میکنیم:

ماهنامـه علمــی آموز شــی طر احـی وب (مدرسه مجازی ایرانیان) مسابق این بخش: آموزش برنامه نویسی صفحه ۱۰ میشه ۱۰ [مدرس این مبحث آموزشی : میترا رحیمی](http://lms.iroschool.com/?r=teachers) مشخصـــات و اطالعـــات مــدرس ) کلیک کنید ( \$filename = stripslashes(\$\_FILES['file']['name'][\$key]); \$lastDotPos = strrpos(\$filename, '.'); if (\$lastDotPos)  $\{$ \$extension = substr(\$filename, \$lastDotPos+1);  $\{$ if(\$extension=="jpg" || \$extension=="jpeg" || \$extension=="JPG" )  $\{$ \$uploadedfile = \$\_FILES['file']['tmp\_name'][\$key];  $src = imagecreatefromjpeg ($uploaded file);$  $\{$ else if(\$extension=="png")  $\{$ \$uploadedfile = \$\_FILES['file']['tmp\_name'][\$key];  $$src = imagecreatefrompng ($uploaded file);$  $\{$ else if(\$extension=="gif")  $\{$  $$uploaded file = $ FILES['file']['tmp name']$key'.$  $s$ rc = imagecreatefromgif( $s$ uploadedfile);  $\{$ iroschool.com

حـاال انـدازه ی تصویـر رو بدسـت میاریـم . در صـورت نیـاز میتونیـد انـدازه ی تصویـر رو تغییـر بدیـد و تمامـی تصاویـر رو در یـک انـدازه ی مشـخص آپلـود کنیـد ، امـا مـا در ایـن مثـال انـدازه ی تصویـر رو تغییـر ندادیـم و بـا انـدازه ی اصلـی تصاویـر رو آپلـود میکنیـم.

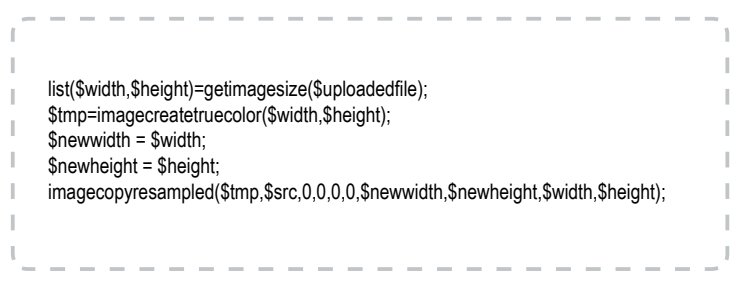

اگر خواستید اندازه ی مشخصی تعیین کنید متغییرهای \$newwidth و \$newheight رو مقداردهی کنید.

خـوب حـاال بایـد بـرای هـر تصویـر یـک نـام تولیـد کنیـم، چراکـه اگـر تصاویـر هـم نـام آپلـود بشـه مشـکل زا میشـه و بایـد تصویـر همنـام دومـی رو تغییر نـام بدیـد و آپلـود کنیـد. بـرای همیـن کال تمامـی تصاویـر رو تغییـر نـام میدیـم و بعـد آپلـود و انجـام میدیـم. بـرای ایـن کار از توابـع موجـود اسـتفاده میکنیم :

 $$rand = md5(md5(time)).md5(microtime)))\text{.rand}(10,25);$ 

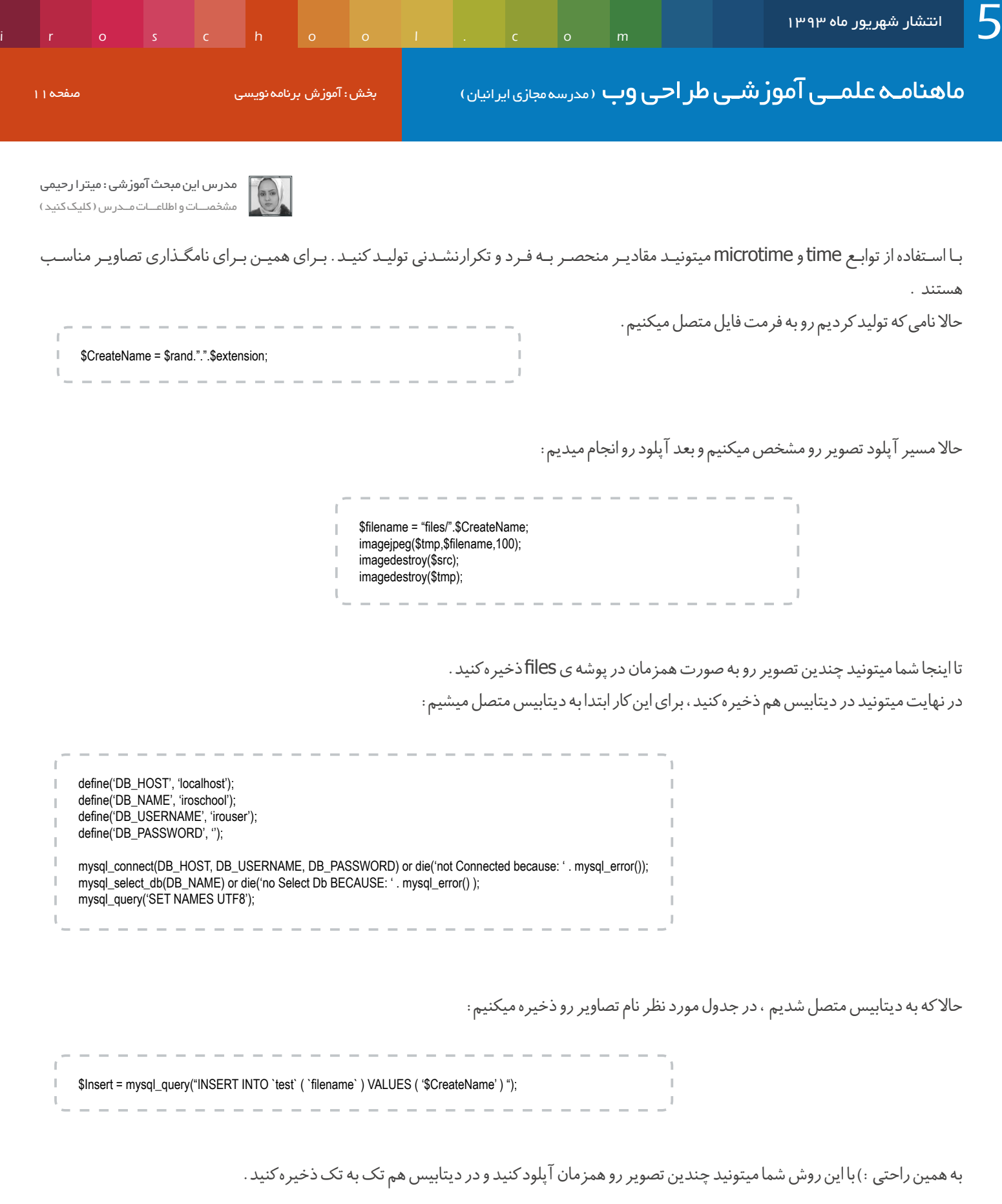

[دانلود پروژه](http://weburl.ir/iC6DC)

میتونید این پروژه رو بطور کامل دانلود و بررسی کنید

امیدوارم که براتون مفید بوده باشه. موفق و پاینده باشید.

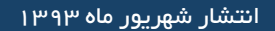

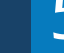

ماهنامـه علمــی آموزشــی طراحی وب (مدرسه مجازی ایرانیان ) میش : اینفوگرافی صفحه است. این این منفحه 11

iroschool.com

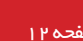

[طراح اینفوگرافی : میثاق جعفری](https://www.facebook.com/misagh.jafary)

میس آیا کلمه عبورتان معافظتان **است؟** مشخصـــات طــــــراح ) کلیک کنید ( کلمه عبور بعنوان یک استراتژی نظامی گسترش یافت (V کلمه عبور **ترکیبی** بهترین گزینه برای محافظت از حریم شخصی شماست کار **هکر ها** را *سخت* میکند  $25^{\circ}$ افراد از کلمه "<mark>password</mark>" افاد از "**نام خود**" یک **هگ جافه ای میتواند** بعنوان كلمه عبور استفاده ميكنند بصورت مشترک با دیگر کلمات یک کلمه عبورساده شامل6کاراکتر را قبل از استفاده در رایانه ها بعنوان كلمه عبور استفاده ميكنند در کمتر از 3دقیقه كلمات عبور توسط سربازان بدست اورد در جنگ جهانی دوم مورد استفاده قرار گرفت مردان نام "<mark>همسرشان</mark>" را زنان نام "<mark>همسرشان</mark>" را از دست رفت! بعنوان كلمه عبور انتخاب ميكنند بعنوان كلمه عبور انتخاب ميكنند چتربازان امریکایی برای اولین بار از روش منحصر بفرد بدترین های سال میلادی گذشته رمزگذاری و رمزگشایی در اولین روز جنگ نرماندی استفاده کردند 1.123456 9.iloveyou  $10$ .adobe $123$ 2.password 3 12345678 11.123123 4. awerty  $12$  admin  $5.abc123$ 13 1234567890 6.123456789 14.letmein 7.111111 15.photoshop 8.1234567 16.1234 مر رمز دارای معنی خاصی بود برای مثال فرمانده با گفتن کلمه ی Aدستور انجام کار Bرا میداد <mark>و راه حل : خطوط را دنبال کن </mark> **THE DO'S-**\*\*\*\*\*\*\*\* كلمه عبورتان را از8کاراکتر با بیشتر انتخاب کنید در طول جنگ جهانی دوم این رمز ها و عکس العمل ها هر سه روز یکبار تغییر میکرد ABC abc 123 @\$& استفاده از : اعداد ، حروف کوچک ، حروف بزرگ ، کاراکترهای خاص e.g. YouOweMe\$4Gas كلمه عبور كه ما مىشناسىم تا قىل از سال 1972 شناخته شده نبود وحتى تا سال 1974 بكار گرفته نشده بود کلمه عبوری انتخاب کنید که یادآوریش آسان باشد **★★★★★** VERY STRONG امتحان كنيد! .<br>بله شما میتوانید کلمه عبور خود را از نظر نفوذناپذیری در سایت هایی که بدین منظوراند بیازمایید در <mark>د</mark> 888.987.6543  $\cdot$  ATM PIN بازیابی شود • Cell Phone Passcode  $\circ \otimes$ يس از انتخاب كلمه عبور از ان يشتيبان بگيريد • Computer Access  $2xs / year$ • Email Account • Online Banking تعويض كنيد!  $\cdot$  WiFi Network Key هر سال حداقل 2 مرتبه نسبت به تعويض كلمه عبور خود اقدام كنيد · Social Media Accounts · Security System Alarm Code • All Password Protected Websites  $\cdot$   $\cdot$ 

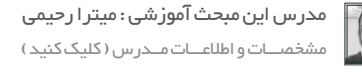

سالم خدمت همراهان همیشگی ماهنامه طراحی وب امنیـت در سـایت یکـی از مهـم تریـن معقولـه هـای برنامـه نویسـی محسـوب میشـه. بیشـترین راه نفـوذ نفوذگرهـا و هکرهـا بـه سـایت ، فرم هایی هسـتند کـه در سـایت شـما در اختیـار تمامـی کاربـران قـرار میگیـره. یکـی از ایـن فـرم هـا ، فـرم تمـاس بـا ما هسـت.

com. In the communication of the communication of the communication of the communication of the communication of the communication of the communication of the communication of the communication of the communication of the

شـما توسـط کـد امنیتـی و فیلتـر کـردن ورودی هـای ارسـالی میتونیـد بخشـی از امنیـت ایـن فـرم رو تامیـن کنیـد. امـا آیـا راهـه دیگـه ای بـرای تامیـن امنیـت هـم هسـت ؟

بلـه راه هـای بسـیاری وجـود داره ، در ایـن مقالـه یکـی از تجربیـات خـودم رو در رابطـه بـا یکـی از راه هـای افزایـش امنیـت فـرم هـا در اختیارتـون قـرار میـدم. باالخـره هرچقـدر الیـه هـای امنیتـی سـایتتون رو بـاال ببریـد خیالتـون آسـوده تـر هسـت و هکرهـا هـم بـا مشـکالت بیشـتری روبـرو میشـن و در نهایـت از تصمیمشـون صـرف نظـر میکنـن ، البتـه امیـدوارم کـه اینطـور باشـه :)

تصـور کنیـد یـک فـرم تمـاس داریـد و ربـات پیشـرفته ای هـم بـرای ورود اطالعـات از طریـق فـرم برای سـایت شـما تعبیـه کردن؛ اینجاسـت کـه بصورت غیـر منتظـره در کمتریـن زمـان شـاهد ذخیـره سـازی چنـد هـزار رکـورد در دیتابیـس میشـید، باالخـره از طریق یکـی از دسـتورات بـه دیتابیس شـما نفوذ میکنن .

یکـی از روش هـای جلوگیـری از ارسـال پـی در پـی اطالعـات از طریـق فـرم ، بسـتن دسترسـی ارسـال اطالعـات در هـر چنـد دقیقـه هسـت. بـه ایـن صـورت کـه زمانـی کـه کاربـر و یـا ربـات اطالعـات اول رو فرسـتاد تـا مثـا5 دقیقـه دسترسیشـو بـرای ارسـال دوم ببندیـد. در ایـن حالـت کاربـر مجبـور میشـه هـر ۵ دقیقـه یکبـار اطلاعـات ارسـال کنـه و ادامـه ی کار ربـات هـم کلا قطـع میشـه چـون نمیتونـه پـی در پـی اطلاعـات در دیتابیـس ثبـت کنـه.

## خوب حاال به چه صورت باید این کار رو انجام بدیم؟

کار سـاده ایـه، شـما میتونیـد بـا سـت کـردن cookie ایـن کار رو بـه راحتـی انجـام بدیـد. هـر بـار ارسـال اطالعـات یـک کوکـی بـه مـدت 5 دقیقـه سـت میکنیـم. شـاید یـک انسـان بتونـه بـا پـاک کـردن ایـن کوکـی دوبـاره اطلاعـات ارسـال کنـه امـا یـک ربـات نمیتونـه، هـدف ماهـم در ایـن آمـوزش ربـات هـا هسـتند چـون بیشـترین هـک هـا توسـط ربـات هـای هکـری انجـام میشـه.

خوب حالا بریم سراغ آموزش؛ زمانی که اطلاعات فرم به سمت سرور ارسال میشه، ابتدا چک می کنیم که cookie قبلا ست شده یا نه؟

ا*گـ*ر کوکـی سـت شـده بـود یعنـی هنـوز ۵ دقیقـه نگذشـته و کاربـر قصـد ارسـال اطلاعـات مجـدد رو داره ، بنابرایـن پیغامـی بـه کاربـر نمایـش میدیـم «در هـر 5 دقیقـه تنهـا یکبـار میتوانیـد پیغـام خـود را ارسـال نماییـد ».

اگـر کوکـی سـت نشـده بـود، اون رو بـا مـدت زمـان 5 دقیقـه سـت میکنیـم و عملیـات ارسـال رو انجـام میدیـم. در مثالـی کـه قـراره براتـون بزنـم اطالعات ارسـال شـده رو بـا تابعـی کـه خـودم نوشـتم بـه نـام Sanitize فیلتـر هـم میکنیم.

به کد صفحه بعدی دقت کنید:

به کدزیر دقت کنید:

iroschool.com

ماهنامـه علمــی آموز شــی طر احـی وب (مدرسه مجازی ایرانیان ) مسلم از بخش : آموزش برنامه نویسی صفحه ۱۴ میلی از ب

[مدرس این مبحث آموزشی : میترا رحیمی](http://lms.iroschool.com/?r=teachers) مشخصـــات و اطالعـــات مــدرس ) کلیک کنید (

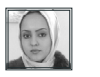

ابتــدا یــک تابــع نوشــتیم تــا ورودی هــای ارســال شــده رو فیلتــر کنیـم و عباراتـی کـه یـک هکـر ممکنـه وارد کنـه حـذف کنیـم و یک داده ی تمیـز بـه دیتابیـس ارسـال کنیـم.

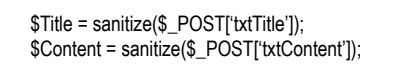

ســپس بــا چــک کــردن کوکــی ارســال و عــدم ارســال رو چــک میکنیــم. در صورتـی *کـ*ه کوکـی قبـلا سـت شـده باشـه بـه کاربـر یــک پیغــام نمایــش داده میشــه و ارســال انجــام نمیشــه ، زمانــی کـه کوکـی سـت نشـده باشـه بـه صـورت زیـر یـک کوکـی بـا نـام StopSubmit سـت میکنیـم و عملیـات ارسـال رو انجـام میدیـم:

setcookie("StopSubmit", "yes", time()+300);

ایـن کوکـی بـه مـدت 5 دقیقـه یعنـی 300 ثانیـه اعتبـار داره و بعـد از 5 دقیقـه منقضـی میشـه و از کار میوفتـه و شـما میتونیـد ارسـال مجـدد داشـته باشـید.

جـدای از ایـن دو مـورد کـه خدمتتـون آمـوزش دادم حتمـا از کـد امنیتـی هـم اسـتفاده کنیـد، دقـت داشـته باشـید کدهـای امنیتـی کـه بـا session کار میکنـن نفوذناپذیـر تـر از کدهـای امنیتـی دیگه هستند .

خــوب دوســتان امیــدوارم کــه ایــن آمــوزش براتــون مفیــد بــوده باشــه.

میتونید این پروژه رو از لینک دانلود نمایید.

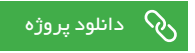

همیشه امن و پاینده باشید.

function sanitize (\$var) }  $svar = strip\_tags(Svar);$ \$var = htmlentities (\$var, ENT\_COMPAT, 'UTF-8');  $svar =$  stripslashes  $(svar);$  $$var =$  htmlspecialchars ( $$var$ ); \$var=str\_replace("/","",\$var), \$var=str\_replace("\\","",\$var); \$var=str\_replace("%","",\$var); \$var=str\_replace("\$","",\$var); \$var=str\_replace("#","",\$var); \$var=str\_replace("^","",\$var); \$var=str\_replace("~","",\$var); \$var=str\_replace("etc","",\$var); \$var=str\_replace("passwd","",\$var); \$var=str\_replace("<script>","",\$var); \$var=str\_replace("<div>","",\$var); \$var=str\_replace("while","w h i l e",\$var); \$var=str\_replace("for","F o r",\$var); return \$var; { if(isset(\$\_POST['txtTitle']) && isset(\$\_POST['txtContent'])) } if(!isset(\$\_COOKIE["StopSubmit"])) } setcookie("StopSubmit", "yes", time()+300); \$Title = sanitize(\$\_POST['txtTitle']);  $$Content =$  sanitize(\$\_POST['txtContent']); if(mysql\_query("INSERT INTO `contact` ( `title`, `content` ) VALUES ('\$title','\$content')"))  $\{$ پیغام با موفقیت ارسال شد . در اسرع وقت" echo ;" به پیغام شما رسیدگی خواهد شد  $\{x_i, y_i\}$ else  $\{$ ارسال پیغام با مشکل مواجه شده است ،" echo ;".لطفا مجددا ارسال فرمایید  $\{x_i, y_i\}$ { else } متاسفانه در هر 5 دقیقه تنها می توانید یک پیغام ارسال " echo ;".نمایید { {

کلیه حقوق برای مدرسه مجازی ایرانیان محفوظ می باشد

ماهنامـه علمــی آموز شــی طراحی وب (مدرسه مجازی ایرانیان ) مسلم ایران این این مقالات آزاد صفحه 16 میلیود 16 مف

iroschool.com

#### مرگ تدریجی وب پارسی

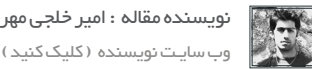

وب سایـت نویسنده ) کلیک کنید (

## پیش گفتار

خـوب یـا بـد ، تشـخیص با شـما ، امـا از دیـدگاه بنـده و صاحـب نظـران در حـوزه کارآفرینـی در وب ایران ، رشـد قـارچ گونـه مارکـت هـای ایرانـی که محصوالت شـرکت هـای خارجـی اعـم از پوسـته ، کامپوننت و یـا افزونـه هـا را بـا هزینـه کمتـر و بـدون توجه بـه قوانین کپـی رایـت ، در اختیـار کاربـران ایرانـی میگذارند ، چیـزی جـز سـبک شـمردن توانایـی متخصصیـن داخلی و خیانـت به آنهـا نیسـت . در حقیقت ایـن گونه وب سـایت هـا تیشـه بـه ریشـه متخصصیـن ایرانـــــی و البتـه آینـده وب ایـران میزننـد ! بـه نظـر شـما عـا رقـم اینکـه توسـط مسـئولین محتـرم کشـور ، بارهـا و بارهـا تاکیـد بـر تولیـد و کار آفرینی شـده اسـت ، مدیـران ایـن وب سـایت هـا ، تولیـد و کارآفرینـی را فـدای سـودهای نچنـدان زیـاد خـود نکـرده اند ؟

> درود بــی پایــان بــر همراهــان تارنمــای مدرســه مجــازی ایرانیــان و مشــترکان ماهنامــه طراحــی وب

> پیـش از بیـان هـر موضوعـی از اینکـه زمـان ارزشـمند خـود را بـرای مطالعـه ایـن مقاله صـرف میکنید از شـما دوسـتان گرامی سپاسـگزاریم آنچـه در این نوشـته مورد بررسـی و اندیشـیدن قرار میگیـرد موضوعی بسـیار پـر اهمیـت اسـت کـه میتوانـد نقش اصلـی و بسـیار مهمـی را در روند توسـعه و پیشـرفت وب پارسـی داشـته باشـد .

#### کپی رایت و نقض آن در ایران توسط مارکت ها

همانطـور کـه در دانشـنامه هایـی همچـون ویکـی پدیـا آمـده اسـت کپی رایـت یـا همـان حـق تکثیـر، مجموعـه ای از حقـوق انحصـاری اسـت کـه بـه ناشـر یـا پدیـد آورنـده یـک اثـر اصـل و منحصـر بـه فـرد تعلـق میگیـرد و حقوقـی از قبیـل نشـر، تکثیـر و الگوبـرداری از اثـر را شـامل میشــود بــه ایــن معنــا کــه وقتــی فــردی یــک اثــری را تولیــد میکنــد قانـون کپـی رایـت شـامل حـال او میشـود کـه متاسـفانه در کشـور مـا بدلیـل نبـود قوانیـن و ضمانـت اجرایـی مشـخص در ایـن خصـوص،

نقــض حقــوق مالکیــت مــادی و معنــوی بــر آثــار مختلــف بصــورت گسـترده ای در حـال صـورت گرفتـن اسـت کـه وب پارسـی نیـز از ایـن قاعـده مسـتثنی نیسـت و شـوربختانه هـر روزه بـه تعـداد تارنماهـا یـا بهتـر بگوییـم قـارچ هـای سـمی کـه بسـاط "دزدی" را ایـده و کارآفرینی مــی نامنــد و فعالیــت خــود را در زمینــه ی خریــد و فــروش پوســته و افزونـه هـای تجـاری بصـورت غیرقانونـی آغاز میکننـد افزوده میشـود کـه ایـن امـر بـه شـدت تاثیـرات منفـی را بـر پیشـرفت و توسـعه وب پارســی در مقایســه بــا ســایر کشــورهای پیشــرفته کــه شــدیدترین مجـازات هـا را در خصـوص نقـض کپـی رایـت بـرای مجرمیـن در نظـر گرفتـه انـد بـه همـراه خواهـد داشـت.

حــال ممکــن اســت پرســش هایــی مرتبــط بــا فعالیــت مارکــت هــای ایرانــی در ذهــن خواننــدگان ایــن نوشــته ایجــاد شــود کــه از شــما دوسـتان گرامـی خواهشـمندیم بـرای بررسـی و پاسـخ بـه ایـن پرسـش هــا همــراه مــا باشــید.

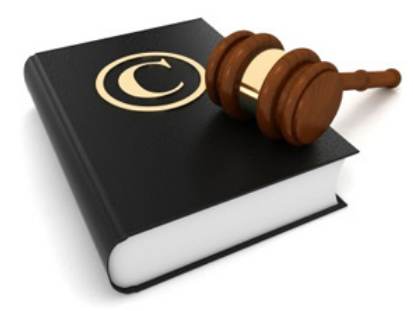

ماهنامـه علمــی آموز شــی طراحی وب (مدرسه مجازی ایرانیان) مسلمان است ازاد صفحه است. است ازاد صفحه 19 مفجوع از

iroschool.com

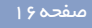

## چگونگی پیدایش مارکت های ایرانی

بـا گذشـت زمـان همـه روزه شـاهد پیشـرفت، تکامـل و گسـتردگی وب در دهکـده ی جهانـی بـوده ایـم کـه کشـور مـا نیـز بـا در نظـر گرفتـن افزایـش تعـداد تارنماهـا و رشـد آنهـا سـهم قابـل توجهـی را بـه خـود اختصــاص داده اســت، از ایــن رو نیازهــا بــرای داشــتن و بکارگیــری ِ آخریــن هــای تکنولــوژی وب از جانــب مدیــران تارنماهــای ایرانــی احسـاس میشـود کـه در ایـن میـان بـا توجـه بـه شـرایط پیـش آمـده افـرادی فرصـت طلـب و طمـع کار کـه میتـوان آنهـا را بـی اسـتعداد و "متقلـب" معرفـی کـرد فعالیـت خـود را بصـورت غیرقانونـی در جهـت کسـب درآمـد از طریـق فـروش طـرح هـای دیگـران آغـاز میکننـد.

#### مثبت یا منفی بودن فعالیت مارکت های ایرانی

تنهــا کســانیکه فعالیــت مارکــت هــای ایرانــی را بدیــن شــکل مثبــت ارزیابــی میکننــد مدیــران طمــع کار و طراحــان پیــش پــا افتــاده ای هسـتند کـه بدلیـل عـدم وجـود اسـتعداد و توانایـی در آنهـا، پیشـرفت روزمـره ی وب را پایانـی بـرای فعالیـت خـود میداننـد و سـعی دارنـد بــا ایجــاد چنیــن فروشــگاه هایــی کــه آن را ایــده ی کســب درآمــد و کارآفرینـی از طریـق فـروش طـرح هـا و دسـترنج دیگـران میداننـد بـه بقـای خـود بیافزاینـد کـه شـرم و ننـگ آور تـر از نامگـزاری " ایـده و کارآفرینـی " بـر روی چنیـن طرحـی آن اسـت کـه مدیـران ایـن مارکت هـا همـواره در توَهـم اشـتغال زایـی بـه سـر مـی برنـد و بـه ایجـاد چنین فضاهـای ناسـالمی افتخـار میکننـد.

در سـوی دیگـر نگاهـی بـر منفـی بـودن فعالیـت مارکـت هـای ایرانـی خواهیـم داشـت کـه از اولیـن و مهمتریـن دالیـل آن میتـوان بـه عـدم پیشــرفت وب پارســی و مــرگ تدریجــی آن اشــاره کــرد چــرا کــه پشــتوانه مالــی الزمــه ی فعالیــت هــر طــراح و توســعه دهنــده ی وب هسـت کـه در صـورت عـدم حمایـت از طـرح هـای داخلـی در آینـده ای نـه چنـدان دور مـا تنهـا "مصـرف کننـده" و شـاهد پسـرفت در ایـن حـوزه خواهیـم بـود. از بیـن رفتـن حقـوق افـرادی کـه تـازه وارد ایـن عرصـه شـده انـد و زمـان و هزینـه ی زیـادی را نیـز بـرای فراگرفتـن تخصـص هـای مختلـف صـرف کـرده انـد تـا در آینـده بتواننـد عـاوه بـر بـروز اسـتعدادهای خـود و کمـک بـه بهبـود وضعیـت وب پارسـی،

[نویسنده مقاله : امیر خلجی مهر](http://mandegarweb.com/) وب سایـت نویسنده ) کلیک کنید (

داشــتن چنیــن تخصــص هایــی را ســرمایه ای بــرای آینــده و تامیــن هزینـه هـای زندگـی خـود بـه عنـوان یـک کسـب و کار بداننـد، یکـی دیگـر از ده هـا دلیلـی اسـت کـه منفـی بـودن فعالیـت ایـن مارکـت هـا را اثبـات میکنـد.

#### چگونگی تهیه ی فایل ها توسط مارکت های ایرانی

همانطـور کـه متوجـه شـدید ایـن افـراد سـودجو تنهـا بـه دنبـال سـود بیشـتر در فـروش هسـتند و از آنجـا کـه ایـن فایـل هـا بایـد بصـورت اورجینــال از مارکــت هــای خارجــی هماننــد ســایت تــم فارســت خریـداری شـوند اکثـر مارکـت هـای ایرانـی ایـن فایـل هـا را بصـورت ً رایـگان و نـال شـده از سـایتهای وارز دریافـت میکننـد که طبیعتـا چنین فایلهایــی آلــوده بــه کدهــای مخــرب هســتند کــه در پــی اســتفاده از چنیـن فایلهایـی شـاهد ویروسـی شـدن و هـک شـدن تارنماهـای ایرانی خواهیـم بـود.

حـال در ایـن میـان تعـدادی از مارکـت هـای ایرانـی اشـاره بـه قانونـی بـودن فعالیـت خـود و خریـد فایـل هـای اورجینـال همـراه بـا الیسـنس را دارنـد کـه جالـب اسـت بدانیـد صحبـت ایشـان مربـوط به الیسـنس هـای تـک نفـره میشـود کـه بـا مثالی سـاده تصمیـم داریـم ایـن موضوع را بـرای شـما دوسـتان گرامـی شـفاف سـازی کنیـم.

داریـم کـه هزینـه ایـن پوسـته همانطـور کـه در اولیـن ناحیـه ی سـتون سمت راست برای لایسنس های تک نفره (Regular License – مجــوز منظــم( مشــخص شــده اســت 58 دالر مــی باشــد کــه اگــر قیمـت دالر را 3000 تومـان در نظـر بگیریـم هزینـه ایـن پوسـته بـرای اســتفاده ی مشــخص شــده در قوانیــن )یــک نفــر( 174.000 تومــان مـی باشـد، ایـن در حالـی اسـت کـه مارکـت هـای ایرانـی بـا داشـتن الیســنس هـای یکنفــره بارهـا و بارهــا نســبت بــه فــروش یــک فایــل اقــدام میکننــد، حــال اگــر در همــان ســایت تــم فارســت الیســنس )License Extended – مجــوز گســترده( را بــرای خریــد انتخــاب کنیـم متوجـه خواهـــــــیم شـد کـه در ایـن الیسـنس کـه کاربـر حـق برای نمونه در سایت تم فارست قصد خرید پوستــــه ای را در <u>این نشانی</u>

 فــروش را نیــز دارد قیمــت پوســته از 58 دالر بــه 2900 دالر تغییــر پیــدا میکنــد کــه بــا ضربــی ســاده در قیمــت دالر بــه تومــان متوجــه خواهیـم شـد هزینـه ی ایـن پوسـته بـرای فـروش 8,700,000 تومـان میباشـد، آیـا شـما فـروش دسـترنج دیگـران را رفتـاری غیـر حرفـه ای و غیـر انسـانی نمیدانیـد؟ قضـاوت بـا خودتـان!

#### باال بودن قیمت دالر و تحریم ها

پیـش از پاسـخ و بررسـی ایـن پرسـش کـه آیـا تحریـم هـا و یا بـاال بودن قیمـت دالر میتوانـد دلیلـی بـر فعالیـت چنیـن تارنماهایـی باشـد، بایـد بگوییـم جـدای از هـر مسـئله ای بـه دور از انصـاف و اخالقیـات انسـانی هسـت کـه بخواهیـم بـه خاطر وجـود چنیـن شـرایطی حقـوق و زحمات شـخصی را پایمـال کنیـم و تنهـا کافیسـت بـرای درک هرچـه بهتـر ایـن موضـوع خودمـان را جـای افـرادی قـرار دهیـم کـه طـرح هـای آنـان کـه پشـوانه مالـی و تامیـن کننـده ی هزینـه هایشـان هسـت را در چنین مارکـت هایـی بـه فـروش میگذارنـد.

همانطــور کــه میدانیــد واحــد پولــی مشــخص شــده در مارکــت هــای خارجـی بـرای خریـد فایـل هـای اورجینـال و الیسـنس دار، دالر مـی باشــد کــه بــا توجــه بــه بــاال بــودن قیمــت دالر در ایــران تعــدادی از کاربــران بــرای مثــال هزینــه 174,000 تومانــی را بــرای پوســته ی صحیفـه بـاال میداننـد کـه در پاسـخ بـه ایـن دوسـتان بایـد گفـت : تـا حـدی بزرگنمایـی اسـت اگـر بخواهیـم طـرح هـای ایرانـی را بـا طـرح هایـی کـه در سـایت تـم فارسـت وجـود دارنـد از نظـر کیفیـت و کارایـی مقایسـه کنیـم چـرا کـه طـرح هایـی کـه در ایـن سـایت وجـود دارنـد بســیار قدرتمندتــر و منعطــف تــر از پوســته هــای ایرانــی هســتند و ایـن در حالـی هسـت کـه اگـر تصمیـم بـه طراحـی چنیـن پوسـته هـای قدرتمنـدی توسـط طراحـان داخلـی را داشـته باشـیم، هزینـه ی نهایـی ده هـا برابـر قیمـت ایـن پوسـته هـا برایمـان تمـام خواهـد شـد و اگـر واقـع بیـن باشـیم هزینـه ی 174،000 تومانـی در ایـران تنهـا هزینه ی پارسـی سـازی اختصاصـی پوسـته هـای وردپـرس مـی باشـد.

در رابطـه بـا موضـوع تحریـم کاربـران ایرانـی نیـز بایـد بگوییـم کـه این مسـئله نیـز تنهـا و تنهـا بهانـه ی کوچکـی هسـت بـرای عـدم خریـد فایـل هـای الیسـنس دار بصـورت قانونـی، چـرا کـه عـاوه بر روشـهای

iroschool.com

[نویسنده مقاله : امیر خلجی مهر](http://mandegarweb.com/) وب سایـت نویسنده ) کلیک کنید (

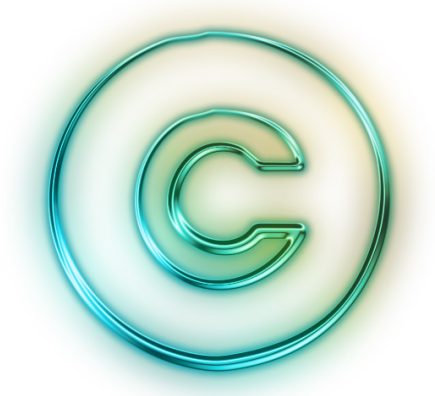

 موجــود بــرای خریــد از ســایر کشــورها، ســایت هــای واســطه ای در ایـران وجـود دارنـد کـه بـا دریافـت کارمـزدی ناچیـز میتواننـد شـما رو در چنیـن خریـد هایـی یـاری دهنـد و شـما دوسـتان گرامـی در کمتریـن زمـان (چنـد دقیقـه) بـه فایـل هـای مـورد نظـر خـود بصـورت قانونـی دسترسـی داشـته باشـید کـه در همیـن راسـتا نیـز بـزودی اقدامـات و ایجـاد شـرایطی بـرای سـهولت در خریـد کابـران ایرانـی ایجـاد خواهـد شـد کـه در هفتـه هـای آینـده از تارنمـای مدرسـه مجـازی ایرانیـان آن را بـه اطـاع شـما دوسـتان گرامـی خواهیـم رسـاند.

#### سخن پایانی

کپـی رایـت در ایـران ایجـاد نمـی شـود بلکـه از فـردی بـه فـرد دیگـر منتقـل مـی شـود!

دوسـت گرامـی بـا یکـی شـدن غیـر ممکـن هـا ممکـن مـی شـود، شـما نیـز بـه انـدازه و سـهم خـود در ایـن مسـیر گامـی را بـرای فردایـی بهتـر برداریـد و اگـر ایـن مقالـه را مفیـد ارزیابـی میکنیـد آنـرا بـا دوسـتان خــود بــه اشــتراک بگذاریــد و چنانچــه پیشــنهادی در رابطــه بــا ایــن موضــوع داریــد آن را توســط شــماره پیامــک 3000122033 بــا مــا در میـان بگذاریـد.

## وب پارســی هــم اکنــون نیازمنــد یــاری ســبزتان هســت :)

شاد و پیروز باشید

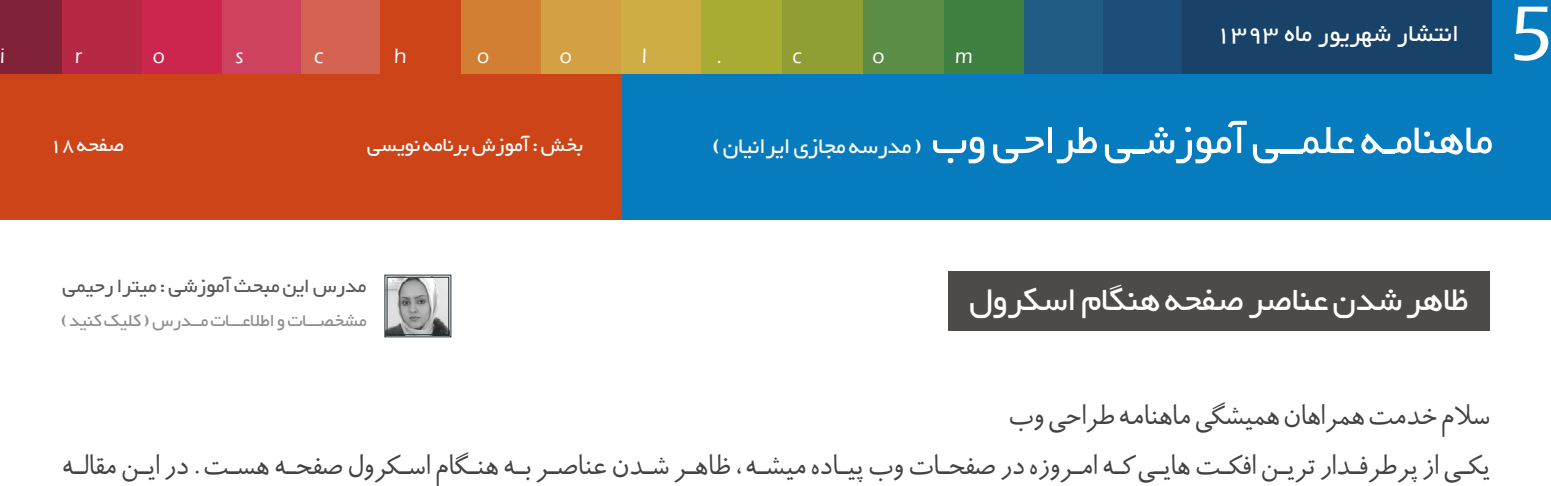

میخـوام نحـوه ی پیـاده سـازی ایـن افکـت هـا در صفحـه ی وب رو خدمتتـون آمـوزش بـدم.

کار بسیار بسیار ساده ای هست، کافیه یک css و یک js رو در صفحتون لود کنید و به هر عنصر یک کالس خاص اختصاص بدید.

آماده اید تا یک پروژه ی کوچیک و باهم انجام بدیم؟

[خوب ابتدا فایل های مورد نیاز رو از این لینک دانلود کنید .](http://weburl.ir/fY4ZU)

در پوشـه ای *ک*ـه دانلـود کردیـد دو تـا فایـل وجـود داره، animate.css و wow.js. ایـن فایـل رو همـراه بـا پوشـه هـای css و js در پوشـه ی اصلـی خودتـون کپـی کنیـد. سـاختار مـا بـه شـکل زیـر خواهـد بـود:

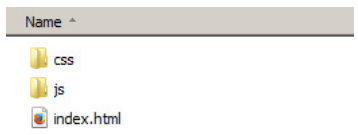

Animate.css افکـت هـای خاصـی رو در عناصـر بوجـود میـاره، wow.js عناصـر رو پنهـان میکنـه تـا زمانـی کـه صفحـه در ابتـدالـود شـد و یا اسـکرول خـورد بـا افکتـی کـه css.animate بـه اونهـا میـده ظاهـر بشـن.

> خوب از html شروع میکنیم. یک صفحه ایجاد کنید و نام این صفحه رو html.index قرار بدید. فایل animate.css رو در عنصر head و فایل wow.js رو انتهای صفحه فراخوانی کنید :

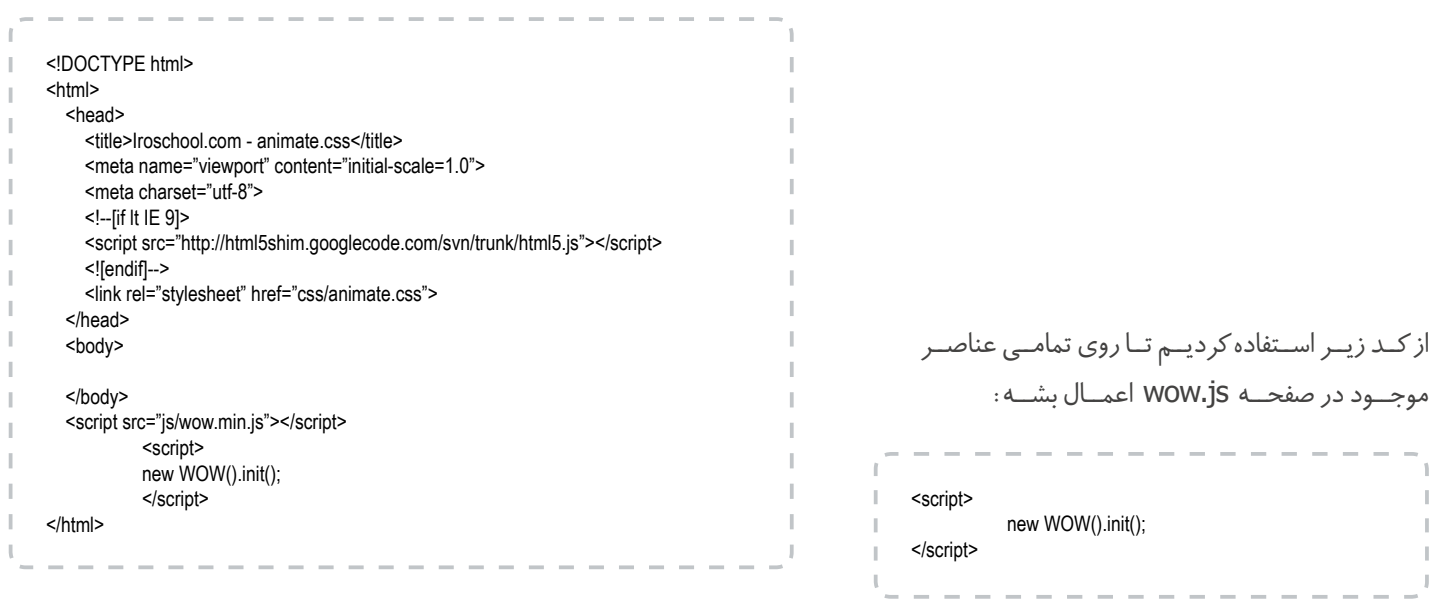

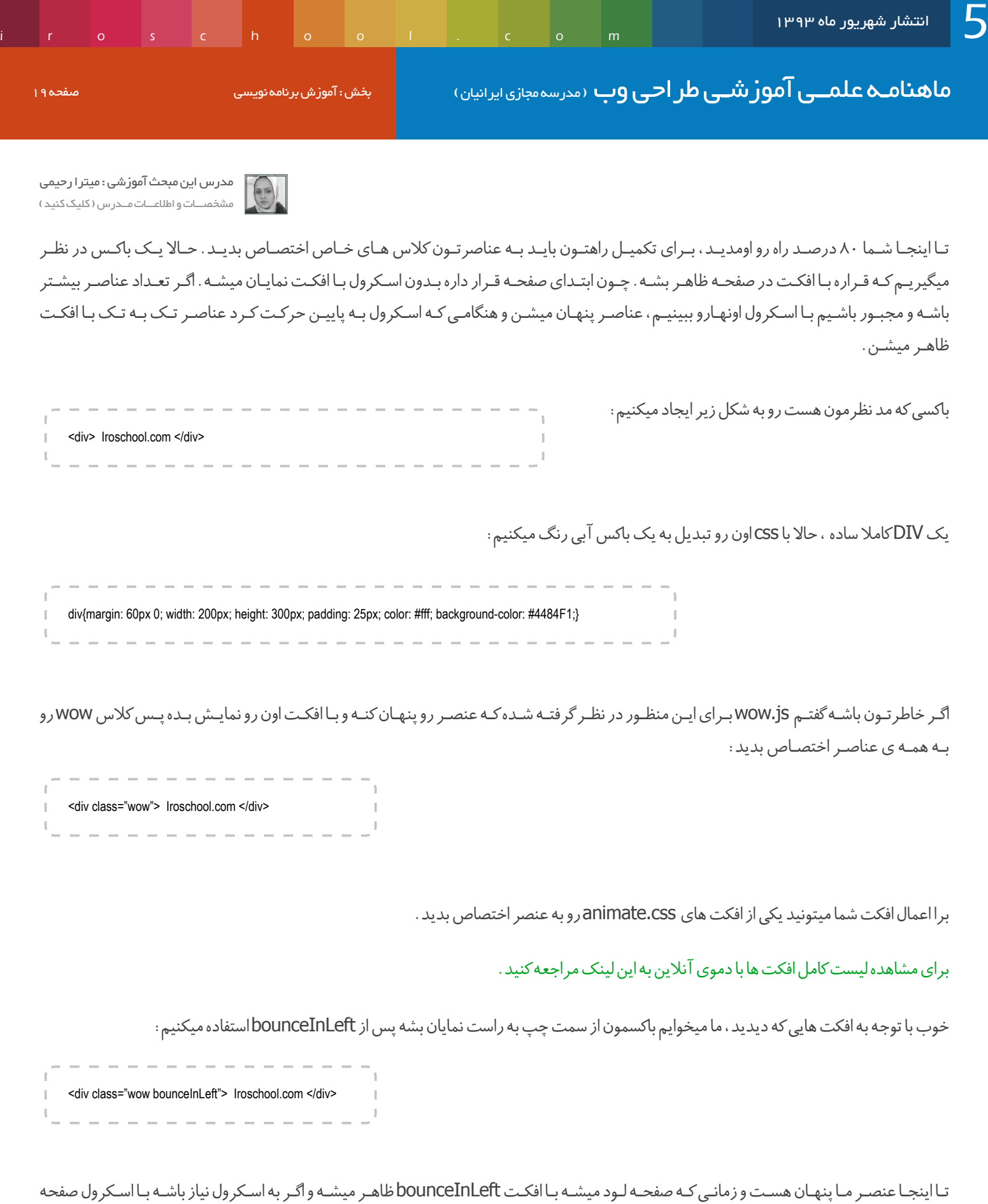

ظاهر میشــه.

عالوه بر این کالس ها شما میتونید خصوصیاتی رو برای عنصرتون در نظر بگیرید، این خصوصیات شامل موارد زیر میشه:

[مدرس این مبحث آموزشی : میترا رحیمی](http://lms.iroschool.com/?r=teachers) **CEAN** مشخصـــات و اطالعـــات مــدرس ) کلیک کنید (

data-wow-duration: این خاصیت مدت زمان اجرای افکت رو مشخص میکنه مثلا افکت عنصر طی ۰٫۲ ثانیه اجرا بشه.

data-wow-delay: این خاصیت مدت زمان تاخیر در اجرای افکت رو مشخص میکنه، مثلا بعد از ۰٫۵ ثانیه یا بعد از ۱ ثانیه افکت اجرا بشه.

iteration-wow-data: این خاصیت تعداد دفعات تکرار افکت رو مشخص میکنه، مثال عنصر 2 بار پنهان بشه و با افکت ظاهر بشه.

offset-wow-data : ایـن خصوصیـت رو بـا مثـال خدمتتـون توضیـح میـدم. فـرض کنیـد ایـن خصوصیـت رو بـه عنصرتـون اختصـاص دادیـد؛ مرورگر شـما ۹۰۰ پیکسـل ارتفـاع داره، بـرای ایـن خصوصیـت مقـدار ۸۵۰ رو در نظـر میگیریـد، ۸۵۰ پیکسـل از پاییـن مرورگـر شـما محاسـبه میکنـه تا بـالا، ۵۰ پیکسـل میمونـه تـا ارتفـاع مرورگـر شـمارو پـر کنه.

عنصـر نمایـش داده نمیشـه تـا زمانـی کـه اسـکرول ۵۰ پیکسـل بـه طـرف پاییـن کشـیده بشـه یعنـی ۵۰ پیکسـل بـه سـمت پاییـن طـی کنـه. بعـد از ایـن عنصـر شـما بـا افکـت مـورد نظـر نمایـش داده میشـه.

پس این خاصیت هارو هم به باکسمون اضافه میکنیم:

< div data-wow-iteration="1" data-wow-delay="0.3s" data-wow-duration="0.9s" class="wow bounceInLeft"> Iroschool.com </div >

حـاال باکـس مـا در زمـان لـود صفحـه بـا افکـت نمایـان میشـه، هرچقـدر تعـداد باکـس هـارو بیشـتر کنیـد بـا اسـکرول صفحـه زیبایـی افکـت هـا بیشـتر مشـخص میشـه.

[میتونید پروژه ی کامل این آموزش رو از طریق این لینک دانلود کنید و بررسی کنید.](http://weburl.ir/G4MAt)

دوستان نظر خودتون رو در رابطه با این آموزش به شماره 3000122033 ارسال کنید: مفید بود عدد 100 مفید نبود عدد 200

> امیدوارم که این آموزش مورد پسندتون قرار گرفته باشه. موفق و پاینده باشید.

## نکات ضروری برای طراحی یک تجربه کاربری موفق

بــرای خیلــی هــا تجربــه کاربــری فقــط همیــن اســت کــه یــک رابــط کاربـری خـوب و قابـل پیمایـش طراحـی کننـد. امـا در واقـع ایـن اصـل ماجـرای تجربـه کاربـری نیسـت.

وقتــی مــا اصــا حواســمان نبــود، تجربــه کاربــری بــه عزیــز دردانــه جامعـه تجـاری تبدیـل شـد. بایـد از بیزینسهایـی مثل Apple تشـکر ویـژه داشـته باشـیم کـه باعـث شـدن دنیـا توجهـش بـه سـمت طراحی خـوب جلـب بشـه.

در مجمـوع مـا بـه ایـن حقیقـت دسـت پیـدا کردیـم کـه صـرف اضافـه کــردن امکانــات بــه یــه محصــول آن را بــه بهتریــن محصــول بــازار تبدیـل نمـی کنـه بلکـه بایـد بتونـه »تجربـه« بهتـری رو عرضـه کنـه. تجربـه محصـول یعنـی احساسـی کـه مـا بـه واسـطه در دسـت گرفتـن محصـول پیـدا مـی کنیـم. متاسـفانه بـا اینکـه اغلـب کسـب و کار هـا بـه اهمیـت تجربـه کابـری پـی بـردن، امـا کار رو از یـه نقطه اشـتباه شـروع میکنن .

## شروع کار بر اساس پیش فرض های غلط

بعضــی از شــرکت هــا و ســا ســازمان هایــی کــه تحــت تاثیــر تجربــه کاربـری قـرار گرفتـن از مـن مـی پرسـن کـه چـی مـی تونـه باعـث بهتـر شــدن محصــول اونهــا بشــه. امــا متاســفانه ایــن نقطــه درســتی بــرای شــروع نیســت.

مسـئله اینـه کـه ایـن روش هنـوزم خـودش به جـای اینکـه کاربـر محور باشـه، شـرکت محـوره )یـا سـازمان محـور(. میگـن: »مـا یـه محصولی داریـم و مـی خواییـم یـه کاری کنیـم کـه خـوب بـه نظـر برسـه و مشـتر یهـا بخرنــش». یعنــی مــی خــوان یــه کاری کنــن کـه همیــن امکانــات فعلـی محصولشـون جـذاب بـه نظـر برسـه .

ایـن رویکـرد شـما باعـث مـی شـه کـه یـک سـری تغییـرات سـطحی ایجـاد کنیـد. مثـا ممکنـه روی کاربـرد پذیـری وب سـایتتون کار کنیـد یـا ظاهـرش رو بهتـر کنیـد، امـا وقتـی تـوی محتـوا پاسـخ مناسـبی بـه سـواالت کاربرانتـون نمـی دیـد، در واقـع بـازم شکسـت مـی خـوره. طراحـی تجربـه کاربـری بایـد یـه قـدم بیادعقـب تر و یه سـوال اساسـی رو مطــرح کنه.

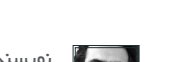

[نویسنده مقالــه : امید امرایــی](http://webadvice.ir/) وب سایـت نویسنده ) کلیک کنید (

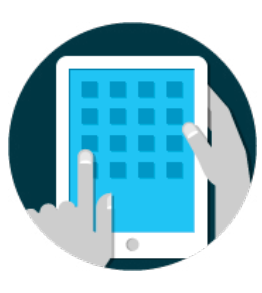

#### یـه سـوال اساسـی کـه پشـت طراحـی تجربـه کاربـری نهفتـه اسـت

قبــل از اینکــه محصــول یــا وب ســایتی طراحــی بشــه بایــد یــه ســوال اساسـی از خودتـون بپرسـید. شـما چـه مشـکلی از کاربـر رو قـراره حـل کنیـد؟ در نهایـت طراحـی تجربـه کاربـری همـش اینـه کـه بـرای اون مشـکل یـه راه حـل پیـدا کنیـد. اینـکار بایـد بـه کاربـر احسـاس قـدرت بــده، مثــا باعــث بشــه کاری کــه قبــا نمــی تونســتن انجــام بــدن رو حـاال انجـام بـدن.

#### همه ابزار هایی که من استفاده می کنم همین خاصیت رو دارن:

Evernote بــه مــن ایــن احســاس رو مــی ده کــه دیگــه چیــزی رو فرامــوش نمــی کنــم Buffer باعــث مــی شــه فکــر کنــم همــه چیــز طبــق برنامــه و منظــم انجـام مـی شـه دیجـی کاال باعـث مـی شـه احسـاس کنـم هـر چـی بخـوام رو مـی تونـم بخر م همــه ایــن ســرویس هــا ایــن فرضیــه رو دارن کــه بــه مــن احســاس قــدرت بــدن، نــه اینکــه فقــط یــه محصولــی تولیــد کــرده باشــن. در واقـع کمـک مـی کنـن کـه مـن فکـر کنـم االن آدم خیلـی خـاص تـری هســتم.

بلـه! درسـت حـدس زدید. تجربـه کاربـری کارش رو از اسـاس تفکرات شـرکت یـا سـازمان شـروع می کنـه. منظـورم اینـه کـه طراحـی رو باید از بالاتریـن سـطوح اون سـازمان شـروع کرد.

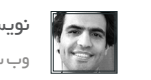

[نویسنده مقالــه : امید امرایــی](http://webadvice.ir/) وب سایـت نویسنده ) کلیک کنید (

### طراحی از باالترین سطوح سازمان

بجــز بعضــی اســتارتاپ هــای خــاص، کمتــر ســازمانی رو مــی تونیــد پیـدا کنیـد کـه افـرادی بـا سـابقه و تفکـر طراحـی رو تـوی هیـات مدیره خودشـون داشـته باشـن.

منظـور مـن صرفـا فقـط طـراح گرافیسـت یـا وب سـایت نیسـت، بلکه طـراح سـرویس یـا همـون کسـیه کـه نحـوه تولیـد و ارائـه خدمـت رو بـرای سـرویس دهـی بهتـر طراحـی مـی کنـه.

ایـن یعنـی مـا تـوی قـرن 21 ام هنـوز با کمبـود مهـارت روبرو هسـتیم. یـک زمانـی همیـن کـه محصولـی تولیـد کـرده بودیـد کافـی بـود و چون کاربـرا بهـش نیـاز داشـتن مـی خریـدن، امـا امـروز کاربـرا فقـط یـک کلیـک تـا خریـد محصـول یـا خدماتشـون فاصلـه داریـد.

بنابــر ایــن اون محصولــی رو میخــرن کــه بــه نیــاز اونهــا بهتــر پاســخ مـیده. خـب ایـن یعنـی بایـد تـوی سـازمان شـما کسـانی باشـن کـه از قـدرت نفـوذ کافـی بـرای سـرو سـامان دادن بـه محصـول و خدمـات برخـوردار باشـن. یکـی از ایـن خدمـات وب سـایت شماسـت.

#### این حرفا چه ارتباطی به وب سایت دارن

در اغلـب مـوارد مـا وب سـایت رو بـا این نگـرش ایجـاد راه انـدازی می کنیـم کـه »مـا یـه پیامـی بـرای کاربـر داریـم، حـاال چطـور متقاعـدش کنیـم کـه ایـن پیـام رو ببینـه و بخونـه». حتـی وقتـی کـه خیلـی فکـر می کنیـم »کاربـر محـور« هسـتیم، بـازم دنبـال متقاعـد کـردن کاربـر بـرای اسـتفاده محتـوا و امکاناتـی هسـتیم کـه فکـر فـرض کردیـم بهـش نیـاز دارن.

خیلــی کــم اتفــاق مــی افتــه کــه یــه قــدم بیاییــم عقــب و از خودمــون بپرسـیم کـه هـدف نهایـی کاربـر کاربـر چیـه؟ یـا چـه مشـکلی رو مـی خــواد حــل کنــه؟ بنــدرت اتفــاق مــی افتــه کــه مــا بخواییــم بــه کاربــر همــون احســاس قدرتمنــدی رو بدیــم.

اگـر میخواییـم اصـول تجربـه کاربـری اعمـال کنیـم، بایـد بریـم باالتـر و از پایــه و اســاس بــه ســازمانی نــگاه کنیــم کــه داره ایــن محصــول و خدمــات رو ارائــه مــی کنــه. بایــد روی ایــن تمرکــز کنیــد کــه داریــد کـدوم مشـکل کاربـر رو حـل مـی کنید؟ تـا وقتـی ایـن کارو انجـام ندید، هرچقـدر هـم کـه روی ایـن موضـوع هزینـه کنیـد در واقـع فقـط وقـت خودتـون روتلـف کردیـد.

در شــماره هــای بعــدی مقــاالت دیگــری در زمینــه تجربــه کاربــری مطالعــه خواهیــد کــرد . موفــق باشــید

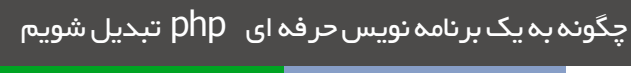

نویسنده : Skvorc Bruno قسمت اول : حلقه مفقود شده

#### افراط

در زبــان php بــر نامــه نویســان مبتــدی و تــازه کار )در آغــاز کــد نویسـی) بـا متغیرهـا ، دسـتورات include و پـردازش فـرم هـا آشـنا مـی شـوند . آنهـا سـاختار هـای منطقـی سـاده را یـاد مـی گیرنـد . آنهـا بـا کمـک آمـوزش هـا یـاد مـی گیرنـد کـه چگونـه ایمیـل بفرسـتند و حتـی شـاید بـا نمونـه کدهـای شـئ گرایـی کار کننـد بـدون اینکـه آنـرا درک کننـد . آنهـا شـروع بـه کار بـا وردپـرس مـی کننـد و کالس هـای css را ویرایــش مــی کننــد . بــا ایــن ســطح از دانــش برنامــه نویســی بدنبـال کار مـی گردنـد و متاسـفانه معموال شکسـت مـی خورنـد و کاری پیـدا نمـی کننـد.

حرفـه ای هـا کسـانی هسـتند کـه جـای بخـش هـای خـوب زندگـی خــود را بــه بســیاری از پــروژه هــای برنامــه نویســی داده انــد . آنهــا برنامـه هـای تجـاری مختلفـی را کار کـرده انـد کـه اکثـرا تحـت فریـم ورک نوشـته شـدند ، آنهـا پایـگاه هـای داده مختلفـی را بـه صـوت کار آمـد بـا php کار کـرده انـد ، آنهـا در کنفرانـس هـا شـرکت مـی کننـد ) و گاهـی سـخنرانی مـی کنند ) .آنهـا الگوهـای طراحی مختلفـی را مطالعه کردنـد و بـه راحتـی مـی تواننـد یـک پـروژه کامـل را خـود از نمـودار تا بـه اجـرا رسـیدن مهندسـی کننـد.

نخبــگان برنامــه نویســی دارای ایــن مهــارت هســتند کــه در 10000 ســاعت مهــارت خــود را بــه بهتریــن شــکل پــرورش دهنــد . آنهــا سـورس هـای php خـود را بـا افزونـه هـا و کـد هـای خودشـان تکمیـل مـی کننـد . آنهـا بـاگ هـا و مشـکالت سـورس را تنهـا بـا یـک نـگاه سـریع بـه ســــــــورس کـــد پیدا مـی کننـد ، آنها اکثـر پروژه هـا را رد مـی کننـد غیـر از پروژهـای سـخت و پیچیـده و راه حـل هـای جایگزین خالقانـه ای برایشـان پیـدا مـی کننـد کـه حتـی مـردم عـادی از وجـود آن مشـکالت بـی خبـر هسـتند . آنهـا در مـورد زبـان برنامـه نویسـی کـه کار مـی کننـد مطالبـی مـی نویسـند )کتـاب ، بـاگ ، آمـوزش( ، در کنفرانـس هـای بسـیاری صحبـت مـی کننـد ، حتـی ممکـن اسـت برای خـود کتابخانـه هـا و فریـم ورک هـای خصوصـی php بنویسـند .

خـب بـه نظـر شـما بـا ایـن توصیفـات ، چـه افـرادی برنامـه نویسـان متوسـط هسـتند ؟

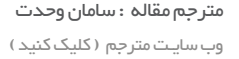

#### حلقه مفقود شده

چگونــه یــک نفــر مبتــدی مــی توانــد بــه ســطح پشــیرفته و بیشــتر از آن برسـد ؟ اگـر شـخصی چیـزی بیشـتر از اصـول اولیـه نمـی دانـد ، چگونـه مـی توانـد مهـارت هـای خـود را بـه حـدی افزایـش دهـد کـه تمریـن هـا و تجربیـات بـد گذشـته را پشـت سـر گذاشـته و تمرینـات پیشـرفته تـر را بـه سـمت بهبـود دادن مهـارت هـای خـودش شـروع کنـد؟ ایـن سـوالی اسـت کـه مـن اکثـرا از برنامـه نویسـان مبتـدی مـی پرسـم . بـه منظـور تبدیـل شـدن بـه یـک برنامـه نویـس حرفـه ای ، ابتـدا بایـد بـه یـک برنامـه نویـس مبتـدی تبدیـل شـد. در اینجـا مـن یـک لیسـت را معرفـی مـی کنـم ، یـک مسـیر بـرای یک برنامـه نویسـی مبتـدی و تـازه کار بـرای تسـلط پیـدا کردن بـر php .

#### اسپاگتی را رها کن !!  $\overline{\phantom{0}}$

خیلــی از افــراد فکــر میکننــد اســتفاده از کالس در برنامهنویســی بــه معنـی کـد نویسـی بـه شـیوه شـئ گـرا اسـت ، و اسـتفاده از توابـع نیـز بـه معنـی برنامهنویسـی رویـهای . درواقـع ایـن تفکـر اشـتباه اسـت ، کـد رویـهای شـیوهای از کـد نویسـی هسـت کـه در آن از کالسهـا و آب جکـت هـا اسـتفاده نمیشـود و کـد نویسـی شـئ گـرا کـدی اسـت کـه شــما در آن تــا حــد ممکــن از کالس و آب جکــت اســتفاده میکنیــد. توصیـه مـن ایـن اسـت کـه بهطـور کامـل کـد نویسـی رویـهای را رهـا کنیــد . در کــد نویســی خــود تــا جایــی کــه میتوانیــد از کــد نویســی بـه شـیوه شـئ گرایـی اسـتفاده کنیـد، کالس نویسـی کنیـد ، از کپسـول ســازیهای منطقــی اســتفاده کنیــد و بــه ویژگیهــا دنیــای واقعــی فکــر کنیــد. ســود عملکــرد کــد رویــهای در مقایســه بــاکالس نویســی آنهــم زمانــی کــه کــد نویســی oop دارای قابلیتهــا اســتفاده مجــدد و ارثبــری بــرای پــروژه شــما میباشــد بســیار ناچیــز اســت . بحــث مشـترک برنامـه نویسـان علیـه ایـن مطلـب ایـن موضـوع اسـت کـه » WordPress بهصـورت رویـهای کـد نویسـی شـده اسـت » و ایـن موضــوع موجــب خشــم توســعه دهنــگان WordPress میشــود زیــرا در ایــن صــورت بــه آنهــا دیگــر بهعنــوان یــک توســعهدهنده php نــگاه نمیکننــد بلکــه هماننــد افــرادی میماننــد کــه بــه کمــک Instagram گرافیســت شــدند .

ً لطفــا ایــن برداشــت را نداشــته باشــید کــه WordPress بیفایــده اســت ، WordPress بهتریــن ابــزار بــرای وبــاگ نویســی اســت ، وبســایتها ســاده و پروژههــای یــکروزه کــه شــما نیــازی بــه زمــان زیــاد بــرای راهانــدازی آن نداریــد. ایــن ابــزار )WordPress ) یــک وســیله ســریع بــرای کارهــای ســبک و افــرادی اســت کــه نیــاز فنــی زیــادی ندارنــد ، امــا اســتاد WordPress شــدن هرگــز از شــما یــک برنامهنویــس حرفــهای php نمیســازد بلکــه تنهــا یــک نــخ از اســپاگتی کــد اســت کــه بــه شــما هیــچ اصــول طراحــی مناســبی را آمــوزش نمیدهــد.

از چیزهــای کوچــک شــروع کنیــد . بــه یــک مفهــوم از دنیــای واقعــی فکـر کنیـد ، و سـعی کنیـد آن را در کـد نویسـی شـئ گرایـی پیادهسـازی کنیــد. از آموزشهــای ســاده برنامهنویســی در ایــن زمینــه شــروع کنیــد و بــه ســمت آموزشهــای پیشــرفتهتر حرکــت کنیــد . بــر روی کالسهـا و کالس نویسـی کارکنیـد تـا بهصـورت کامـل کد نویسـی شـئ گرایـی را متوجـه شـوید و تـا قبـل از آن ذهن خـود را درگیـر چهارچوب framework هـا و عبـارت گیجکننـدهای هماننـد Model و View و Controller نکنیـد . بـدون داشـتن یکپایـهی محکـم در شـئ گرایـی تمـام اینهـا بـرای شـما نامفهـوم و انتزاعـی هسـتند.

## تشریح پروژههای موجود 2

هــر ســو رس کــدی کــه میبینیــد را بررســی و تحلیــل کنیــد و ســعی کنیــد چیــزی از آن یــاد بگیریــد . بــرای مثــال بــه ســو رس کدهــای php کـه بـر روی Github قـرار دارنـد نگاهـی بـی اندازیـد و آنهـا را clone کنیـد ، بـر روی سیسـتم لـو کال خـود نصـب کنیـد و بـا کدهـای پــروژه کارکنیــد. فایــل بــه فایــل ، خــط بــه خــط آن را بررســی کنیــد ایــن کار را تــا جایــی ادامــه دهیــد کــه کامــ ًا متوجــه شــوید برنامــه چـهکاری انجـام میدهـد. بـه دنبـال پروژههایـی بگردیـد کـه نظـرات خــوب و متعــددی از کاربــران دریافــت کردهانــد یــا اینکــه بهخوبــی مستندســازی شــدهاند ، دارای ســاختار مناســبی هســتند و پــروژهی فعــال میباشــند (بــرای آن آپدیــت نوشــته میشــود). پروژههایــی کـه آخریـن آپدیـت آنهـا در سـال 2008 بـوده اسـت گزینـه مناسـبی بــرای برنامــه نویســان php نیســت زیــرا ایــن پروژههــا از ورژن 5.5 و جدیدتــر پشــتیبانی نمیکننــد و ایــن موضــوع موجــب میشــود کــه برنامهنویــس از امکانــات نســخههای جدیــد php کــه طرفــداران بسـیاری دارد نتوانـد اسـتفاده کنـد .

iroschool.com

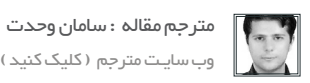

 یاد بگیرید محیط کار php خود را راهاندازی کنید  $\begin{pmatrix} 1 \ 1 \end{pmatrix}$ 

توانایــی شــما درراه انــدازی محیــط کار php ، خــود یــک مهــارت بــاارزش اســت . ایــن مهــارت نهتنهــا بــه شــما درراه انــدازی یــک محیـط کاری خـوب و مناسـب کمـک میکنـد بلکـه ، شـمارا در سـاخت مــاژول از ســو رس کدتــان یــاری میدهــد.

بــرای کار وینــدوز را رهــا کنیــد )اگــر دســکتاپ فعلــی شــما وینــدوز اسـت ، یـک ماشـین مجـازی نصـب کنیـد و بـر روی آن سیسـتمعامل لینوکــس را راهانــدازی کنیــد( insensitivity case بــودن وینــدوز ، مشــکل بــا اکثــر محیطهــای server و . . . پــس بنابرایــن بهتــر اسـت بـر روی سیسـتمی کار توسـعه php خـود را ادامـه دهیـد کـه بـه ایســتگاه کاری شــما نزدیکتــر باشــد .

سیســتمعامل مجــازی بــه شــما کمــک میکنــد تــا آزمایــش کنیــد ، اگــر چیــزی اشــتباه رخ داد شــما میتوانیــد آن را پاککنیــد و دوبــاره امتحـان کیـد یـا یـک rollback انجـام دهیـد .

شــما بــه معنــای واقعــی کلمــه میتوانیــد هرچقــدر کــه میخواهیــد آزمایـش کنیـد بـدون تـرس از خـراب کـردن سیسـتم در حـال اجـرا .

ابـزار تسـلط بـر کار مهـم بـوده امـا بیشـتر از آن داشـتن یـک میـز کار خـوب مهـم اسـت .

آزمایــش و کار کــردن بــا سیســتمی کــه خودتــان آن را راهانــدازی کردهایــد بــه شــما کمــک میکنــد بــا تفاوتهــای یــک ســرور واقعــی آشــنا شــوید ) چنــان چــه از Apache یــا Nginx اســتفاده کنیــد یــا Appserver بههرحــال ایــن برنامههــا بــه شــما در بــه دســت آوردن اطالعــات از ســرورهای واقعــی کمــک میکنــد(

 $\mathbf{r}$ 

ماهنامـه علمــی آموز شــی طراحی وب (مدرسه مجازی ایرانیان) مسلمانی ایران ایران ایران ایران میشه های مشخصه 25 م<br>مواضحه 25 مواضح

roschool.com

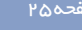

کد نویسی های ساده را تمرین کنید

وقتـی کـد خودتـان را مینویسـید ، سـعی کنیـد تـا جـای ممکـن آن را مستندسـازی کنیـد و توضیحـات خـط بـه خـط دز آن بنویسـید ، بـه زیبایــی آن را تودرتــو بنویســید و بــا دقــت بــه آن ســاختار بدهیــد . بعـد از سـاخت یـک کالس , پـروژه یـا کتابخانـه از ابـزار مناسـب بـرای مستندسـازی اسـتفاده کنیـد مثـل PHPDocumentor یـا ApiGen تـا مسـتندات را بسـازید و آنهـا را تکمیـل کنیـد .

یــک ide خــوب بســیار بــاارزش اســت ، کار بــا یــک ادیتــور -multi platform زمانـی کار آیـی خـود را بهخوبـی نشـان میدهـد کـه شـما بخواهیــد مابیــن سیســتمعاملهای مختلــف ســوییچ کنیــد در ایــن هنـگام بـرای یادگیـری کار بـا ادیتـور شـما دیگـر نیـازی نیسـت هـر بار مسـتندات ادیتـور را مـرور کنیـد .

ً حتمــا از تنظیمــات ide خــود یــک بــک آپ تهیــه کنیــد و بــر روی سـرورهای ابـری اینترنتـی ماننـد Drive Google قـرار دهیـد بـا ایـن کار هــر زمــان کــه بخواهیــد یــک نصــب جدیــد از نرمافــزار را داشــته باشـید تنهـا الزم اسـت تنظیمـات جدیـد را بـه برنامـه import کنیـد .

PHPStorm یــک ide عالــی میباشــد ، اگــر شــما نمیتوانیــد آن را تهیـه کنیـد یـا بـرای یـک برنامـه سـو رس بـاز الیسـنس رایـگان آن را تهیـه کنیـد Netbeans نیـز گزینـهی خوبـی اسـت . هـردو ایـن ادیتور هـا platform-multi هسـتند .

اسـتفاده کـردن از تمرینهـا درکـد نویسـی ، در کـد شـما یـک حالـت سـازگار و مناسـب جهـت کـد نویسـی ایجـاد میکنـد و بـه دیگـران این اجــازه را میدهــد کــه بهآســانی کــد شــمارا بخواننــد . ســبک خــود را در کـد نویسـی بیابیـد و بـه آن پایبنـد باشـید ، شـما بـا ایـن کار هـم بـه خودتـان کمـک میکنیـد هـم دیگـران.

سـعی کنیـد از اسـتاندارد -3PSR -2,PSR -1,PSR -0,PSR (PSR) تـا جایـی کـه میتوانیـد بـا دقـت پیـروی کنیـد .

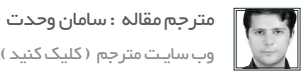

 آنهـا بـرای یـک دلیـل مشـخص نامگـذاری شـدهاند ، همـه برنامـه نویســان آنهــا را دوســت دارنــد ، ایــن اســتانداردها بــه کــد هــر برنامهنویــس قابلیــت اســتفاده مجــدد و خوانایــی بیشــتر میدهــد . یکــی از منابــع خــوب و ابتدایــی و همچنیــن بــهروز خــود php اســت )ســایت net.pnp). از آن اســتفاده کنــد تــا از جدیدترینهــا باخبــر شـوید و تمرینـات جدیـد را دنبـال کنیـد ، اصـول OOP اولیـه ، امنیـت ، اسـتقرار ، اسـتاندارد در کـد نویسـی کـه قبـ ًا بـه آن اشـاره کـردم و بیشـتر.

#### فریم ورک های متعددی را تست کنید ، یکی را انتخاب کنید  $\Delta$

بـرای یـک مدتزمـان طوالنـی بـرای php فریـم ورک هـای بسـیاری ایجـاد شـد (همانند جـاوا اسـکریپت) . انتخـاب فریـم ورک یک تصمیم دشــوار اســت بهویــژه هنگامیکــه بــرای اولیــن بــار شــما تصمیــم بــه ایــن کار میگیریــد .

فریــم ورک هــا متعــددی را انتخــاب کنیــد ، پیشــنهاد خــود مــن Phalcon اسـت کـه بـا توجـه بـه کیفیـت و اسـتحکام آن گزینـه خوبـی اسـت. درواقـع Phalcon بهجـای اسـتفاده از php بـر اسـاس و پایـه زبـان c نوشتهشـده اسـت )ایـن موجـب میشـود کـه از هـر فریـم ورک دیگـری سـریع تر باشـد). بـا ایـن و جـود فریـم ورک هـای دیگـر را نیـز تسـت کنیـد . وقتـی شـما آنهـا را تسـت میکنیـد ، شـما هـر بـار مشــکالت و چیزهــای جدیــدی یــاد میگیریــد.

هــر فریــم ورک ویژگیهــای خــاص خــودش را دارد کــه شــما آن را دوسـت داریـد و همچنیـن نـکات منفـی کـه شـما از آن متنفـر خواهیـد شـد . امـا از همـه مهمتـر شـما از طـرز فکـر دیگـران مطلـع میشـوید (بهخصـوص توسـعهدهندگان فریـم ورک). شـما کاربردهـا و روشهای جدیـد را یـاد میگیریـد و یـک تمریـن خـوب سـاخت پـروژه خودتـان در فریـم ورک هـا مختلفـی کـه میشناسـید اسـت .

ایــن کار بــه شــما کمــک میکنــد کــه ارزیابــی خــوب و کارآمــدی از یـک framework php بخصـوص و سـرعت در توسـعه و شـناخت عملکــرد آن داشــته باشــید. ماهنامـه علمــی آموز شــی طراحی وب (مدرسه مجازی ایرانیان ) مسلم ایرانیان ایران ( بخش : مقاالت آزاد صفحه 266 می

iroschool.com

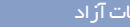

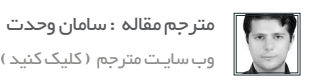

 یــک نرمافــزار دفترچــه تلفــن ســاده بســازید و ســپس آن را در چهارچــوب یــک فریــم ورک پیادهســازی کنیــد . و بعــدازآن همــان پــروژه را بــا یــک دیتابیــس جدیــد کارکنیــد )بــرای مثــال MariaDB بهجــای Mongo ). مشــغول و فعــال باشــید !

#### برای خود دوست / مربی پیدا کنید  $\overline{\mathsf{v}}$

یادگیــری خیلــی آســانتر میشــود وقتــی کســی را داشــته باشــید کــه بـا او کارکنیـد . دوسـتی را پیـدا کنیـد کـه عالقهمندیهـای شـمارا بـه اشــتراک میگــذارد . شــاید شــما یکــی از افــراد خوششانســی باشــید کــه بــا دوســت خــود نبــوغ خــود را بــه اشــتراک میگذاریــد . شــاید شـما در مدرسـه و یـا دانشـگاه خوددوسـتی داشـته باشـید کـه او هـم بـرای وارد شـدن بـه ایـن ماجـرا نیـاز بـه یـک همـراه داشـته باشـد . شـما حتـی میتوانیـد بـرای خـود یـک مربـی متخصـص پیـدا کنیـد . هیــچگاه داشــتن یــک همیــار و همــکار را دســتکم نگیریــد ، دکترهــا نمونـهی خوبـی بـرای ایـن مثـال هسـتند .

## نتیجه گیری

هنگامیکـه شـما تمامـی دقـت و توجـه خـود را بـر روی ایـن مطالـب قــرار دهیــد تــا بیشــتر بــه درک مناســبی از آن برســید ، وقتــی شــما ً متوجـه بشـوید ایـن دقیقـا چیـزی هسـت کـه میخواهیـد و پیگیـر آن بشـوید ، شـما در مسـیر تبدیلشـدن بـه یـک برنامهنویـس حرفـهای php قرارگرفتهایــد . حفــظ نظــم و انضبــاط، هرگــز تســلیم نشــدن (حتـی اگـر دیگـران در اطـراف شـما تسـلیم شـوند) و انجـام تمرینـات مسـتمر، بهتریـن روش بـرای موفقیـت شماسـت.

> $\rm ^o$ بخــش هــای بعــدی ایــن مقالــه ، در ششــمین شــماره ماهنامــه طراحــی وب منتشـر خواهـد شـد . نظـرات خـود را بـا شـماره پیامـک 3000122033 بـا ما در میــان بگذاریــد .

بخوانید 6

نــکات و راهنمایــی دیگــران را دســتکم نگیریــد ، تــا جایــی کــه میتوانیـد مطالعـه کنیـد . اگـر شـما پیگیرایـن کار باشـید ، ایـن کار وقت زیــادی از شــما نمیگیــرد . وبــاگ هــای خــوب و مناســبی را بــرای دنبــال کــردن پیــدا کنیــد . آمــوزش هــای بــر روی ایــن وبســایت )com.sitepoint.www )را بخوانیــد . ســؤال و جوابهــای موجــود بــر روی وبســایت StackOverflow را نیــز بخوانیــد . Forums هــای وبســایت SitePoint را بخوانیــد و در بحثهــا شــرکت کنیــد . در خبرنامههــا عضــو شــوید و منابــع خــوب را در Google+ دنبــال کنیـد . از کتابهـای مبتـدی آمـوزش php دوریکنیـد . آنهـا از رده خارجشــدهاند و منسوخشــدهاند درواقــع در همــان لحظــه انتشــار از رده خــارج بودهانــد . بهجــای آن آموزشهــای فــردی کــه بــروز هسـتند و در تمـام اینترنـت پیـدا میشـوند را دنبـال کنیـد و بخوانیـد حتـی اگـر موضـوع مطلـب چیـزی باشـد کـه شـما در حـال حاضـر از آن مطلـع هسـتید سـعی کنیـد آن را مطالعـه کنیـد ، شـما ممکـن اسـت چیزهــای جدیــدی از آن یــاد بگیریــد و یــا بــه دیدگاههــای جدیــدی دسـت پیـدا کنیـد.

#### اگر کاری در دست ندارید ، برای خود کار بتراشید  $\vee$

همیشـه کاری بـرای انجـام دادن وجـود دارد . هیچوقـت ایـن جملـه را نگوییـد » پـروژه ای بـرای انجـام دادن نـدارم« و یـا بدتـر از آن » حوصله ام سـر رفتـه اسـت » . اگـر شـما پـروژه فعالـی بـرای کار نداریـد ، بـرای خـود پـروژه خلـق کنیـد. آیـا از ابـزاری اسـتفاده مـی کنیـد کـه هـرروز موجـب شکسـت شـما میشـود و یـا قابلیتهـای الزم را نـدارد؟ پـس یکـی بهتـر از آن را بسـازید . آیـا ایـده جدیـدی بـرای سـاخت نرمافزار نداریـد؟ یـک نرمافـزار موجـود را بازسـازی کنیـد . سـعی کنیـد بـرای خــود یــک Facebook بنویســید . خلــق کــردن یکچیــز جدیــد کــه شـما بهخوبـی بـا آشـنا هسـتید و تنهـا بـرای یـک تمریـن . آنچـه مهـم اسـت ایـن اسـت کـه هرگـز متوقـف نشـوید . 10000 سـاعت کار مفید وجــود نــدارد مگــر اینکــه شــما آن را در کنــار هــم قــرار دهیــد! بــه کارتـان ادامـه دهیـد ، خودتـان را عالقهمنـد و مشـغول نگهداریـد .

کلیه حقوق برای مدرسه مجازی ایرانیان محفوظ می باشد

ماهنامـه علمــی آموز شــی طر احـی وب (مدرسه مجازی ایرانیان) می است. این تبلیغات صفحه 27 میلیون و به 27 میلیون

iroschool.com

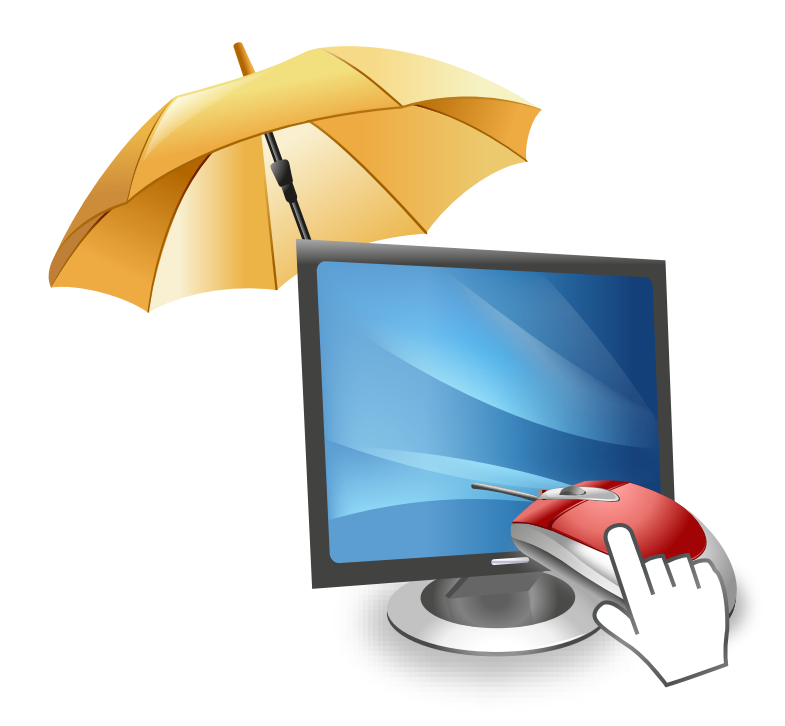

# [پرسش و پاسخ](http://ask.iroschool.com) مدرسین مدرسه مجازی ایرانیان آماده پاسخ گویی به شما هستند

## HTTP://ASK.IROSCHOOL.COM

دانشجــــوی عزیـز ، دربخـش پرسـش و پاسـخ مدرسـه مجـازی ایرانیـان ، کلیـه سـواالت شـما در زمینـه هـای مختلـف در محوریـت موضوعـی طراحـی وب اعـم از گرافیــک ، کدنویســی jQuery ,CSS ,HTML و ... پاســخ داده خواهــد شــد . کافیسـت در کمتـر از 10 ثانیـه ثبـت نـام کـرده و سـوال خـود را بپرسـید !

## سوالی دارید ؟

chool com

## گارد امنیتی وردپرس

[مدرس این مبحث آموزشی : سعید فرد](http://forum.wp-parsi.com/user/5-saeed-fard/)مشخصـات و اطالعات مــدرس ) کلیک کنید (

وردپـرس بـه عنـوان یـک سیسـتم مدیریـت محتـوا محبـوب کـه روز بـه روز داره بـه تعـداد کاربرانـش در زمینههـای مختلـف اضافـه میشـه ، هـر روز هـم نسـبت بـه قبـل بیشـتر مـورد توجـه و حملـه هکـران قـرار میگیـره و امـروزه زیـاد شـاهد هـک شـدن سـایتهای وردپرسـی هسـتیم . واقعیـت امـر ایـن هسـت کـه هسـتهی خـود وردپـرس هیـچ بـاگ یـا مشـکل امنیتـیای نـداره کـه دلیـل هـک شـدن سـایتها باشـه و در اصـل خـود مـا هسـتیم کـه ایـن مشـکل رو در وردپـرس بـه وجـود میاریـم . اگـر هـم مشـکلی وجـود داشـته باشـه خیلـی زود توسـط تیـم وردپـرس رفـع میشـه . متاسـفانه بـا اینکـه زیـاد بـه ایـن مسـائل تاکیـد میشـه ولـی بـاز هـم تعـداد زیـادی از سـایت های وردپرسـی در روز هـک میشـن و اینکـه حـالا بایـد چیـکار کـرد .

#### وردپرس چه جوری هک میشه ؟؟

در حالت کلی وردپرس از دو طریق هک میشه ،

از طریق باگ یا مشکل امنیتیای که در سایت وردپرسی شما به وجود اومده و دسترسیای که هکر از اون راه پیدا میکنه .

از طریق مشکل امنیتی که در سرویس میزبان سایت شما وجود داره .

در مـورد اول شـخص هکـر توسـط راههـای مختلـف نفـوذ بـه وسـیلهی باگـی کـه مطمئنـا دلیلـش خودتـون هسـتید بـه سـایت شـما دسترسـی پیـدا میکنه و در مـورد دوم هـم معمـوال کاری از دسـت مـا برنمیـاد و وظیفـهی متخصصـان شـبکه اون سـرویس میزبانـی هسـت تـا بـه ایـن موضـوع رسـیدگی کننـد . پـس در همیـن ابتـدا در انتخـاب سـرویس میزبانـی سـایت خـود دقـت کنیـد . از شـرکتهای معتبـر و معـروف خریـد کنیـد .

و حالا شما با رعایت یک سری نکات و انجام دادن کارهایی میتونید احتمال هک شدن سایتتون از راه اول رو به مرز ۶۰ برسونید .

#### چیکار ؟؟

 $\left| \right|$ 

 $\begin{pmatrix} 1 \ 1 \end{pmatrix}$ 

#### همیشه بروز باشید

بـروز بـودن بـه ایـن معنـی هسـتش کـه شـما همیشـه از باالتریـن نسـخهی وردپـرس و افزونههـای اون اسـتفاده کنیـد پـس هـر موقـع نسـخهی جدیـدی از وردپـرس یـا افزونههـای اون اومـد بروزرسـانی کنیـد .

#### از افزونههای قدیمی استفاده نکنید و فقط از مخزن وردپرس دانلود کنید

وقتـی قـرار هسـت از افزونـهای بـرای کارتـون در سـایت اسـتفاده کنیـد حتمـا بـه آخریـن تاریخـی کـه افزونـه آپدیـت شـده توجـه کنیـد کـه جدیـد باشـه و تمامـی افزونههـای وردپـرس رو فقـط وفقـط از مخـزن رسـمی وردپـرس دانلـود کنیـد . هیـچ تضمینـی بـرای سـالم بـودن کـد افزونههایـی کـه سـایر سـایتها بـرای دانلـود میزارنـد وجـود نـداره .

این مسئله برای پوستههای وردپرس هم صادق هست.

یعنـی قبـل از نصـب هـر پوسـتهای روی سـایتتون فایلهـای اون رو چـک کنیـد کـه کدهـای مخـرب در اون وجود نداشـته باشـه ،اگـر تخصصـش رو ندارید حتمـا از منابـع معتبر و رسـمی پوسـته دانلـود و اسـتفاده کنید .

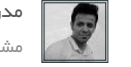

[مدرس این مبحث آموزشی : سعید فرد](http://forum.wp-parsi.com/user/5-saeed-fard/) مشخصـات و اطالعات مــدرس ) کلیک کنید (

نام کاربری مناسبی انتخاب کنید

سـعی کنیـد نـام کاربـری مدیـر را چیـزی انتخـاب کنیـد کـه بـه راحتـی قابـل حـدس زدن نباشـد. مـواردی مثـل administrator - modir - admin و ... را انتخـاب نکنیـد.

#### رمز عبور مناسب انتخاب کنید

سـعی کنیـد در رمـز عبـور خـود از حـروف نامتعـارف و کاراکترهـای جانبـی اسـتفاده کنیـد. حداالمـکان از generator password هـای قدرتمنـد بـرای اینـکار اسـتفاده ببرید.

#### سطح دسترسی پوشههای وردپرس

در امنیـت وردپـرس الزمـه کـه دسترسـی هیـچ فایـل و پوشـهای بیشـتر از انـدازهی مـورد نیـازش نباشـه ، از ایـن جهـت سـطح دسترسـیها رو بـه ایـن صــورت تعییــن میکنیــد .

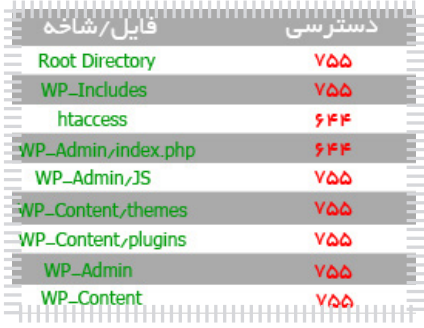

سطح دسترسی فایلهای داخل دایرکتوریهارو روی 644 قرار بدید .

## فایل php.config-WP

یکـی از مهمتریـن قسـمتهای وردپـرس فایـل کانفیـگ اون هسـت کـه اکثـر افـراد بعـد از وارد کـردن اطالعـات دیتابیـس دیگـه هیـچ کاری بـا اون ندارنـد . امـا در ایـن فایـل تنظیمـات مهمـی وجـود داره کـه خیلـی میتونـه بـه شـما کمـک کنـه .

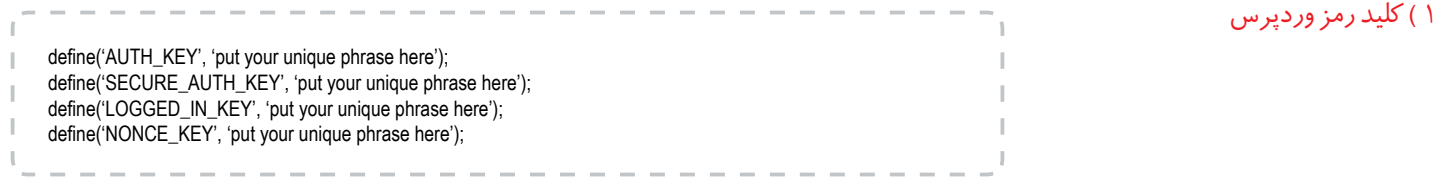

کلیدهـای رمـز در وردپـرس باعـث میشـن کـه دسترسـی هکـر بـه رمزهـای عبـور شـما سـخت بشـه و عمـل کـرک پسـورد بـه درسـتی انجـام نشـه ، الزم [نیسـت شـما ایـن کلیدهـارو حفـظ کنیـد پـس اونهـارو بـه سـخترین صـورت ممکـن خودتـون قـرار بدیـد یـا از ایـن لینـک اسـتفاده کنیـد ، و کلیدهـارو در](http://api.wordpress.org/secret-key/1.1)  قسـمت here phrase unique your put قـرار بدیـد .

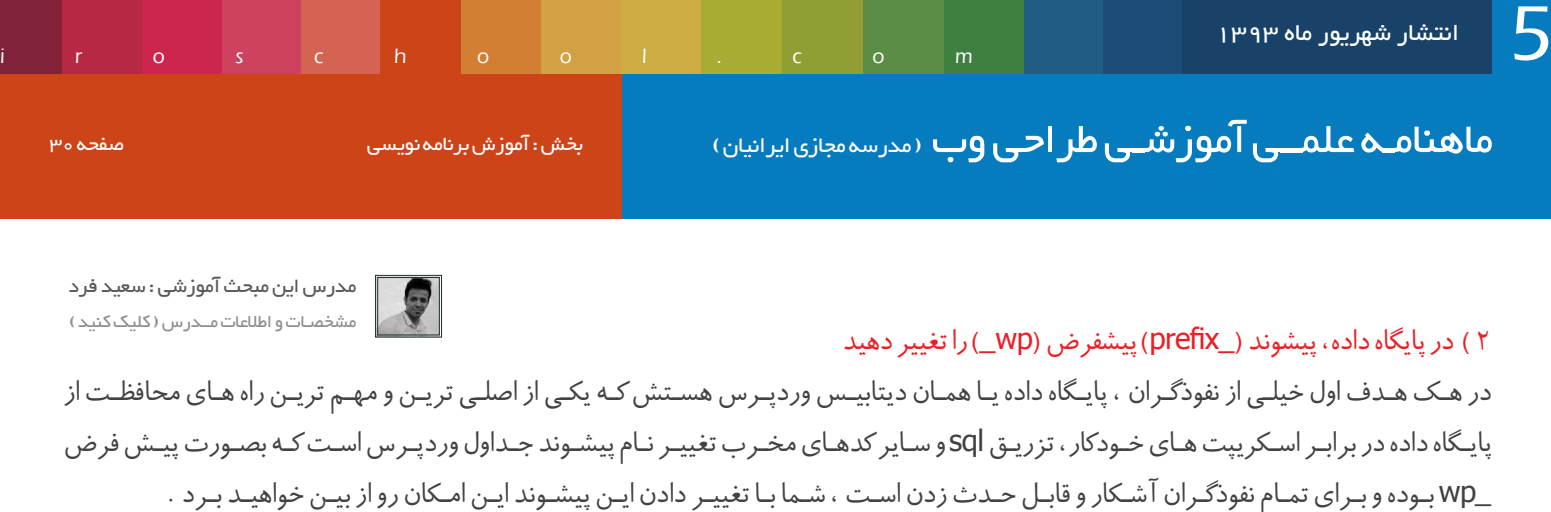

انجــام ایــن تغییــر از Admin My Php در کنتــرل پنــل هاســتتون امــکان پذیــر هســت ، همچنیــن شــما میتونیــد از افزونــهی Prefix DB Change اسـتفاده کنیـد بـرای تغییـر کـه کار شـما رو راحـت میکنـه.

## Database Prefix change Display Options

#### **Database Prefix Settings**

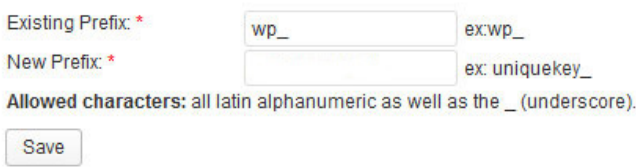

#### $wp$ -config.php ( دسترسی فایل

بعد از نصب وردپرس دسترسی فایل کانفیگ رو حتما روی ۴۴۴ قرار بدید تا نشه به اطالعات دیتابیس شما به سادگی دسترسی داشت .

#### 4 ( غیر فعال کردن دسترسی ویرایش فایلهای php در پیشخوان

وردپـرس بـه صـورت پیشـفرض ایـن امـکان رو میـده کـه شـما بتونیـد فایلهـای php پالگینهـا یـا پوسـتههارو ویرایـش کنیـد ، در ایـن صـورت کرکـر اگـر بـه پیشـخوان سـایت شـما دسترسـی پیـدا کنـه میتونـه سـایتتون رو Deface کنـه ، شـما میتونیـد بـا قـرار دادن ایـن کـد در فایـل config-wp ایـن امـکان رو از پیشـخوان وردپـرس برداریـد .

define('DISALLOW\_FILE\_EDIT', true);

#### 5 ( غیر فعال کردن دسترسی به بارگزاری پوسته و افزونه

بـا بسـتن دسترسـی ایـن قسـمت دیگـر شـخص هکـر نمیتونـه حتـی بـا دسترسـی بـه پیشـخوان وردپـرس شـما پوسـته یـا افزونـه مخـرب خـودش رو آپلـود کنـه ، کـد رو در کانفیـگ قـرار بدیـد .

define('DISALLOW\_FILE\_MODS', true);

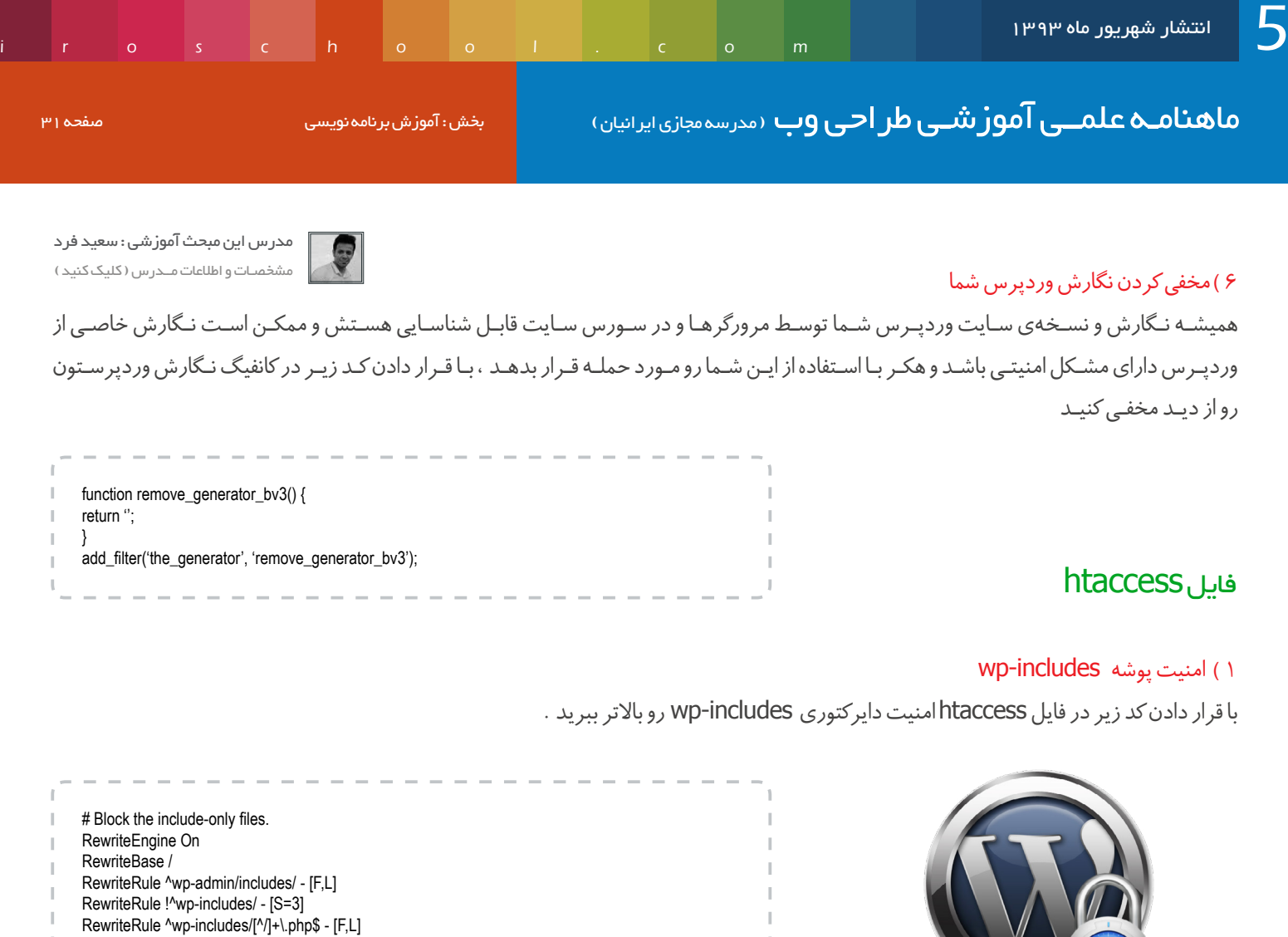

#### 2 ( امنیت فایل php.config-wp

با قرار دادن کد زیر در فایل htaccess امنیت فایل کانفیگ رو باال ببرید و ازش محافظت کنید .

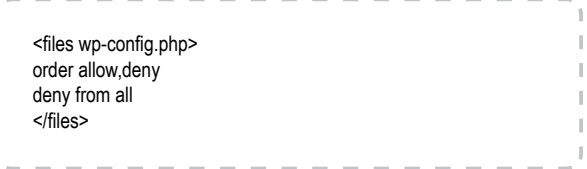

RewriteRule ^wp-includes/js/tinymce/langs/ +\ php - [F,L] RewriteRule ^wp-includes/theme-compat/ - [F,L]

#### 3 ( امنیت فایل htaccess

با کدی مشابه کد قبل میتونید از خود فایل اچتیاکسس محافظت کنید .

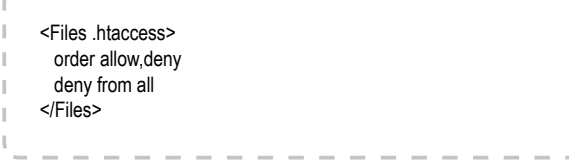

## جلوگیری از ایندکس شدن فایلهای مهم

فرضـا شـما از یـک پوسـته یـا پالگیـن مخـرب و مشـکلدار در سـایتتون اسـتفاده کـرده باشـید ، اکثـر هکرهـا بـا جسـتجو در گـوگل و مشـاهده نتایـج ایـن مـورد رو پیـدا کـرده و سـایت شـما رو مـورد حملـه قـرار میدهنـد . بـا قـرار دادن ایـن کـد در فایـل robots.txt جلـوی ایندکـس شـدن ایـن پوشـههارو بگیریـد .

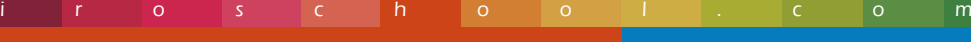

Disallow: /wp-content/plugins Disallow: /wp-content/cache Disallow: /wp-content/themes

ماهنامـه علمــی آموز شــی طر احـی وب (مدرسه مجازی ایرانیان ) منظم از بخش : آموزش برنامه نویسی صفحه علمـــی صفحه

[مدرس این مبحث آموزشی : سعید فرد](http://forum.wp-parsi.com/user/5-saeed-fard/) مشخصـات و اطالعات مــدرس ) کلیک کنید (

مخفی کردن پیغام خطای ورود به وردپرس

ً اگـر تـا بحـال رمـز یـا شناسـه ورود بـه وردپـرس را اشـتباه وارد کـرده باشـید، حتمـا بـا خطاهایـی از قبیل: خطا: شناسـه معتبـر نیسـت. رمزتـان را فراموش کردهایـد؟ یـا رمـز وارد شـده بـرای نامکاربـری \*\* نادرسـت اسـت. رمـز خـود را فرامـوش کردهایـد؟ ، مواجـه شـده ایـد ! اگـر هکـری بـه سـراغ شـما بیایـد، همیـن خطاهـا مـی تواننـد کمـک کننـد تـا هکـر نابـکار، بـه راحتـی به خواسـته شـوم خـود یعنـی بدسـت آوردن شناسـه و رمـز شـما، برسـد.

بـرای مثـال اگـر شناسـه ورورد شـما admin باشـد، و هکـر همیـن شناسـه را وارد کنـد و رمـز را اشـتباه بزنـد، بـا خطـای رمـز وارد شـده بـرای نامکاربـری admin نادرسـت اسـت. رمـز خـود را فرامـوش کردهایـد؟ مواجـه مـی شـود. پـس بـه ایـن نتیجـه مـی رسـد کـه شناسـه ورود وردپـرس شـما همـان admin هسـت و حـال تمرکـز خـود را بـرای بدسـت آوردن رمـز شـما جمـع مـی کنـد.

با قرار دادن این کد در فایل functions.php پوسته این خطا رو از بین ببرید .

add\_filter('login\_errors',create\_function('\$a', "return null;"));

#### محدود كردن تعداد دفعات ورود

در حالـت پیشـفرض هـر شـخصی میتونـه بـه تعـداد نامحـدود سـعی کنـه کـه به پیشـخوان سـایت شـما وارد بشـه و سـعی در بدسـت آوردن پسـورد شـما بـه صـورت آزمـون و خطـا بکنـه ، بـرای جلوگیـری از ایـن عمـل از افزونـهی lockdown-login اسـتفاده کنیـد ،

http://wordpress.org/extend/plugins/login-lockdown/

#### جلوگیری از ثبت نام کاربران

اگـر بـه تنهایـی مدیـر وردپـرس سـایت خـود هسـتید و چندیـن نویسـنده نداریـن یـا از قابلیـت پسـت مهمـان اسـتفاده نمـی کنیـد ، بـه قسـمت تنظیمـات همگانـی وردپـرس خـود برویـد و در گزینـه عضویـت تیـک بـرای ایـن کـه هـر کـس بتوانـد عضـو شـود رو برداریـد.

#### استفاده از اکانت FTP

اگـر در سـایتتون از FTP اسـتفاده میکنیـد حتمـا نـام کاربـری و کلمـه عبـور مناسـب بـرای اون انتخـاب کنیـد و دسترسـی اکانـت رو بـه یـک دایرکتـوری که مـورد نیازتـون هسـت محـدود کنیـد ، چـرا کـه هکـر بـا دسترسـی بـه اکانـت FTP بـه کل سـایت شـما دسترسـی خواهـد داشـت .

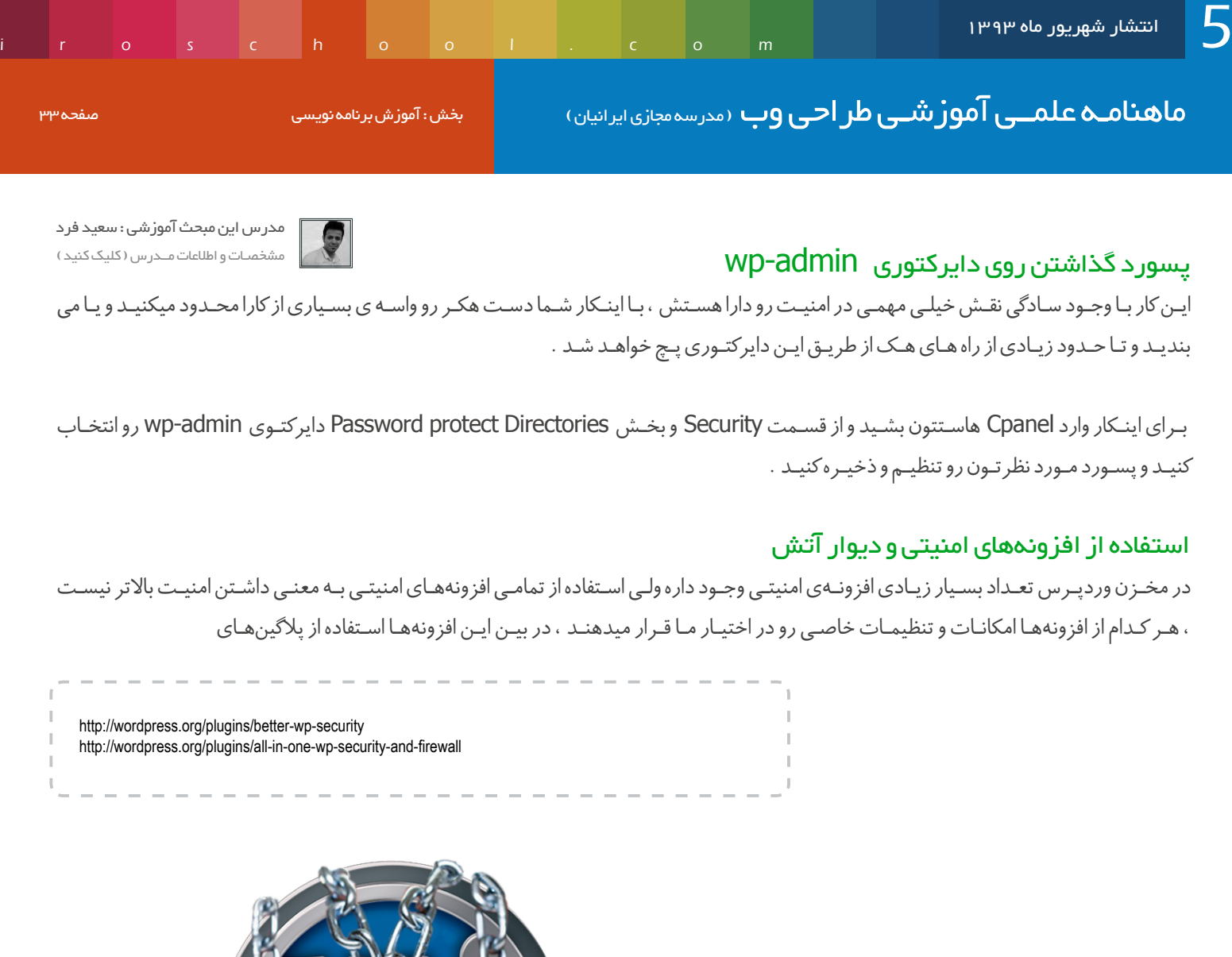

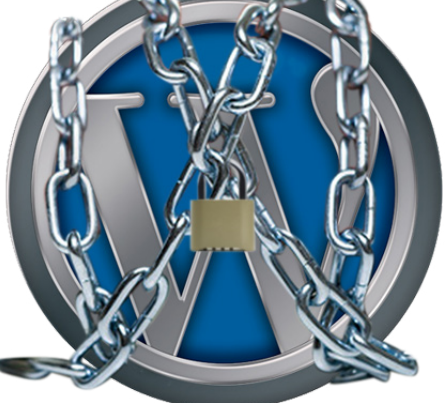

از طرف تیم وردپرس به کاربرانش توصیه میشه .

#### پشتیبان گیری

همیشـه یادتـون باشـه کـه بـه صـورت مرتـب از پایـگاه داده سـایتتون پشـتیبان (بـکاپ ) بگیریـد ، هـر اتفاقـی بـرای سـایتتون بیافتـد در صـورت داشـتن بـکاپ شـما بـه سـادگی میتونیـد بـدون نگرانـی همـه چیـز رو بازیابـی کنیـد .

#### حرف آخر

درصـد باالیـی از سـایتهای وردپـرس کـه هـک میشـن مشکالتشـون بـه میزبـان سایتشـون برمیگـرده و شـما اگـر از انتخـاب میزبـان سـایت خودتـون مطمئـن هسـتید بعـد از نصـب وردپـرس بـا مقـداری وقـت گذاشـتن و انجـام نکاتـی که گفتـه شـد میتونید یکبـار برای همیشـه وبسـایت وردپرسـیتون رو از خطـر هکـر و هـک شـدن در امـان نگـه داریـد و احتمـال هـک شـدن رو بـه مقـدار تقریبـی صفـر درصـد برسـونید .

موفق باشید

ماهنامـه علمــی آموزشــی طر احـی وب (مدرسه مجازی ایرانیان) میشهان ایران میشهاند. ایران ایران که میشه کنید ایرا<br>ایرانیان ایرانیان ایرانیان ایرانیان ایرانیان ایرانیان میشهاند. ایرانیان ایرانیان ایران ایرانیان ایرانیان ایران

iroschool.com

[مدرس این مبحث آموزشی : حسین همت یار](http://lms.iroschool.com/?r=teachers)مشخصـــات و اطالعـــات مــــدرس ) کلیــک کنیــــد (

## ساخت گرید ها در فتوشاپ تنها با چند کلیک

در شـماره هـای قبلـی ماهنامــه ، در مـورد گریـد بنـدی و اهمیـت اسـتفاده از گریـد هـا صحبـت کردیـم . در ایـن مقالـه میخوایـم روشـی سـاده و پر سـرعت رو بـرای ایجـاد همـان گریـد هـا بـه شـما آمـوزش بدیـم . مسـلما تـا بـه الان بـه اهمیـت بـالای گریـد هـا و نحـوه اسـتفاده صحیـح از آنهـا پـی بردیـد و بـی شـک تـا االن از سـمپل گریـد هـای آمـاده ای از جملـه گریـد 960 کـه قبـا معرفـی کـردم اسـتفاده کردیـد . وب سـایت هـای زیـادی وجـود دارنـد کـه ایـن امـکان رو بـه شـما میـده کـه بتونیـد گریـد مـورد نظـر خودتـون رو تنظیـم و اسـتفاده کنیـن امـا اگـر ایـن امـکان در فتوشـاپ و در کنـار ابزارهـا بـود خیلـی میتونسـت مفیـد تـر باشـه و سـرعت کار مـا رو بـاال ببـره .

خوشحال باشید چون چنین امکانی وجود داره . برای آشنایی بیشتر با من همراه باشین :

#### پالگین GuideGuide برای فتوشاپ

ایـن پالگیـن توسـط جعبـه ابـزاری کـه در اختیـار شـما قـرار میـده ، ایـن امـکان رو فراهـم میکنـه کـه بتونیـد خطـوط عمـودی و افقـی و در حقیقـت گریـد بنـدی خودتـون رو تنظیـم و همـون موقـع روی فایـل اصلـی اعمـال کنیـن . شـما در ایـن جعبـه ابـزار امکان تعییـن ، تعـداد خطوط عمـودی ، تعـداد خطوط افقـی ، فاصلـه بیـن خطـوط و... رو داریـد .

در ایـن پالگیـن شـما میتونیـد بـا 7 واحـد انـدازه گیـری مثـل ، pica ,pt , mm , cm , in , px %, فاصلـه بیـن خطـوط راهنمـا رو تعییـن کنیـد . همینطـور توسـط چنـد کلیـد کـه در زیـر ایـن جعبـه ابـزار تعبیـه شـده امـکان اضافـه کـردن خطـوط تکـی بـا تنظیمـات تعییـن شـده در جهـت هـای بـاال ، پاییـن ، راسـت و چـپ ایجـاد کـرد .

شـما تنهـا بـا یـک کلیـک میتونیـد کلیـه خطـوط راهنمایـی کـه ایجـاد کردیـد رو بـه یـک بـاره حـذف کنیـد همینطـور میتونیـد گرید بنـدی کـه ایجـاد کردید رو ذخیـره کنیـد و در مراتـب بعـدی هـم از اون اسـتفاده کنیـن .

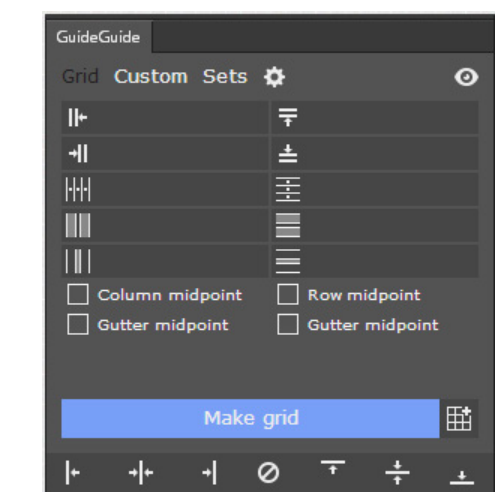

ایــن پالگیــن توســط وب ســایت me.guideguide://http طراحــی و ارائــه شــده اســت . متاســفانه مشــکل بزرگــی کــه وجــود داره اینــه کــه ایــن پالگیــن تنهــا بــرای فتوشــاپ 5CS و نسـخه هایـی پایینتـر قابـل نصب هسـت و نسـخه هـای جدیـد فتوشـاپ از جملـه 6CS و CC رو پشـتیبانی نمیکنـه . البتـه مـن خـودم روی 6CS تسـت کـردم نصـب شـد :(

توسـط لینـک زیـر میتونیـد ایـن پالگیـن رو دانلـود و نصـب کنیـن . یـک نکتـه هـم در مـورد نصــب ایــن پالگیــن وجــود داره اونــم اهمیــت نصــب بــودن نــرم افــزار Extension Adobe Manager بــر روی سیســتم شماســت .

امیــد وارم ایــن مقالــه آموزشــی مــورد اســتفاده شــما قــرار بگیــره . در روزهــای آینــده فیلــم آموزشــی جدیــدی در رابطــه بــا نحــوه اســتفاده از گریــد هــا در وب ســایت قــرار میگیــرد .

شاد و سربلند باشید

[دانلود افزونه](http://guideguide-downloads.s3.amazonaws.com/3.1.2-guideguide.zxp) Composer

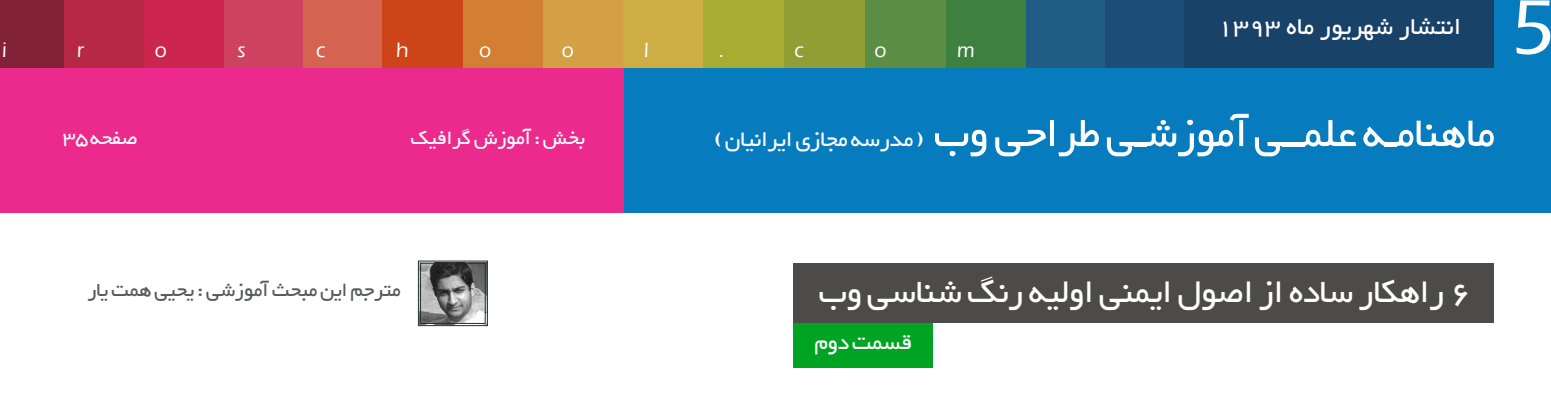

سالم به همه شما دوستان و طرفداران ماهنامه طراحی وب ،

اگـر شـماره قبلـی ماهنامـه رو مطالعـه کـرده باشـید ، 3 مـورد از راهکارهـای سـاده از اصـول ایمنـی اولیـه رنـگ شناسـی در وب رو توضـح دادیـم و در ایـن شـماره نیـز بـه ادامـه همـان بحـث مـی پردازیـم . از شـما دعـوت میکنـم بـا مـا همـراه باشـید .

## اگر شک کردید ، آبی رو انتخاب کنید

اگـر هنـگام طراحـی وبسـایتتان دچـار شـک و تردیـد شـدین کـه از چـه رنگـی بـه عنـوان رنـگ هایالیـت اسـتفاده کنیـن ، آبـی رو انتخـاب کنیـن . جـدا آبی رنگـی هسـت کـه کار کـردن باهـاش راحـت تـره و معمـوال ایـن رنـگ انعطـاف پذیـری بیشـتری داره و در ضمـن تنـوع بیشـتری از وبسـایت هـای طراحـی شـده رو پوشـش میـده .

اسـتفاده از رنـگ هایـی مثـل بنفـش یـا زرد شـاید بتونـه لـذت بخـش باشـه ولـی همانقـدر که میتونـه لـذت بخـش باشـه ، در صورتی که در مسـیر درسـتی اسـتفاده نشـه بـه سـرعت رنـگ رو میسـوزونه و طراحـی رو از بیـن میبره .

بـه بیـان دیگـه شـما هـر کاری رو کـه دلتـون بخـواد میتونیـد بـا رنگـی مثـل آبـی انجـام بدیـن در حالـی کـه خیلـی مرتکـب اشـتباه نشـین ... اگـر بـا ایـن مشـکل روبـرو هسـتین کـه از کجـا آمـوزش در مـورد اسـتفاده رنـگ هـا رو شـروع کنیـن و یـا چـه رنگـی رو بـرای ایـن کار انتخـاب کنیـن ، کافیـه بـه رنـگ آبـی اعتمـاد کنیـن . بـا توجـه بـه اینکـه در مـورد Hue اطالعاتـی بـه دسـت آوردیـد ، وقتـی کـه از رنـج رنـگ آبـی بـا hue 235 تـا آبـی بـا hue 190 رنـگ آبـی خودتـون رو انتخـاب میکنیـن میتونـه خاطرتـون از رنگـی کـه اسـتفاده میکنیـن جمـع باشـه .

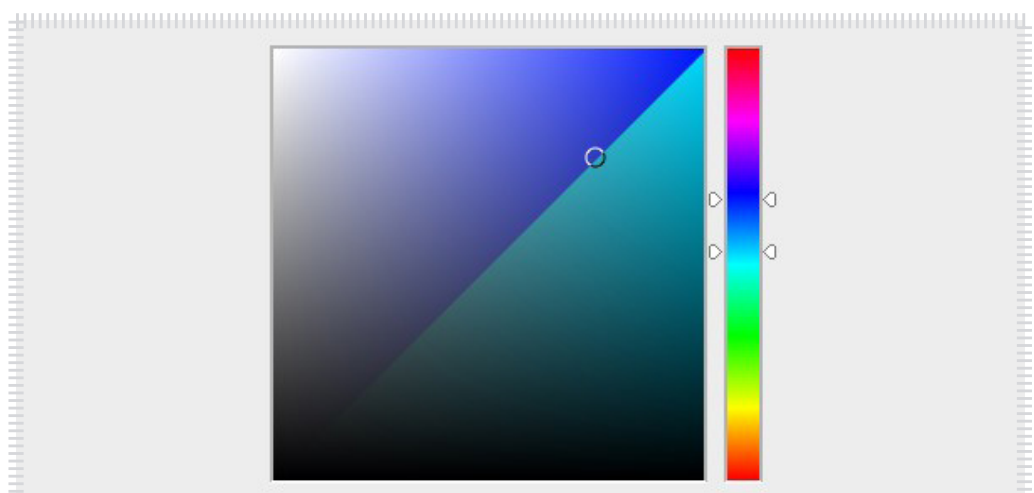

در مثالـی کـه مـن براتـون آوردم از رنـگ آبـی بـا hue 205 اسـتفاده کـردم . موقعـی کـه شـکتون بیشـتر شـد کـه از چـه رنـگ هایالیتـی اسـتفاده کنیـن اون رنـگ رو بـه وبسـایتتون اضافـه کنیـن و در صـورت لـزوم بقیـه رنـگ هـارو تغییـر بدیـن . اگـر رنـگ هایلایـت رو بـرای دکمـه هـا یـا هـر فضـای متنـی در بـاالی وبسـایت اسـتفاده میکنیـن ، رنـگ متنتـون رو تغییـر بدیـن همونطـور کـه مـی بینیـن مـن رنـگ متنـم رو در ایـن مثـال بـه سـفید تغییـر دادم .

ماهنامـه علمــی آموز شــی طراحی وب (مدرسه مجازی ایرانیان) مسلمان ایران میشدن از بخش : آموزش گرافیک صفحه 366 صفحه

iroschool.com

مترجم این مبحث آموزشی : یحیی همت یار

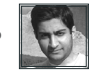

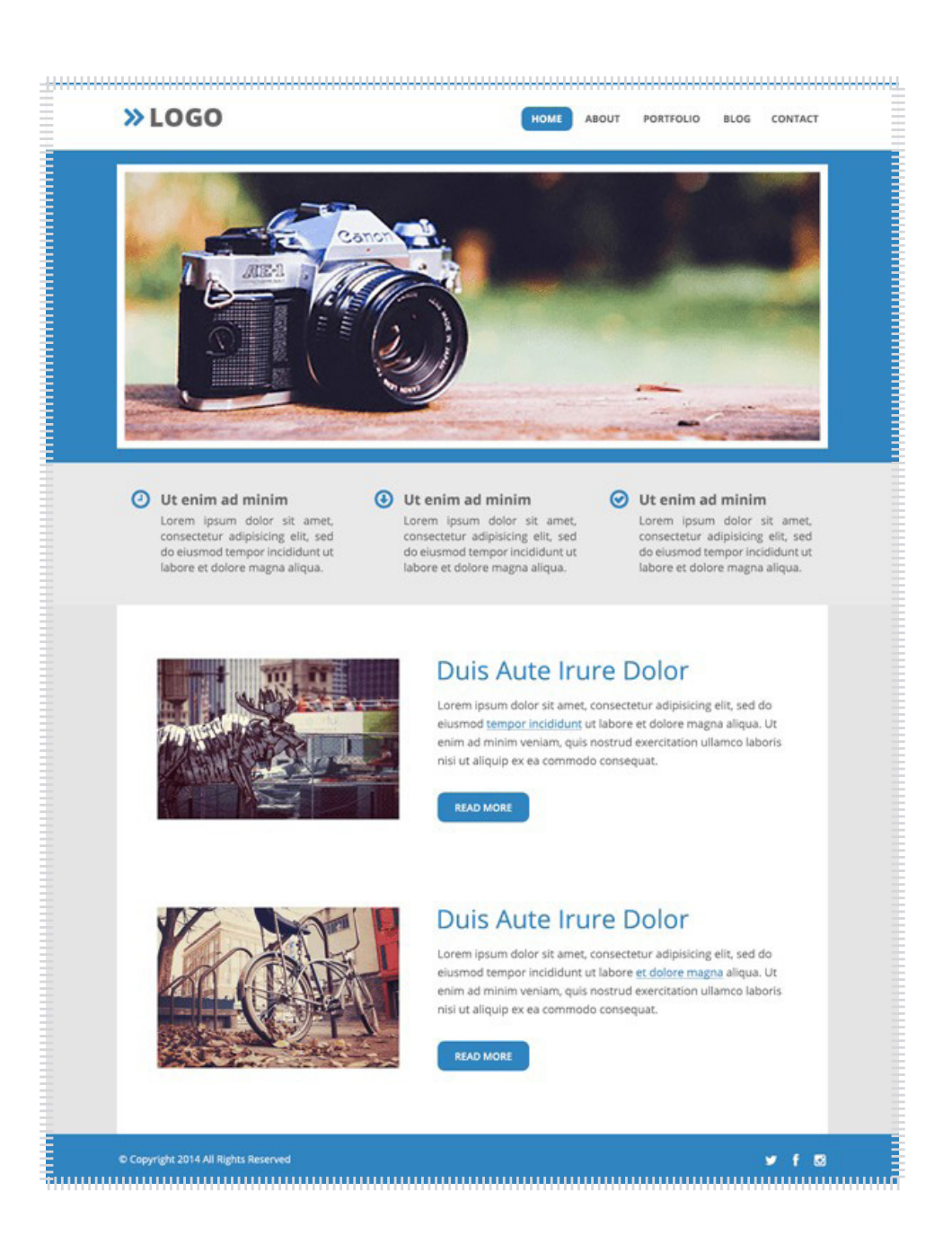

#### به رنگ هایالیتتون تنوع بدین

بـرای اینکـه طراحـی زیبـا تـری داشـته باشـید بـه رنـگ هایالیتتـون تنـوع بدین و سـعی کنیـد غیـر از اون یـک رنـگ از رنگ هـای مشـابه خودش اسـتفاده کنیـن . بـه روش هـای مختلف ! ماهنامـه علمــی آموزشــی طراحی وب (مدرسه مجازی ایرانیان) میسفر : آموزش گرافیک صفحه که میشود و به ایران میشود و

iroschool.com

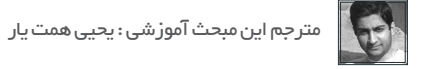

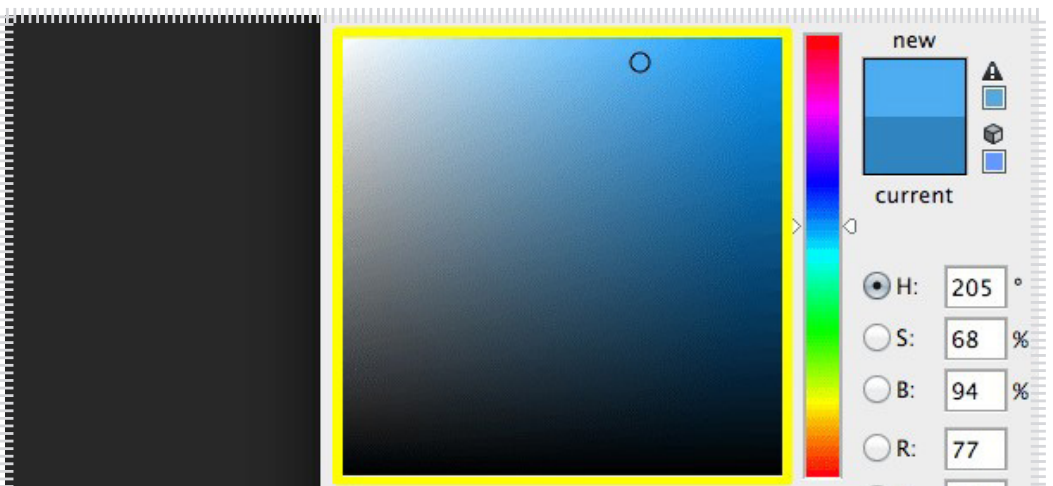

**THE CONTRACT OF CONTRACT OF CONTRACT OF CONTRACT OF CONTRACT OF CONTRACT OF CONTRACT OF CONTRACT OF CONTRACT O** 

اسـکرول بـار رو رهـا کنیـد تـا رنـگ هـای کنـاری رو انتخـاب کنـه . مـن چنـد نمونـه بـرای شـما آمـاده کـردم تـا روش هـای مختلـف رو در اسـتفاده از یـک

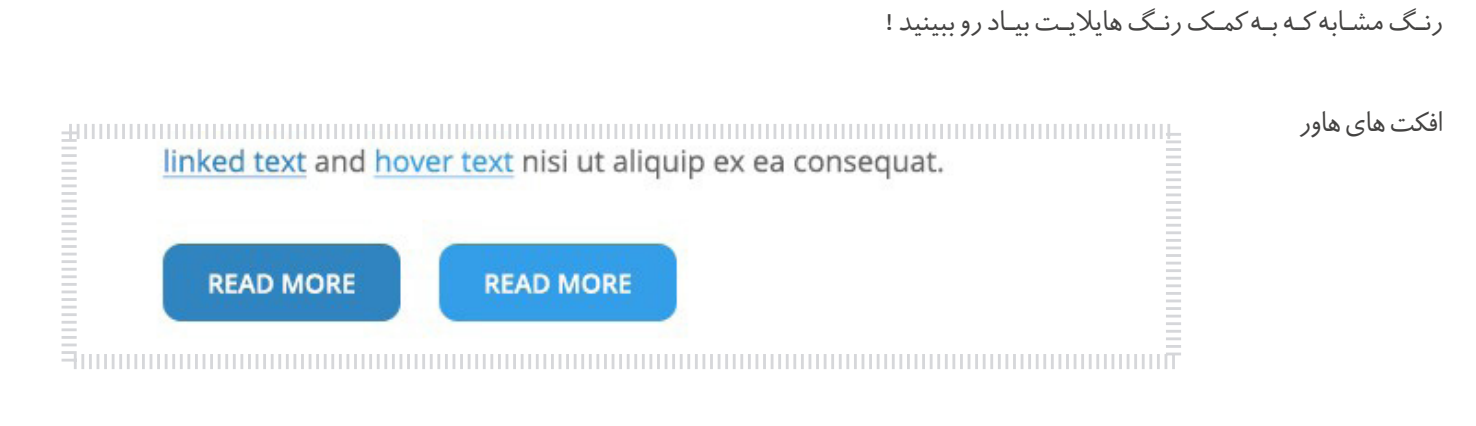

Border ها

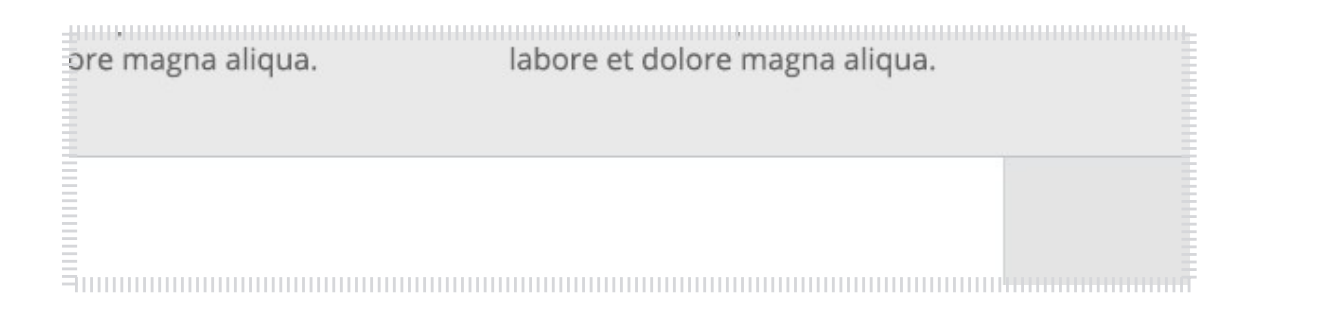

متونی که روی رنگ هایالیت استفاده میشن

© Copyright 2014 All Rights Reserved

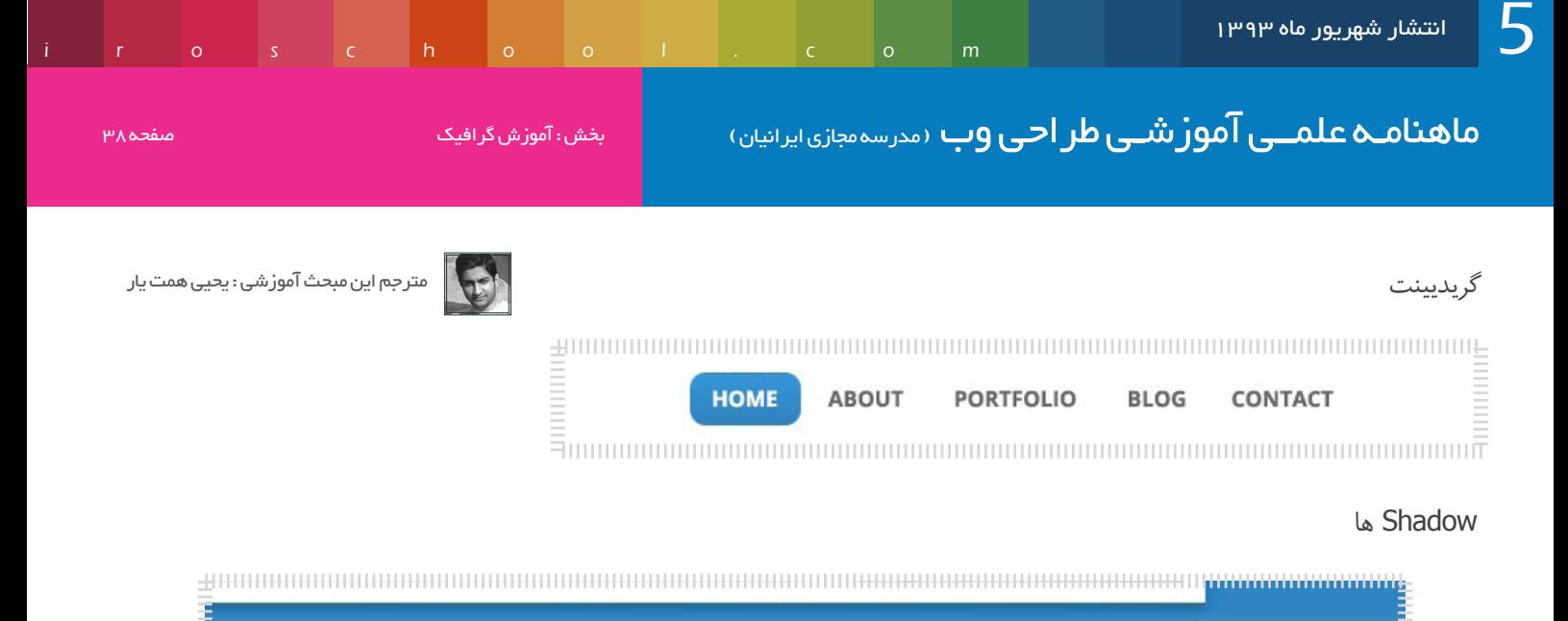

دیدین که در همه رنگ ها نه فقط رنگ آبی میشه به رنگ هایالیت تنوع داد .

## از رنگ های گوشه راست ، باال دوری کنین !!

قسـمت بـاال و راسـت کـه ازیـن بـه بعـد بـا لفـظ گوشـه راسـت صـداش میزنیـم ، در واقـع میشـه بهـش نـام سـرزمین رنـگ هـای بـا اکتـان بـاال رو داد . ایـن قسـمت بیشـتر رنـگ هـای ماشـین هـای فرمـول 1 رو پوشـش میـده . وقتـی ایـن رنـگ هـا بـه چشـم میـان واقعـا جـذاب و فـوق العـاده هسـتند ولـی معمـوال تجربـه بسـیار بسـیار زیـادی نیـازه تـا ازون هـا بـه درسـتی اسـتفاده بشـه . بـدون اون تجربـه هـا ممکنـه اتفاقـات بـدی بیفتـه پـس بهتـره فعـا بیخیـال اسـتفاده از اون قسـمت بشـیم .

اگـر بـه خاطـر داشـته باشـین یـک جـا در آمـوزش قبلـی وقتـی کـه پالـت رنـگ رو اجـرا کردیـد ازتـون خواسـتم کـه در وسـط پالـت رنـگ کلیـک کنیـد . در واقـع بـه همیـن خاطـر بـود . بـرای اطمینـان از ایـن کـه از اون منطقـه یعنـی گوشـه راسـت بـه انـدازه کافـی دور شـده باشـید حاال دقت کنین . بدون تغییر مکان انتخاب شده روی پالت رنگ مقدار Hue رو تغییر میدم که مقدار این تغییر زیاد هست :

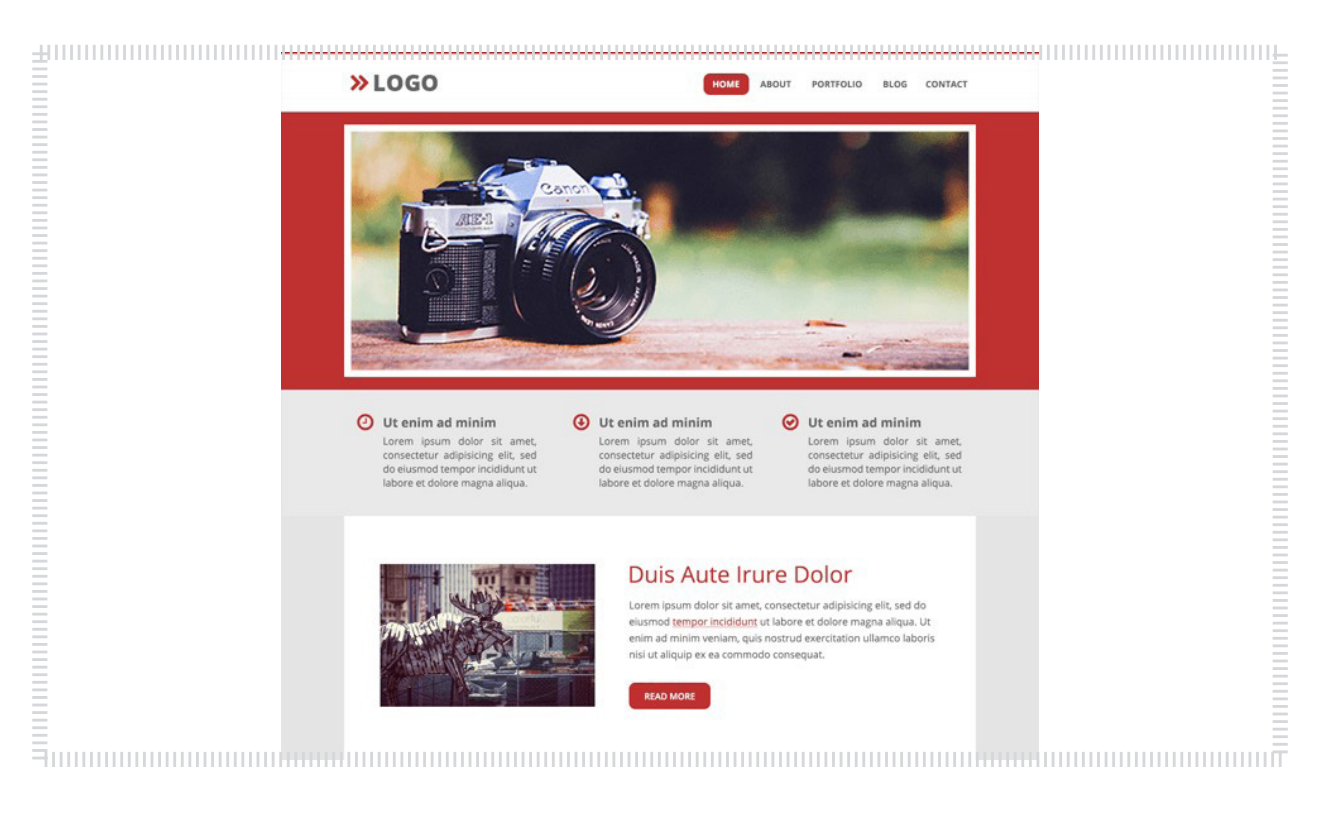

ماهنامـه علمــی آموز شــی طر احـی وب ‹مدرسه مجازی ایرانیان› صفحه ایران میشه : آموزش گرافیک صفحه ایران میشه و م

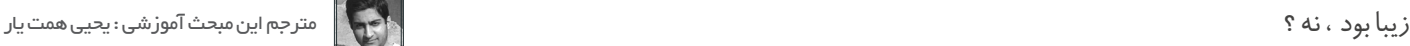

حاال میخوام حوزه رنگ رو به گوشه راست ببرم . تغییر رو مشاهده کنین !!

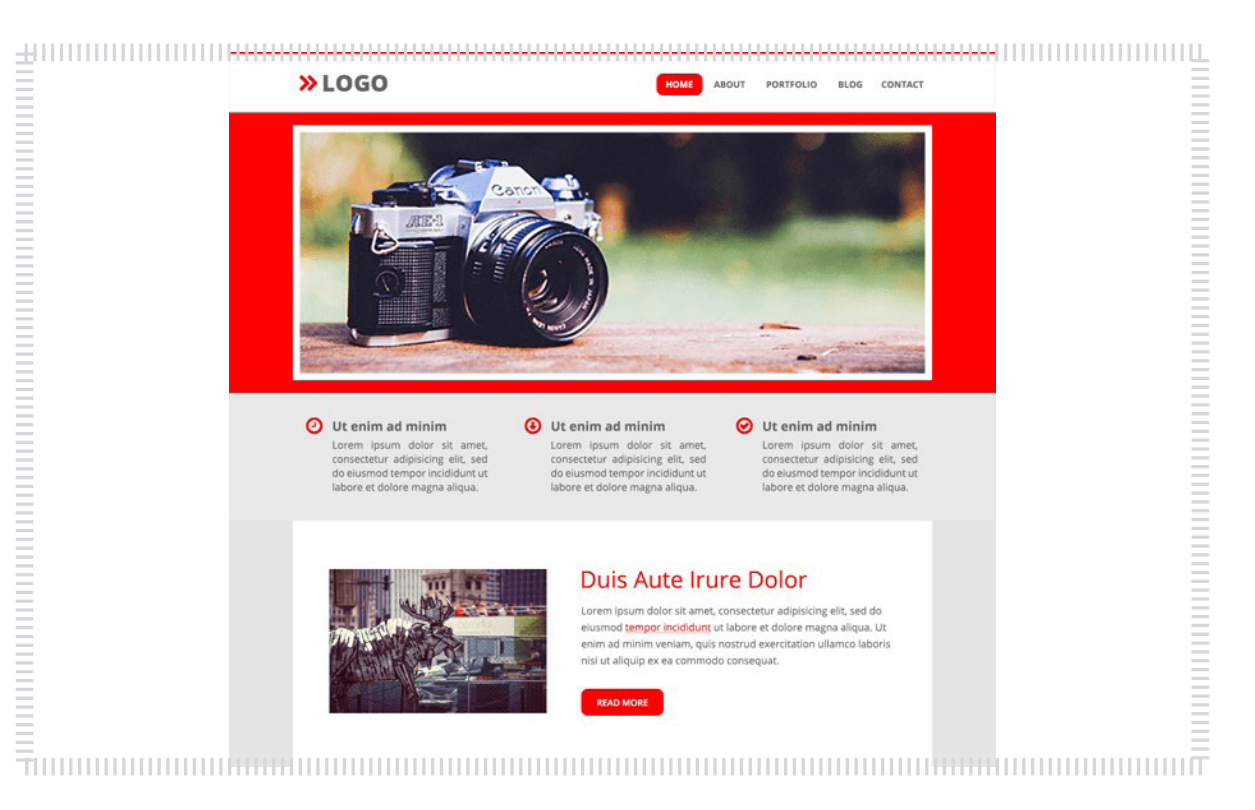

دیدین که با این رنگ چقدر چشم اذیت میشه ... سعی کنید فعال ازین گوشه راست دوری کنین .

اگر بخوایم مروری داشته باشیم بر اونچه که یاد گرفتیم باید بگیم که : مـا کار کـردن بـا Brightness و Saturation رو یـاد گرفتیـم . در واقـع روشـنایی و اشـباع دو پارامتـری هسـتند کـه شـما در یکـی از قسـمت هـا تغییـر میدادیـن . اگـر پالـت رنـگ رو بـاز کنیـن زیـر مقـدار H کـه جانشـین کلمـه Hue شـده و بـه طـور مفصـل در شـماره قبلـی در مـورد اون توضیـح دادیـم ، دو مقـدار دیگـه بـا حـرف هـای B و S وجـود دارنـد کـه جانشـین کلمـه هـای Brightness و Saturation شـدند .

شـما بـا تغییـر اسـکرول بـار کنـار کـه در واقـع اصـل و ماهیـت رنـگ رو تغییـر میدیـن ، تغییـر مقـدار hue رو مشـاهده میکنیـن و بـا تغییـر مـکان مـوس روی فضـای رنگـی کـه در اختیـار داریـن مقـدار B و S رو تغییـر میدیـن . پـس تنـوع دادن در رنـگ رو کـه در ایـن شـماره یـاد گرفتیـم بـا تغییـر در مقـدار B و S انجـام میشـه .

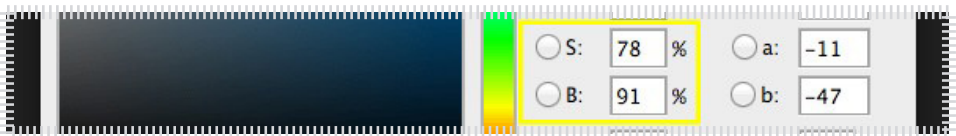

ماهنامـه علمــی آموز شــی طر احـی وب (مدرسه مجازی ایرانیان) مسلمان ایران به نخش : آموزش گرافیک صفحه های موفقیه

مترجم این مبحث آموزشی : یحیی همت یار

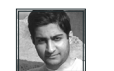

iroschool.com

میـزان اشـباع یـا Saturation رو میشـه بـا کلمـه وضـوح هـم توضیـح داد . در واقـع میـزان سـفیدی کـه بـا رنـگ مـا مخلـوط شـده . سـفید کمتـر ، اشـباع بیشـتر رو بـرای مـا خواهـد داشـت. اگـر در پالـت رنـگ در قسـمت هـای سـمت راسـت کلیـک کنیـد و در جهـت چـپ شـروع بـه حرکـت کنیـد متوجـه کاهـش مقـدار S خواهیـد شـد . در واقـع شـما بـا حرکـت در جهـت چـپ در پالـت رنـگ میـزان سـفیدی رو افزایـش میدیـن و قاعدتـا اشـباع کمتـری رو خواهیـد داشـت . پـس اگـر بخوایـم بـه جمـع بنـدی برسـیم سـمت راسـت پالـت رنگ اشـباع بیشـتر و سـمت چـپ اون اشـباع کمتـری رو خواهد داشـت . میزان روشنایی یا Brightness در واقع میزان مخلوط شدن سیاهی با رنگ ماست .

سـیاهی کمتـر ، روشـنایی بیشـتر رو منجـر میشـه .اگـر در پالـت رنـگ در قسـمت هـای پایینـی اون کلیـک کنیـد و جهـت حرکـت رو اینبـار بـه جـای از راسـت بـه چـپ از پاییـن بـه بـالا انتخـاب کنیـن متوجـه میشـین کـه بـا حرکـت بـه سـمت بـالا و در نتیجـه کاهـش میـزان سـیاهی ، روشـنایی بیشـتری خواهیـد داشـت . اگـر بخوایـم بـه یـک جمـع بنـدی برسـیم ، سـمت پاییـن پالـت دارای روشـنایی کمتـر و قسـمت هـای باالیـی اون روشـنایی بیشـتری دارنـد .

## تهیه Tones

وقتـی کـه رنـگ خاکسـتری رو بـه رنگتـون اضافـه کنیـد در واقـع شـما یـک Tone درسـت کردیـن . اگـر بـه سـمتی حرکـت کنیـد کـه اشـباع و روشـنایی کاهـش پیـدا کننـد در واقـع سـفیدی و سـیاهی افزایـش پیـدا میکننـد و بـه بیانـی رنـگ خاکسـتری تولیـد شـده رو بـه رنگمـون اضافـه کردیـم . تشـخیص جهـت حرکـت رو بـه خودتـون واگـذار میکنـم ! بـر ایـن اسـاس هـر زمانـی کـه روشـنایی و اشـباع کمتـر از 100 درصـد باشـند یـک Tone یـا نـوا و آهنـگ تولیـد شـده .

شـاید مفهـوم نـوا و آهنـگ بـرای شـما عجیـب باشـه . بـرای توضیـح بیشـتر کلمـه Tone از ترکیـب رنگ هـا میـاد ، جایی کـه یک نقاشـی خـاص رنگارنگ رو آمـاده کردیـن و وقتـی کـه شـروع میکنیـن بـه گرفتـن رنـگ ازون تـا جایـی کـه نقاشـی شـما بـه یک نقاشـی سـیاه سـفید یـک روز سـرد زمسـتونی تبدیل شـه ، و بیشـترین رنگـی کـه تـوی چشـم میـاد رنـگ خاکسـتری هسـت ، اونجـا جایـی هسـت کـه نـوا هـا و آهنـگ ها شـروع بـه ریختـن میکننـد . بـه بیانی روح رو از نقاشـی اولیـه گرفتیم .

#### یک طرح رنگی تک رنگ

شـما بـا افزایـش رنـگ سـفید در رنگتـون یـاد گرفتیـن چطـور زمینـه روشـن یـا هایالیـت رنگتـون رو ایجـاد کنیـن . بـا افزایـش رنـگ سـیاه یـاد گرفتیـن چطـور بـرای رنگتـون سـایه ایجـاد کنیـن و همینطـور درسـت کـردن آهنـگ رو بـرای رنگتـون ایجـاد کردیـن . بـا اسـتفاده از ایـن چیز هـا شـما میتونین فقط بـا یـک رنـگ بـرای مثـال رنـگ آبـی ، و بـا تنـوع دادن بـه اون بـا روش هایـی کـه گفتـه شـد یـک طـرح رنگـی تـک رنـگ رو آمـاده کنیـن .

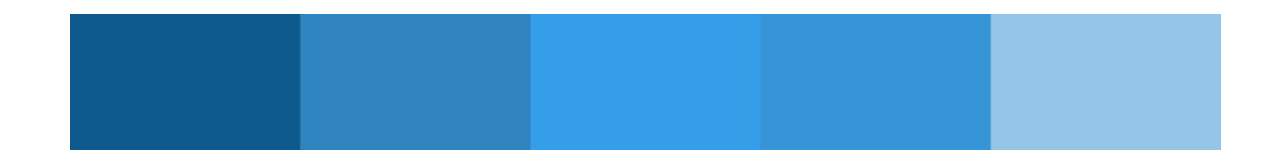

خـب ، ایـن مقالـه در همینجـا بـه پایـان رسـید . امیـدوارم مباحـث مفیـدی رو مطـرح کـرده باشـیم و شـما هـم اسـتفاده کـرده باشـید . لطفـا انتقـادات و پیشـنهادات خودتـون رو بـا شـماره پیامـک 30001220 بـه اطـاع مـا برسـونید . همیشـه رنگارنـگ و شـاد باشـید ماهنامـه علمــی آموز شــی طر احـی وب (مدرسه مجازی ایرانیان) مسلمان ایران ایران ایران است.<br>ماهنامــه علمــی آموز شــی طر احـی وب (مدرسه مجازی ایرانیان) مسلمان ایران ایران ایران ایران ایران ایران ایرانی

iroschool.com

## در دنیای کارآفرینی و استارتاپها با شکست چگونه باید روبرو شد؟

بارهــا و بارهــا شــنیده ایــم کــه شکســت، پــل پیــروزی اســت. خیلــی از معلـم هـا و مربـی هـا بـه مـا گفتـه انـد کـه از شکسـت نترسـید و نـا امیـد نشـوید. امـا وقتـی شکسـت اتفـاق مـی افتـد تمامـی ایـن حـرف هـا رنـگ مـی بـازد و ناامیـدی آن چنـان راه را بـر انسـان مـی بنـدد کـه دیگـر هیـچ نصیحـت و حرفـی کمکـی نخواهـد کـرد.

در ایــن حالــت، بیشـتر از هرکسـی، ایــن، خــودِ فــرد اســت کــه مــی توانـد بـه خـود کمـک کنـد. بـا نگاهـی بـه زندگینامـه ی افـراد موفـق مـی توانـد شکسـت هـای آن هـا را در مراحـل مختلـف زندگی شـخصی یــا کاری شــان دیــد. شکســت هایــی کــه رگــه هایــی از اثراتــش حتــی پــس از گــذر ســال هــا، در زندگــی آنــان قابــل تشــخیص اســت. در واقـع اگـر از آن هـا بپرسـید، آن هـا خواهنـد گفـت کـه ایـن شکسـت ها بـوده اسـت کـه شخصیتشـان را سـاخته اسـت، چشمانشـان را بـه روی واقعیـت هـا و چیزهایـی کـه پیشـتر نمـی دیدند بـاز کـرده اسـت و از آن هـا چیـزی درسـت کـرده کـه امـروز هسـتند.

داسـتان شکسـت هـا و موفقیـت هـای ایـن افـراد بسـیار آموزنده اسـت و بـه مـن و شـما، ایـن اطمینـان و قـوت قلـب را مـی دهـد کـه تسـلیم نشــدن، آموختــن از شکســت نتیجــه خواهــد داد. ایــن تجربــه هــا، همـان چیزیسـت کـه وقتـی شکسـت اتفـاق افتـد، بیشـتر و بهتـر از هـر نصیحتـی، مـی توانـد بـه مـا کمـک کنـد تـا بارقـه هـای امیـد را در میان خاکسـتر شکسـت، هماننـد ققنـوس، بـاز یابیـم و از نـو شـروع کنیـم .

### پذیــرش شکســت و آموختــن از آن، کلیــد موفقیــت اســت

یکـی از نـکات بسـیار مهـم در ایـن بحـث ایـن اسـت کـه بتوانیـم هرچه بیشــتر از شکســت هایمــان درس بگیریــم و بیاموزیــم. امــا نخســتین گام بـرای ایـن کار، پذیـرش شکسـت اسـت. چـه بسـا کسـب و کارهـا، طـرح هـا و پـروژه هـای متعـددی در پیرامونمـان مـی تـوان دیـد کـه بـا ایـن کـه مختصـات و مشـخصات شکسـت دارنـد امبان<mark>م</mark>ـی خواهنـد واقعیـت را بپذیرنـد.

نویسنده مقاله : سهیل عباسی [مشخصـــات و اطالعـــات نویسنده \) کلیــک کنیــــد \(](http://www.khoshfekri.com/)

 ایــن هــا کســانی هســتند کــه یــک راه اشــتباه را حاضرنــد بــه دالیــل مختلـف از قبیـل تـرس از شکسـت، نداشـتن راه حـل جایگزیـن، جـو اطرافیـان و جامعـه، و ... ادامـه دهنـد و چشـم شـان را بـر روی واقعیت هـا مـی بندنـد، سرشـان را در بـرف فـرو مـی برنـد، تـا اینکـه ناگهـان شکسـتی غیرقابـل جبـران پیـش آیـد.

همیــن تــرس از شکســت، هزینــه ی شکســت را بــاال و باالتــر مــی بـرد. چـرا کـه اگـر تـرس از شکسـت نباشـد، آنـگاه مـی تـوان راه هـای مختلـف را بـا هزینـه هـای کـم امتحـان کـرد و اگـر ایـن راه هـا جـواب ندادنــد، راه دیگــر را در همــان مراحــل ابتدایــی کار انتخــاب کــرد و آنقــدر ایــن کار را انجــام داد تــا بــه موفقیــت رســید.

بــه قــول ادیســون: مــن هیچــگاه شکســت نخــورده ام فقــط 1000راه پیــدا کــرده ام کــه بــرای رســیدن بــه هدفــم مناســب نیســتند.

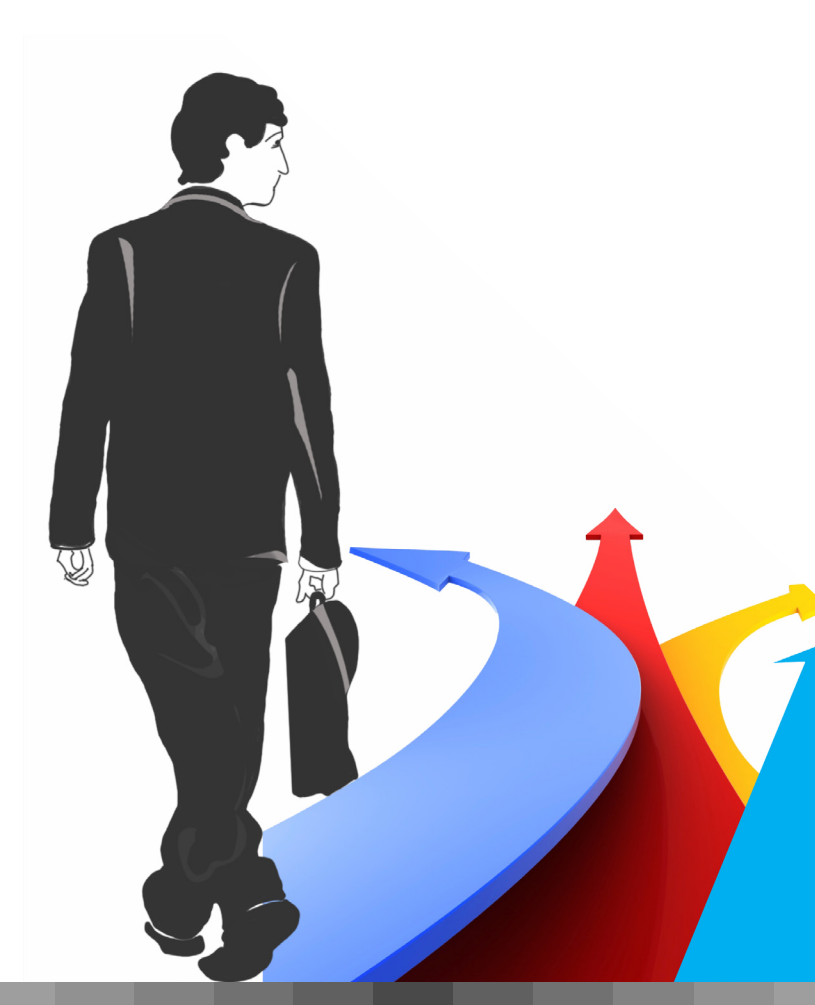

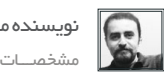

ماهنامـه علمــی آموز شــی طر احـی وب (مدرسه مجازی ایرانیان) مسلم ایران بخش : مقالات آزاد صفحه 42 میلی می از مق<br>مقالات التقامات التقامات التقامات التقامات التقامات التقامات التقامات التقامات التقامات التقامات التقامات التق

iroschool.com

نویسنده مقاله : سهیل عباسی

مشخصـــات و اطلاعـــات نویسنده (کلیــک کنیــــد )

## معنای جدید شکست در دنیای کارآفرینی و استارتاپ ها

در دنیــای اســتارتاپ هــا، توجــه بــه ایــن امــر بســیار مهــم اســت و غفلــت از آن هزینــه هــای زیــاد مالــی و زمانــی بــه بــار خواهــد آورد.

بسـیاری از اسـتارتاپ هـا را در کشـور مـی تـوان دیـد کـه در واقعیـت، مشـخصات آن هــا از قالــب یــک اســتارتاپ خــارج شــده اســت امــا هنــوز از نظــر کاری، بــه پیشـرفت چندانـی نرسـیده انـد. بـرای مثـال، کسـب و کارهایـی هسـتند کـه پـس از گذشـت ۵ یـا ۶ سـال فعالیـت، توسـط بنیانگذارانشـان هنـوز اسـتارتاپ تلقـی مـی شـوند!

امـا بایـد توجـه کـرد کـه یک اسـتارتاپ قـرار نیسـت تـا ابـد اسـتارتاپ بمانـد و باید در طـول یـک بـازه ی حداکثـر ۲ سـاله و بـه انـدازه ایـی کـه سـرمایه اش کفـاف مـی دهـد، وضعیـت خـود را مشـخص کند.

در ایـن مـدت یـا بـه صـورت انفجـاری رشـد خواهـد کـرد و پتانسـیل هـای آن بـه وضـوح مشـخص خواهـد شـد و در نتیجـه دور هـای دیگـری از سـرمایه گـذاری را جـذب خواهـد کـرد یـا اینکـه تغییـر مسـیر مـی دهـد، یـا منحـل مـی شـود.

بــه قــول آقــای اســتیو بلنــک: اســتارتاپ ۱۰ ســاله وجــود نــدارد، بلکــه آن یــک اســتارتاپ ۲ ســاله اســت + ۸ ســال شکســت.

در ایـن زمـان کوتـاه، بسـیار مهـم اسـت کـه یـک بنیانگـذار، همـه راه هـای ممکـن کـه فکـر مـی کنـد بـه موفقیـت و رشـد انفجـاری منجـر مـی رسـد را امتحـان کنـد. ِ بنابرایـن، او بایـد چنـان شـهامتی داشـته باشـد تـا در دنیـای تاریـک ناشـناخته هـا گام بـرداد، از افتـادن در چالـه هـا هـراس بـه خـود راه ندهـد، و هرجـا بـا بـن بسـت روبـرو شـد، راهـش را تغییـر دهـد.

این طرز فکر، یکی از پایه های مهم متدلوژی معروف لین استارتاپ است.

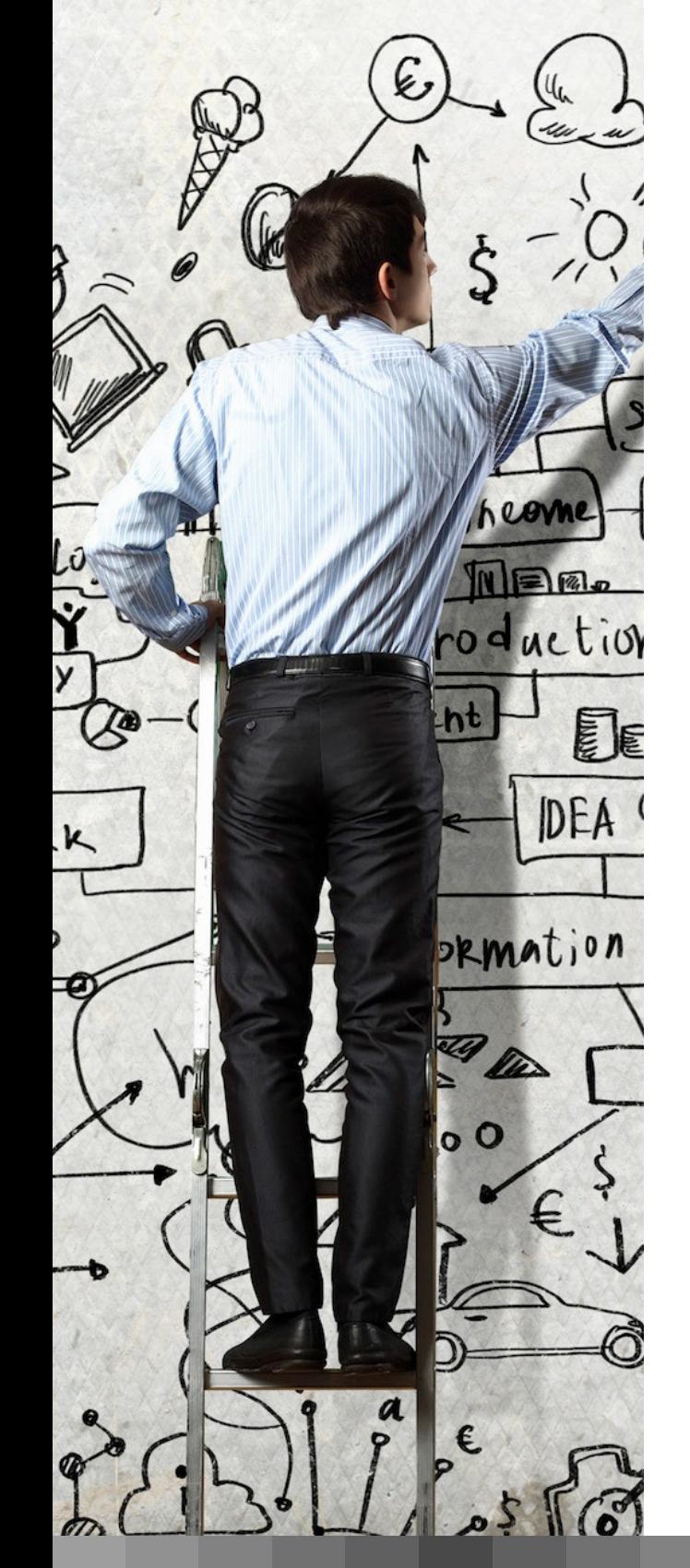

ماهنامـه علمــی آموزشــی طراحی وب (مدرسه مجازی ایرانیان ( به بخش : تبلیغات صفحه + ) منه معنی صفحه + ) منه مقدم

iroschool.com

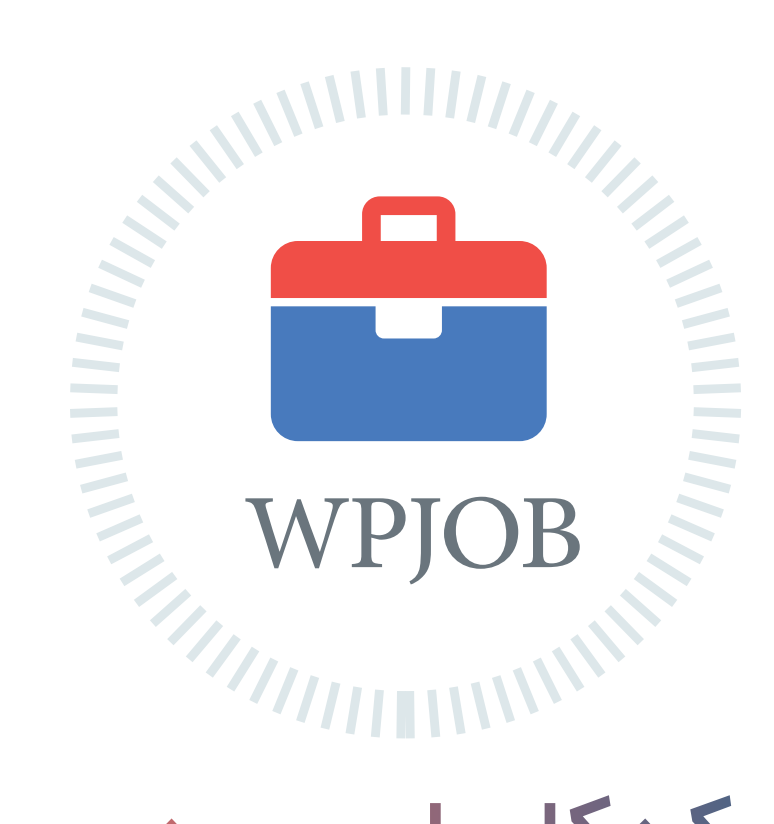

# [شبکه کاریابی وردپرس](http://wpjob.ir) ِ اطالعات شغلی جامع و ارتباطی مطمئن

متخصصین رزومه های خود را ثبت میکنند کارفرما ها شغل های خود را ثبت میکنند متخصصین و کارفرما ها با هم ارتباط برقرار میکنند پروژه ها سریعتر انجام و شغل ها به بهترین نحو ممکن انتخاب میشود

هم اکنون شما هم به جمع ما بپیوندید WPJOB.IR

## ماهنامـه علمــی آموز شــی طر احـی وب (مدرسه مجازی ایرانیان ) مسلم التالی استفاده است. صفحه ۴۴ مفعه ۴۴

#### فیلمبرداری آنالین از صفحه ی دسکتاپ

فکــر میکنــم ابــزاری کــه بــا اســتفاده از اون بتونیــد بصــورت آنالیــن از سیسـتمون فیلمبـرداری کنیـد ، مفیـد باشـه. بـا اسـتفاده از این سـایت شـما میتونیــد از دســکتاپتون فیلــم بــرداری کنیــد و بعــد فیلــم ضبــط شــده رو دانلــود کنیــد و یــا بــه اشــتراک بگذاریــد.

iroschool.com

[ورود به این سایت](https://www.screenr.com)

#### دسترسی آسان به کاراکترهای خاص

ایــن ســایت کاراکترهــای خــاص رو در اختیــار شــما قــرار میــده کــه شــما میتونیــد کپــی کنیــد و در فایــل word و یــا حتــی در مطالــب ســایتتون اسـتفاده کنیـد . بعـد از اینکـه وارد سـایت شـدید بـا دابـل کلیـک روی هـر آیکــون میتونیــد اون کاراکتــر رو انتخــاب و کپــی کنیــد.

[ورود به این سایت](http://copypastecharacter.com)

#### نرم افزارهای آنالین آفیس

بـا اسـتفاده از ایـن سـایت شـما نـرم افزارهـای Office رو بصـورت آنالیـن در اختیـار داریـد . بـه عنـوان مثـال online word رو انتخـاب مـی کنیـد و متـن خودتـون رو تایـپ مـی کنیـد و در نهایـت میتونیـد داکیومنتتـون رو دانلـود کنیـد.

[ورود به این سایت](https://www.office.com)  $\bigcirc$ 

#### ذخیره سازی آسان فایل ها در Dropbox و ...

بـا اسـتفاده از ایـن سـایت میتونیـد فایـل هاتـون و در google , dropbox drive sky , drive ذخیـره کنیـد ، کافیـه لینـک فایـل رو وارد کنیـد و روی گزینـه ی مـورد نظـر کلیـک کنیـد، فایلـی کـه وارد کردیـد در مـکان مـورد نظـر ذخیـره میشـه.

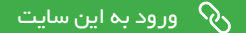

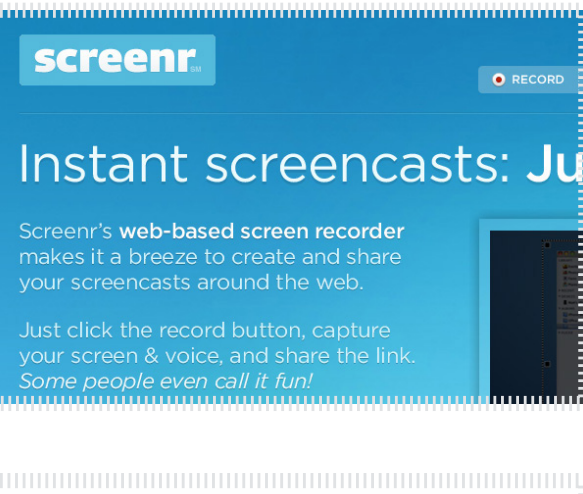

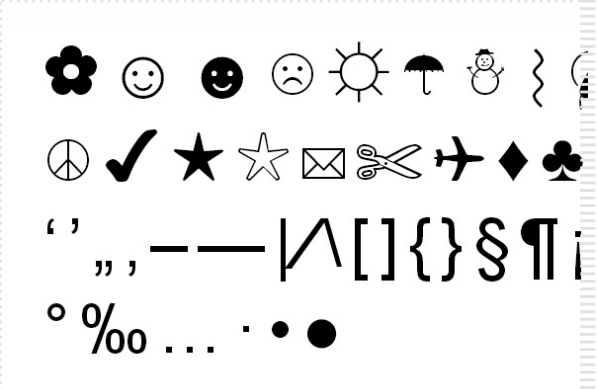

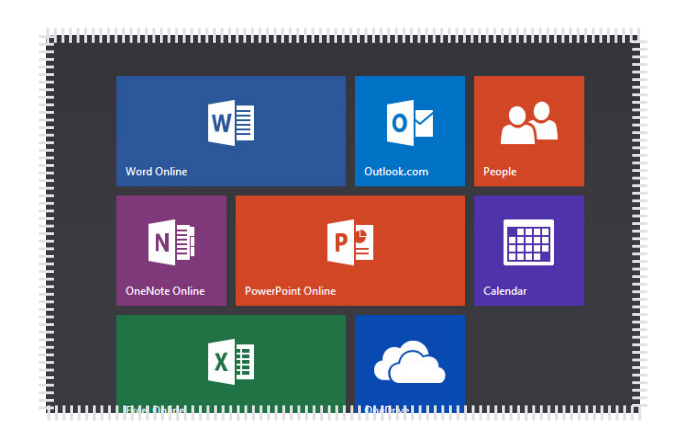

## **SAVE WEB FILES**

Save any web file directly to your Dropbox, Google Drive, Box or SkyDrive acc. without downloading the file to your computer. learn more -

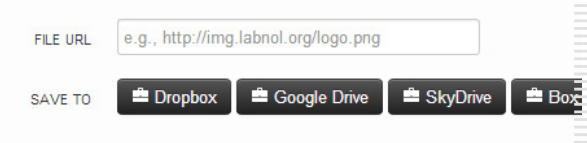

TERRETARI PERSONAL DI SUA DI SUA DESCRIPTIVA DELL'UNIONE DI SUA DI SUA DI SUA DI SUA DI SUA DI SUA DI SUA DI S

## ماهنامـه علمــی آموز شــی طر احـی وب (مدرسه مجازی ایرانیان ) مسلم از بخش :معرفی ابزار های مفید وب صفحه های مفعد م

Polidaddy Help **Plans & Pricing** 

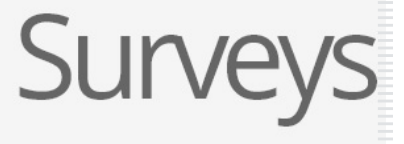

## Create **surveys** and **polls** that m

Appnitro<br>**• pForm** STEP 1: Choose Color Scheme Create HTML Form in Seconds. Choose a color to s Sample Form Sample Form

## ایجاد نظرسنجی چند مرحله ای آنالین

بعضـی از مواقـع مـا نیـاز داریم از کاربـران خودمـون در موضوعـات مختلفی نظـر سـنجی کنیـم . ایـن نظـر سـنجی میتونـه بـه صـورت آنالیـن و توسـط com.polldaddy انجــام بشــه . از ویژگــی هــای ایــن ســرویس رایــگان بـودن و چنـد مرحلـه ای بـودن نظرسـنجی هاسـت .

[ورود به این سایت](https://polldaddy.com/home/)

## فرم ساز حرفه ای آنالین و رایگان

زمانـی کـه مـا از وب سـاتی های اسـتاتیک اسـتفاده میکنیـم ، یکـی از دفدفه هـای اصلـی مـا فـرم تمـاس و یـا فـرم هـای مختلفـی هسـت کـه باید داشـته باشـیم . وب سـایت org.phpform ایـن امـکان رو بـرای شـما بـه صورت رایـگان فراهم کـرده .

#### [ورود به این سایت](http://www.phpform.org/)  $\mathcal{S}'$

#### ساخت آنالین Favicon

آیکــن پیــش فــرض وب ســایت مــا یکــی از نشــانه هــای مهمــی هســت کـه هـر وب سـایت بایـد داشـته باشـه . ایـن آیکـن رو توسـط وب سـایت org.generator-favicon میتونیدایجـاد کنیـد . فقـط کافیـه فایـل PNG بهـش بدیـد و ico و کـد متـای مربوطـه رو دریافـت کنیـد .

[ورود به این سایت](http://favicon-generator.org/)

## دریایی از پترن های متوع و رایگان

وب سـایت com.subtlepatterns مملـو از پتـرن هـای متنـوع و البتـه رایـگان هسـت . همینطـور ایـن وب سـایت پالگیـن مخصـوص فتوشـاپ رو هـم در اختیـار شـما قـرار داده تـا بـه راحتـی بتونیـد از پتـرن هـای ایـن وب سـایت اسـتفاده کنیـد .

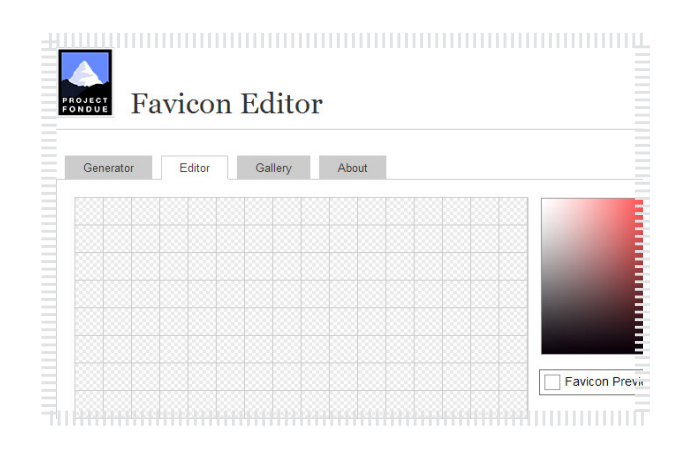

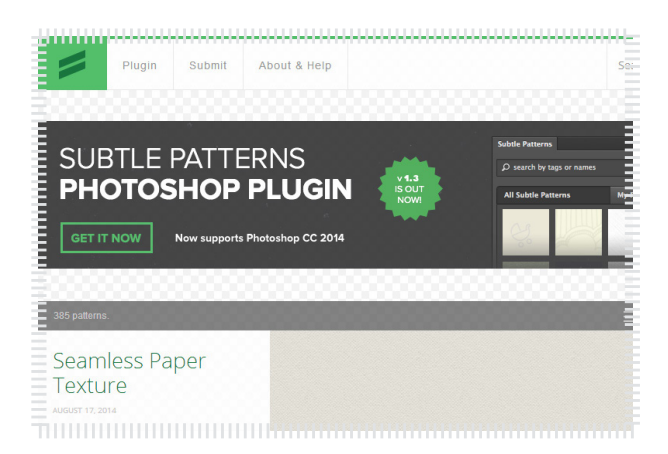

ماهنامـه علمــی آموز شــی طر احـی وب (مدرسه مجازی ایرانیان) مسلمان بخش : اخبار فناوری اطلاعات صفحه و مصنعه 46

iroschool.com

## مقایسهی بهترین مرورگرهای اندروید در سال 2014

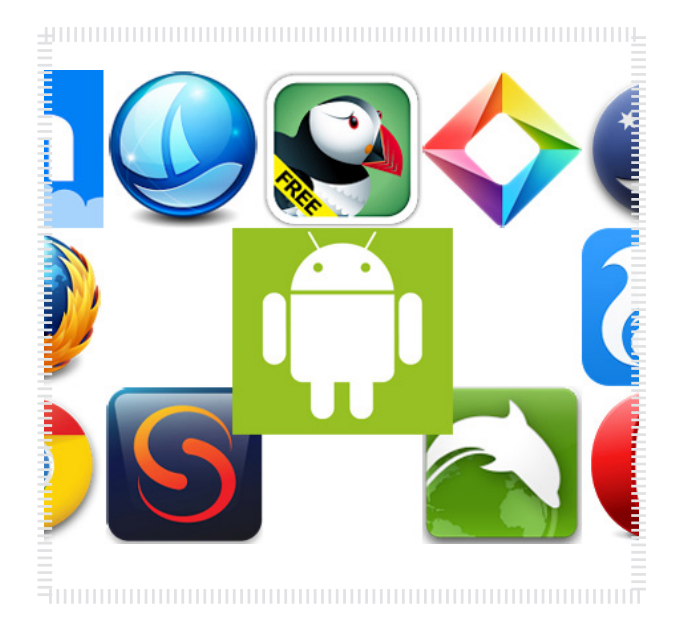

### منبع خبر : گویا آی تی

یکــی از مهمتریــن برنامههــای سیســتمعامل اندرویــد و دیگــر سیسـتمعاملها مرورگـر آنهـا میباشـد. آمارهـا نشـان میدهـد بسـیاری از کاربـران بـه مرورگـر اصلـی اندرویـد خـود اکتفـا نمیکننـد و مرورگرهـای دیگــری را مــورد اســتفاده قــرار میدهنــد. بـرای سیسـتمعامل اندوریـد، مروگرهـای مختلفـی در فروشـگاه هـا قـرار دارد و صادقانـه بایـد بگویـم کـه ممکـن اسـت در ایـن کـه کـدام را اسـتفاده کنیـم گیـج شـویم و بـه دنبـال نامهـای بزرگـی همچـون فایرفاکـس و کـروم برویـم، امـا آیـا مرورگرهـای دیگـر نمیتواننـد بـرای کاربـران مفید باشـند؟ در ایــن قســمت یــک مقایســهی همهجانبــه بیــن بهتریــن مرورگرهــای سیسـتم عامـل اندرویـد در سـال 2014 خواهیـم داشـت.

[مشاهده کامل خبر](http://weburl.ir/vohHh)

## از لحاظ قانونی فروش اینترنت باالتر از 128 جرم است

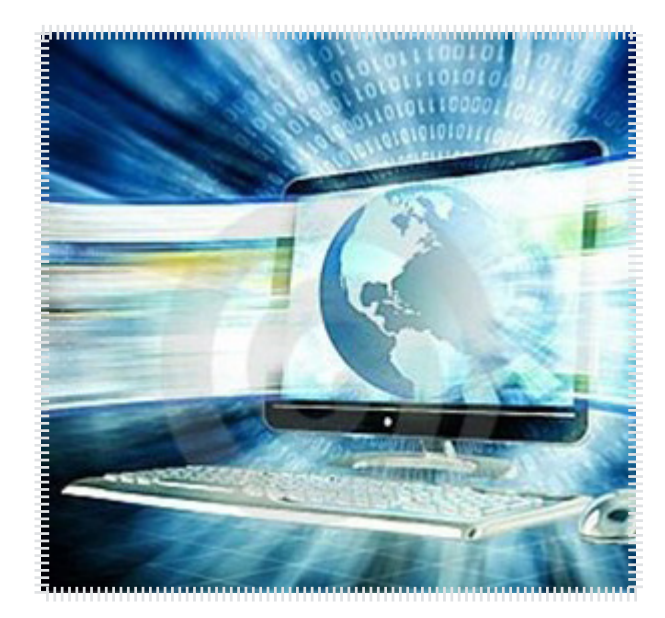

#### منبع خبر : پایگاه خبری فناوری اطالعات برسام

بـه گـزارش پایـگاه خبـری فنـاوری اطالعـات برسـام و بـه نقـل از ایسـنا، احمـد نخجوانـی در ارتبـاط بـا درصـد افزایـش مشـترکان ADSL در یـک ســال گذشــته اظهــار کــرد: بررســی آمارهــا گویــای آن اســت کــه بهطــور متوسـط مصـرف هـر کاربـر در طـول سـال گذشـته حـدود دو برابـر شـده اســت. البتــه نمیتــوان گفــت کــه بهطــور دقیــق هــر کاربــر مصرفــی دو برابــری داشــته اســت، امــا بــه ازای هــر پــورت ADSL میــزان مصــرف پهنــای بانــد دو برابــر شــده اســت.

 وی ادامـه داد: از سـوی دیگـر ایـن روزهـا توقعـات کاربـران از نظـر کیفیـت اینترنــت بســیار بــاال رفتــه و بــا توجــه بــه اینکــه قدمــت دسترســی بــه اینترنـت بیشـتر شـده توقـع کاربـران هـم باالتـر رفتـه اسـت.

[مشاهده کامل خبر](http://weburl.ir/coYIb)  $\delta$ 

ماهنامـه علمــی آموز شــی طر احـی وب (مدرسه مجازی ایرانیان) مسلمان بخش : اخبار فناوری اطلاعات صفحه و مفقی به م<br>مسلمان الله علمــی آموز شــی طر

iroschool.com

#### سیستم جدید برای اعالم و پیگیری کیفیت اینترنت راه اندازی شد

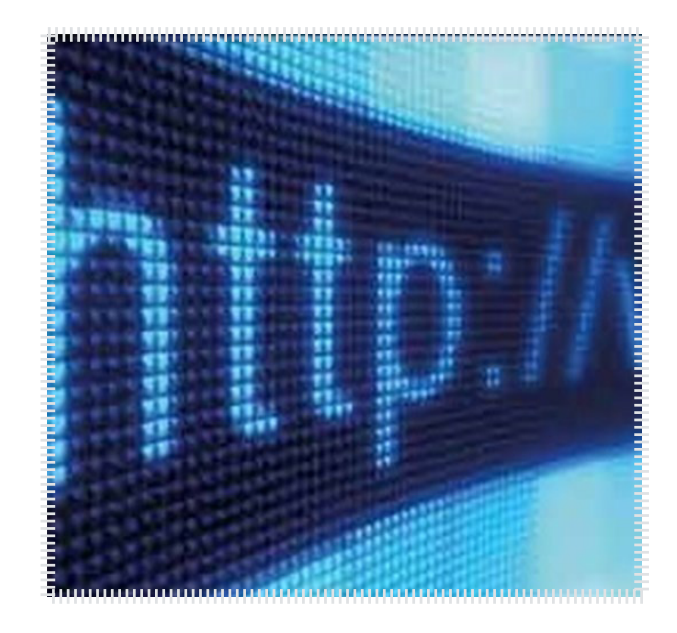

#### منبع خبر :پایگاه خبری فناوری اطالعات برسام

 معـاون شـرکت ارتباطـات زیرسـاخت از راه انـدازی یـک سیسـتم جدیـد بـرای اعـام و پیگیـری خرابـی هـای زیرسـاختی کشـور در حـوزه اینترنـت بــا هــدف اصــاح ســاختارهای فعلــی شــبکه خبــر داد و گفــت: بــا بــه کارگیــری ایــن سیســتم شــاهد افزایــش ســرعت اعــام خرابــی و کاهــش زمـان رفـع آن خواهیـم بـود کـه ارتقـای کیفیـت را بـرای کاربـران نهایـی بـه همـراه خواهـد داشـت. ه گـزارش پایـگاه خبـری فنـاوری اطالعـات برسـام و بــه نقــل از ICTPRESS ، حســن کریمــی بــا اشــاره بــه همکاریهــای در حـال انجـام میـان شـرکت ارتباطـات زیرسـاخت و شـرکتهای ارائـه دهنـده اینترنـت بــرای رفــع مشـکالت اینترنــت توضیحاتــی داد کــه میتوانیــد در ادامـه نوشـته ان را مطالعـه کنیـد .

[مشاهده کامل خبر](http://weburl.ir/YU8YU)

#### ویندوز 9 را تنها با یک کلیک میتوان بروزرسانی کرد

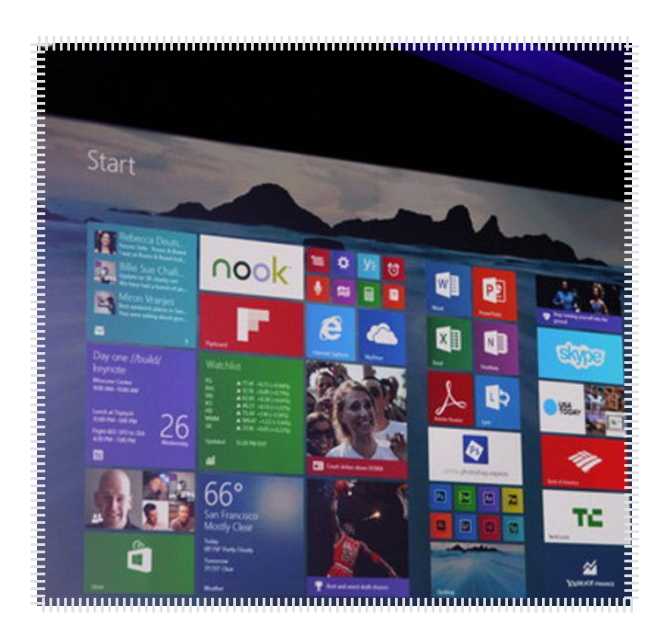

#### منبع خبر : زومیت

همانطــور کــه پیــش از ایــن نیــز در زومیــت خواندیــد، بــه احتمــال زیــاد مایکروســافت در واپســین روزهــای ســپتامبر نســخهی آزمایشــی وینــدوز 9 را منتشـر خواهـد کـرد. شـایعات زیـادی همچـون حـذف منـوی چـارم و اضافـه شـدن منـوی اسـتارت بصـورت سـنتی در آن مطـرح شـده اسـت. امـروز شـایعات و اخبـار جدیـدی از ایـن محصـول بـه گـوش رسـیده کـه در ادامــه بررســی میکنیــم. براســاس آخریــن شــنیدهها بهنظــر میرســد وینــدوز ۹ بههمــراه ویژگیهــای دیگــری نیــز روانــهی بــازار خواهــد شــد. براســاس اطالعاتــی کــه توســط Neowin منتشــر شــده، مایکروســافت کلیــدی اختصاصــی را بــرای دریافــت مســتقیم بروزرســانیها از طریــق کلیــک روی آن در ایــن سیســتمعامل گنجانــده اســت.

[مشاهده کامل خبر](http://weburl.ir/hvzNz)

# حامیان ماهنامه طراحی وب از شما متشکریم

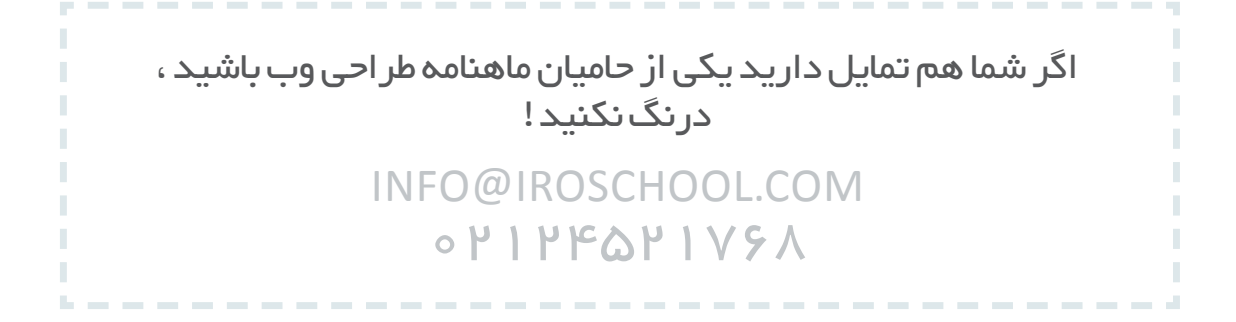

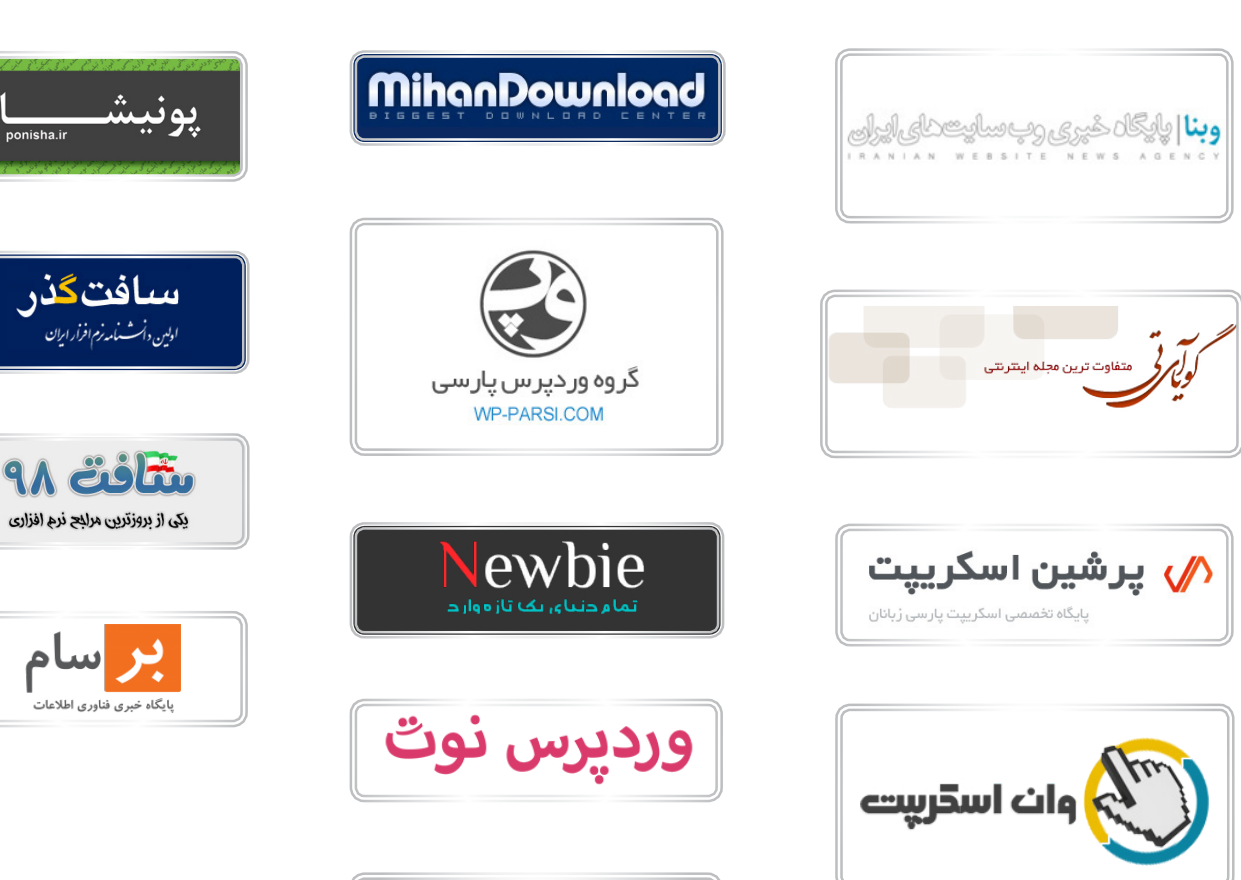

ماندگـــــار وب

## ماهنامـه علمــی آموز شــی طر احـی وب (مدرسه مجازی ایرانیان) مسلم ایران بخش : خوشمزه صفحه و است و بخش و 499 مفج

iroschool.com

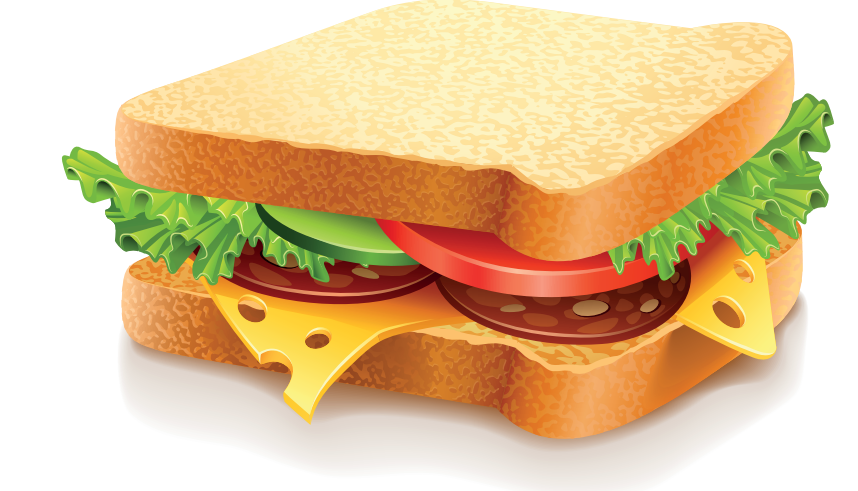

 ایـن بسـته هـا بیشـتر جنبـه آموزشـی داشـته و قـرار نیسـت بـه چشـم بخـش دانلـود بـه ایـن بخـش نـگاه کنیـم ، پـس هـر بسـته ای هرچنـد کوچـک هـم فوایـد تجربـی و آموزشـی داره و نبایـد ازش سـاده رد بشـیم . مـا در هـر شـماره از ماهنامـه یـک بسـته خوشـمزه بـه عنـوان هدیـه و بـه جهـت حسـن انتخـاب شـما براتـون آمـاده کـرده و در اختیارتـون قـرار میدیـم . در انتخـاب هدیـه هـا سـعی میکنیـم عمـوم مخاطبیـن عزیـز رو مـد نظـر قـرار بدیـم و بـرای هـر تخصصـی ، بسـته ای کاربـردی ارائـه کنیـم .

حاال با خوشمزه های این شماره آشنا بشید :

- Badio Button وبه سبک منوی کشویی Radio Button  $\bigcirc$ 
	- اسالیدر های حرفه ای
	- افکت های بسیار زیبا برای هاور تصاویر  $\bullet$ 
		- بیش از ۳۰۰۰ آیکن فلت مینیمال **۱**
		- پرچم سه بعدی 125 کشور جهان
- بیش از 300 وب املنت منو ، دکمه و ...
	- 45 آیکن وکتور جذاب

[دانلود رایگان خوشمزه](http://weburl.ir/7hMH9)  $\langle \hat{\mathcal{S}} \rangle$ 

**Download & Combine** by.<br>WWW.p30download.com